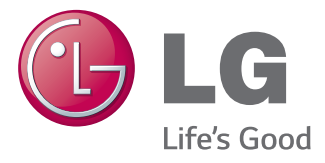

# دليل المالك عالمات الشاشة

يرجى قراءة هذا الدليل بعناية قبل تشغيل الجهاز واالحتفاظ به للرجوع إليه في المستقبل.

55WV70MS 55WV70BS طرازات عالمات الشاشة

### **المحتويات**

#### [4](#page-3-0) **[التراخيص](#page-3-0)**

### [5](#page-4-0) **[التجميع والتحضير](#page-4-0)**

- [5](#page-4-0) [فك التغليف](#page-4-0) [6](#page-5-0) [األجزاء](#page-5-0)
- [7](#page-6-0) [لتثبيت الوضع العمودي](#page-6-0)
- [7](#page-6-0) [إزالة األقواس على شكل](#page-6-0) L قبل التثبيت
	- [8](#page-7-0) [أسلوب التخزين لحماية اللوحة](#page-7-0)
		- [8](#page-7-0) [األسلوب الصحيح](#page-7-0)
		- [8](#page-7-0) [األسلوب غير الصحيح](#page-7-0)
			- [9](#page-8-0) [التركيب على الحائط](#page-8-0)
		- [10](#page-9-0) ٪ إعداد الأجهز ة الخار جية
- [10](#page-9-0) [جهاز استقبال األشعة تحت الحمراء](#page-9-0)
	- [11](#page-10-0) [شاشات في وضع التجانب](#page-10-0)
		- [11](#page-10-0) [كيفية تثبيت الجهاز](#page-10-0)
		- [12](#page-11-0) كيفية جمع الأجهزة

### [13](#page-12-0) **[وحدة التحكم عن بعد](#page-12-0)**

[15](#page-14-0) [إظهار اسم الجهاز الموصول بمنفذ إدخال](#page-14-0)

#### [16](#page-15-0) **[استخدام التلفاز](#page-15-0)**

- [16](#page-15-0) [توصيل الجهاز بكمبيوتر](#page-15-0) [16](#page-15-0) - [توصيل](#page-15-0) RGB [17](#page-16-0) - [توصيل](#page-16-0) DVI [17](#page-16-0) - توصيل [HDMI](#page-16-0) [18](#page-17-0) - [توصيل منفذ شاشة العرض](#page-17-0) [18](#page-17-0) - توصيل جهاز استقبال الأشعة تحت الحمراء [19](#page-18-0) [ضبط الشاشة](#page-18-0) [19](#page-18-0) - [تحديد وضع الصورة](#page-18-0) [19](#page-18-0) - [تخصيص خيارات الصور](#page-18-0) [20](#page-19-0) - [تخصيص خيارات عرض الكمبيوتر](#page-19-0) [20](#page-19-0) [ضبط الصوت](#page-19-0) [20](#page-19-0) - [تحديد وضع الصوت](#page-19-0) [21](#page-20-0) - [تخصيص خيارات الصوت](#page-20-0) [21](#page-20-0) [استخدام خيارات إضافية](#page-20-0)
	- [21](#page-20-0) [ضبط نسبة العرض إلى الطول](#page-20-0)
		- [23](#page-22-0) [استخدام قائمة اإلدخال](#page-22-0)

#### [24](#page-23-0) **[الترفيه](#page-23-0)**

- [24](#page-23-0) [التوصيل بشبكة سلكية](#page-23-0)
	- [25](#page-24-0) [حالة الشبكة](#page-24-0)
- [26](#page-25-0) [توصيل وحدات تخزين](#page-25-0) USB
	- [27](#page-26-0) [استعراض الملفات](#page-26-0)
		- [29](#page-28-0) عرض الأفلام
	- [32](#page-31-0) [عرض الصور](#page-31-0) [35](#page-34-0) - [االستماع للموسيقى](#page-34-0)
	- [37](#page-36-0) [عرض الئحة المحتويات](#page-36-0)
		- [38](#page-37-0) [دليل VOD® DivX](#page-37-0)
		- [39](#page-38-0) استخدام [PBP/PIP](#page-38-0)

#### [40](#page-39-0) **[تخصيص الضوابط](#page-39-0)**

- [40](#page-39-0) [الوصول إلى القوائم الرئيسية](#page-39-0)
	- [41](#page-40-0) [ضوابط الصورة](#page-40-0)
	- [44](#page-43-0) [ضوابط الصوت](#page-43-0)
	- [45](#page-44-0) [ضوابط الوقت](#page-44-0)
	- [46](#page-45-0) [ضوابط الخيارات](#page-45-0)
		- [51](#page-50-0) ّ [معرف الصورة](#page-50-0)
	- [52](#page-51-0) [ضوابط الشبكة](#page-51-0)

#### [53](#page-52-0) **[إجراء توصيالت](#page-52-0)**

- [54](#page-53-0) [اتوصيل الجهاز الخارجي](#page-53-0)
	- [54](#page-53-0) [توصيل](#page-53-0) DVI
	- [54](#page-53-0) توصيل [HDMI](#page-53-0)
- [55](#page-54-0) توصيل [Component](#page-54-0)
- [55](#page-54-0) توصيل (AV(CVBS
	- [56](#page-55-0) [التوصيل بـ](#page-55-0) LAN
	- [56](#page-55-0) [توصيل أجهزة](#page-55-0) LAN
- [56](#page-55-0) [التوصيل بوحدة تخزين](#page-55-0) USB
	- [57](#page-56-0) [سلسلة شاشات مترابطة](#page-56-0)
		- [57](#page-56-0) كابل [RGB](#page-56-0)
		- [57](#page-56-0) كابل [DVI](#page-56-0)

#### [58](#page-57-0) **[استكشاف األخطاء وإصالحها](#page-57-0)**

[61](#page-60-0) **[المواصفات](#page-60-0)**

[63](#page-62-0) **[رموز األشعة تحت الحمراء](#page-62-0)**

#### [64](#page-63-0) **[وحدة التحكم](#page-63-0) -232RS**

- [64](#page-63-0) [توصيل الكابل](#page-63-0)
- [64](#page-63-0) [عمليات تهيئة C-232RS](#page-63-0)
	- [64](#page-63-0) [معلمة التوصيل](#page-63-0)
	- [65](#page-64-0) [الئحة مراجع األوامر](#page-64-0)

**مالحظة**

 $\mathbf 0$ 

[67](#page-66-0) [بروتوكول اإلرسال / االستقبال](#page-66-0)

**العربية**

yال تغطي الكفالة الضرر الذي يلحق بالمنتج جراء نقله أو تغيير موقعه الذي تم تثبيته فيه. yلن تغطي الكفالة أي أضرار ناجمة عن استخدام المنتج في بيئة مليئة بالغبار.

### **التراخيص**

قد تختلف التراخيص المعتمدة بحسب الطراز. لمزيد من المعلومات حول التراخيص، تفضل بزيارة الموقع com.lg.www.

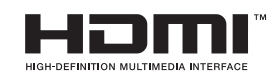

<span id="page-3-0"></span>يعد مصطلحا HDMI وInterface Multimedia Definition-High HDMI وشعار HDMI عالمات تجارية أو عالمات تجارية مسجلة لشركة LLC ,Licensing HDMI في الواليات المتحدة ودول أخرى.

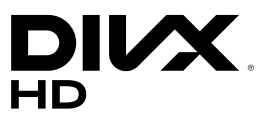

حول VIDEO DIVX: إن RDivX هو تنسيق فيديو رقمي أنشأته شركة LLC ,DivX، وهي شركة تابعة لشركة Corporation Rovi. إن هذا الجهاز هو جهاز RCertified DivX رسمي خضع الختبارات شديدة الدقة للتحقق من قدرته على تشغيل فيديو DivX. يرجى زيارة الموقع com.divx للحصول على مزيد من المعلومات وأدوات البرامج الالزمة لتحويل ملفاتك إلى فيديو DivX.

حول DEMAND-ON-VIDEO DIVX: ينبغي تسجيل جهاز RCertified DivX هذا لتتمكن من تشغيل أفلام DivX Video-on-Demand (VOD) التي تم شراؤها. للحصول على رمز التسجيل، حدد موقع قسم VOD DivX في قائمة إعداد الجهاز. لمزيد من المعلومات حول كيفية إكمال التسجيل، انتقل إلى الموقع vod.divx.com.

RCertified DivX لتشغيل فيديو RDivX بدقة عالية تصل إلى 1080 تقدمي، بما في ذلك المحتوى المميز.

تعتبر RDivX و RCertified DivX والشعارات ذات الصلة عالمات تجارية لشركة Rovi Corporation أو الشركات التابعة لها وتستخدم بموجب ترخيص.

تغطيها واحدة أو أكثر من براءات االختراع التالية في الواليات المتحدة : 7,295,673؛ 7,460,668؛ 7,515,710؛ 7,519,274

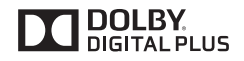

تم التصنيع بموجب ترخيص من معامل Dolby. إن Dolby ورمز D المزدوج هي عالمات تجارية مسجلة لمعامل Dolby.

## **التجميع والتحضير**

### **فك التغليف**

<span id="page-4-0"></span>تحقق من توفر العناصر التالية في الصندوق. إذا كانت تنقص أي من الملحقات، فيرجى االتصال بالبائع المحلي الذي اشتريت منه الجهاز. قد تختلف الصور في هذا الدليل بحسب المنتج الحالي والملحقات.

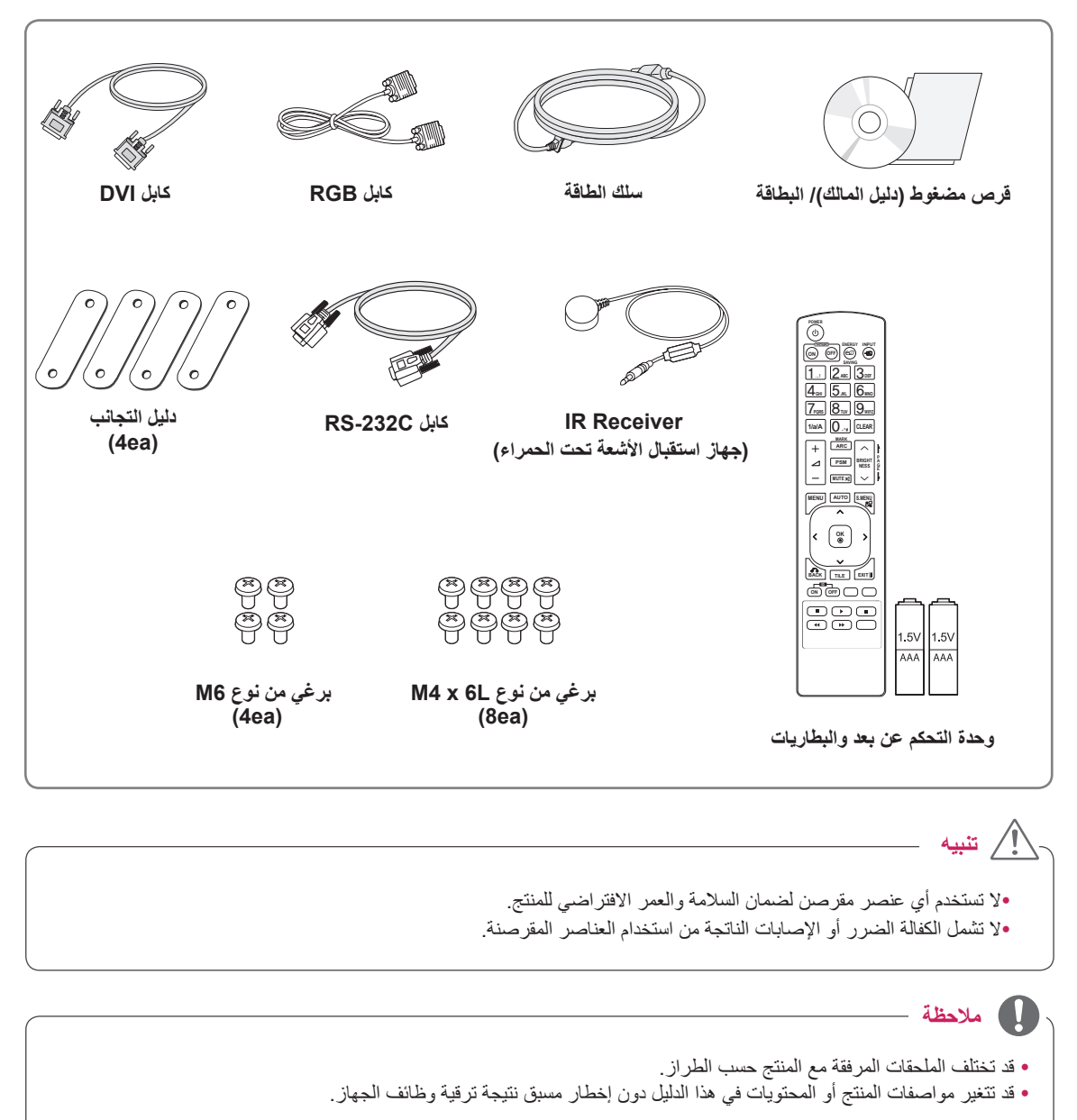

- y برنامج SuperSign والدليل الخاص به
- التنزيل من موقع ويب Electronics LG.
- يرجى زيارة موقع ويب ) G Electronics (www.lgecommercial.com/supersign ) وتنزيل الإصدار الأخير من البرنامج المخصص للطراز لديك.

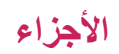

<span id="page-5-0"></span>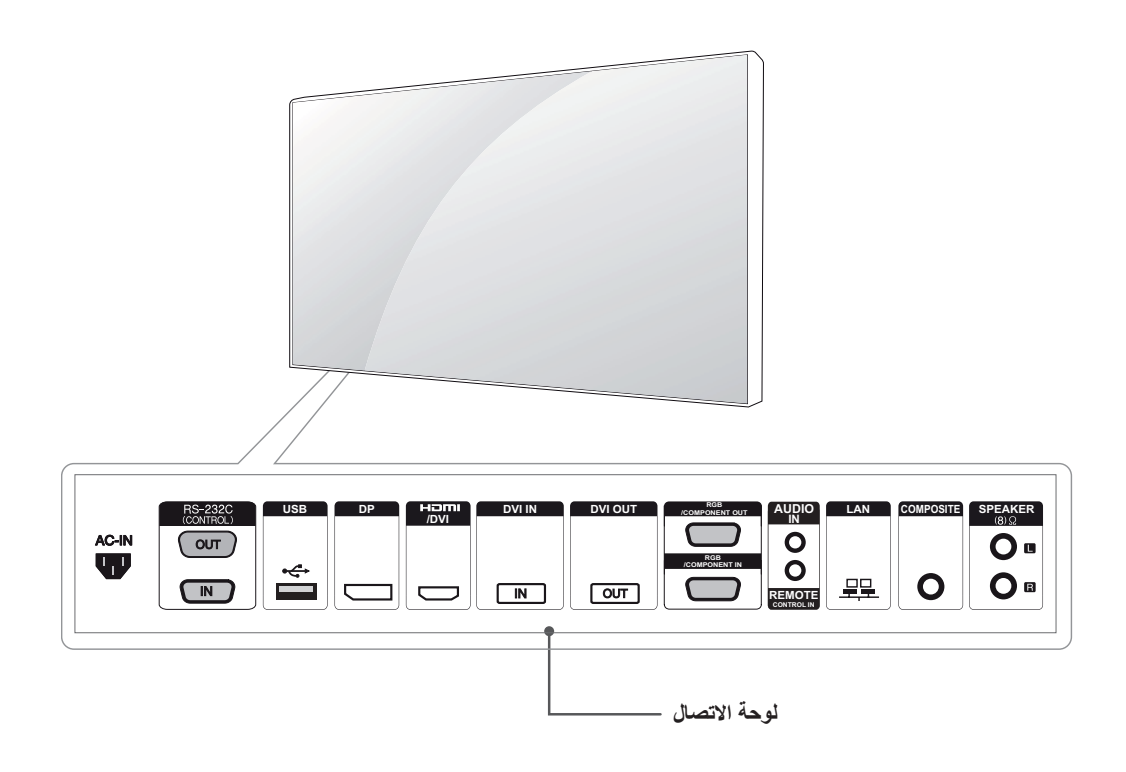

## **لتثبيت الوضع العمودي**

عند تثبيت الوضع العمودي، قم بتدويره في اتجاه عقارب الساعة استناداً إلى الجهة الأمامية.

<span id="page-6-0"></span>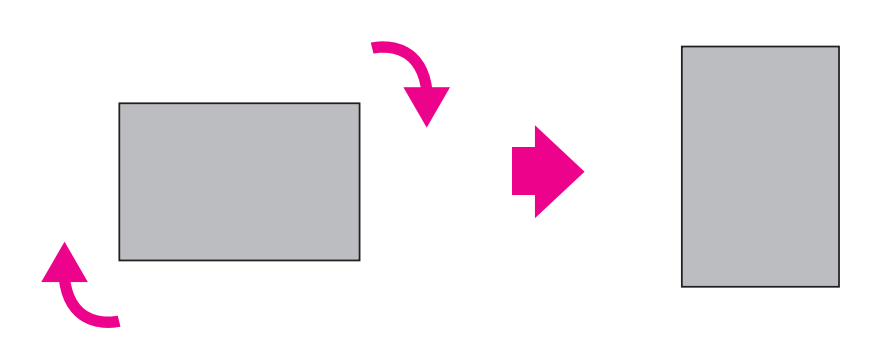

## **إزالة األقواس على شكل L قبل التثبيت**

قبل التثبيت، أزل األقواس على شكل L من كل زوايا الشاشة.

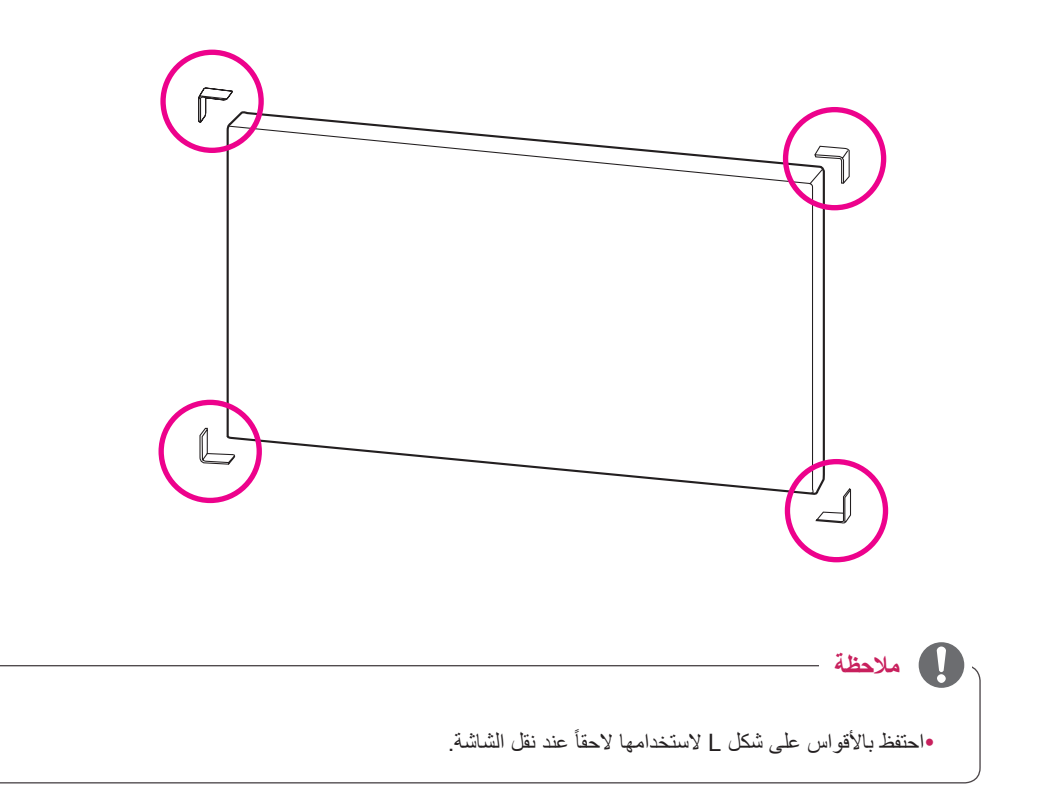

### **أسلوب التخزين لحماية اللوحة**

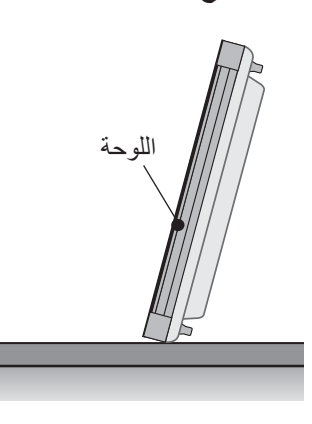

ّ إذا تعين تعيين المنتج في وضع رأسي، فأمسك بجانبي المنتج وأمله إلى الخلف بعناية بحيث لا تطال اللوحة الأرض.

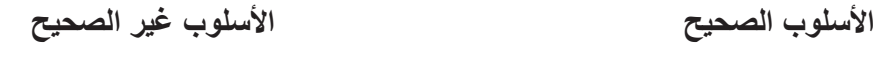

<span id="page-7-0"></span>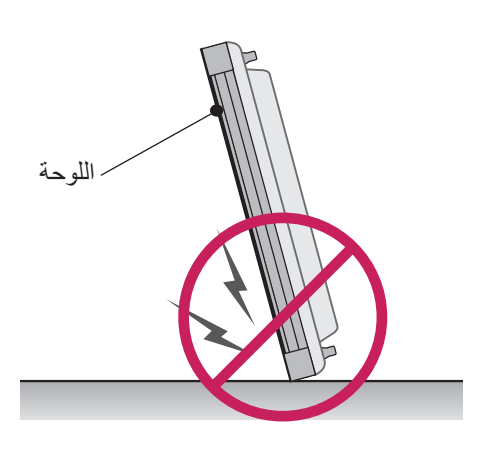

عند إمالة المنتج من جانب اللوحة، قد يتعرض أسفل اللوحة للتلف.

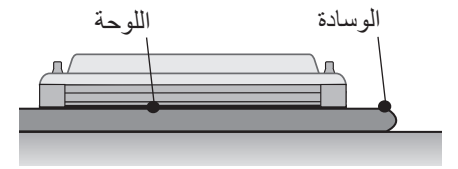

عند إمالة المنتج نحو الأسفل، ضع وسادة على أرضٍ مسطحة لوضع المنتج فوقها بحيث تكون لوحة المنتج مواجهة لألسفل.

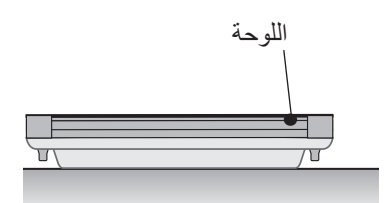

في حال عدم توفر وسادة، تأكد من نظافة الأرض أولأ ثم ضع المنتج على الأرض بعناية شرط أن تكون اللوحة مواجهة للأعلى أو الأسفل. وفي هذه الحالة، احرص على عدم سقوط أشياء فوقها.

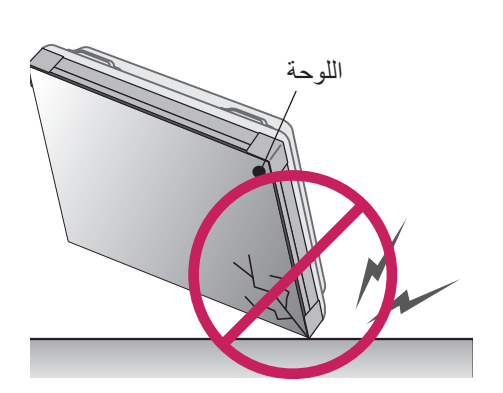

عند إمالة المنتج من حافة اللوحة، قد تتعرض حافة اللوحة للتلف.

### **التركيب على الحائط**

لتثبيت الشاشة على حائط )اختياري(، استخدم براغي VESA المتوفرة كملحقات لتثبيتها.

يرجى مراجعة الصفحة 11 حول كيفية تثبيت الجهاز.

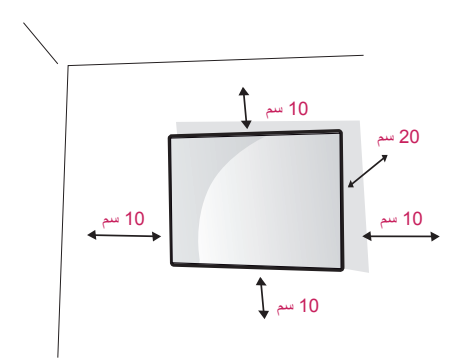

قم بتركيب شاشة العرض على بعد مسافة 10 سم على الأقل من الحائط تاركاً مسافة 10 سم من الجانبين لضمان توفير التهوية المناسبة. استخدم لوح التثبيت على الحائط والبراغي المتوافقة مع معايير VESA.

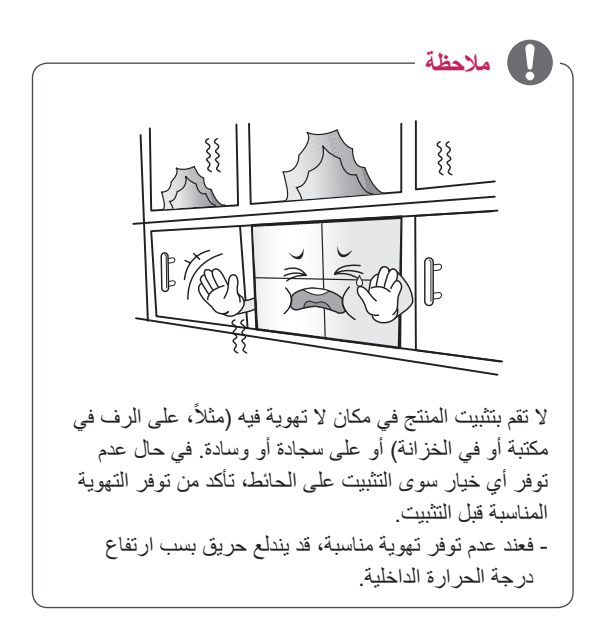

## **تنبيه**

- <span id="page-8-0"></span>•افصل سلك الطاقة أولاً ثم انقل التلفاز أو قم بتثبيته. وإلا قد تحدث صدمة كهربائية.
- yإذا قمت بتثبيت التلفاز بالسقف أو على حائط مائل، فقد يسقط ويؤدي إلى حدوث إصابات بالغة.
- y ّ ال تحكم شد البراغي فقد يؤدي ذلك إلى إلحاق الضرر بالتلفاز وإبطال الكفالة.
- yاستخدم البراغي وأجهزة التثبيت على الحائط التي تتناسب مع معايير VESA. ال تشمل كفالة هذا الجهاز األضرار أو اإلصابات الناتجة من سوء استخدام ملحق أو استخدام الملحق غير المالئم.

## **إعداد األجهزة الخارجية**

**جهاز استقبال األشعة تحت الحمراء**

<span id="page-9-0"></span>األمر الذي يسمح بوضع مستشعر وحدة التحكم عن بعد في مكان مخصص. وبالتالي يصبح بإمكان جهاز العرض هذا التحكم في األجهزة األخرى عبر كابل C-232RS.

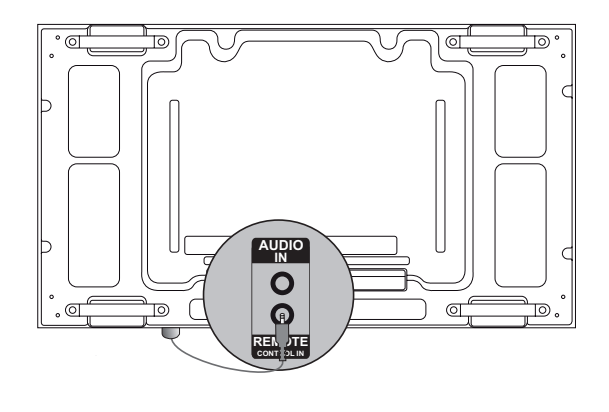

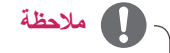

yاحرص على فصل سلك الطاقة قبل توصيل جهاز استقبال األشعة تحت الحمراء أو إزالته.

## **شاشات في وضع التجانب**

### **كيفية تثبيت الجهاز**

#### **مثال على إعداد شاشات 2 x 2 في وضع التجانب**

<span id="page-10-0"></span>باستخدام براغي جهاز التثبيت على الحائط المتوافق مع معايير VESA، قم بتثبيت الجهاز على لوح التثبيت على الحائط أو على الحائط.

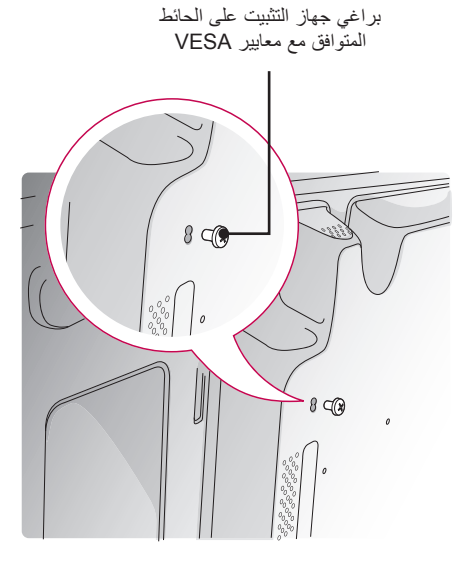

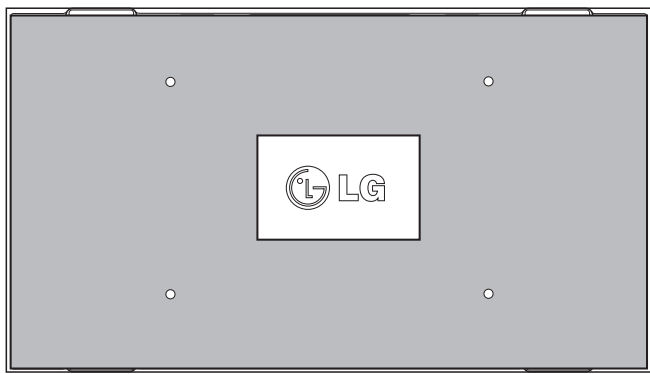

>عرض خلفي للجهاز مع لوحة التثبيت على الحائط<

\* تم تظليل لوح التثبيت على الحائط باللون الرمادي في الصورة بحيث تتمكن من رؤيته بوضوح.

### **كيفية جمع األجهزة**

<span id="page-11-0"></span>1 قم بجمع األجهزة األخرى بواسطة براغي جهاز التثبيت على الحائط المتوافق مع معايير VESA بالطريقة نفسها المذكورة أعاله.

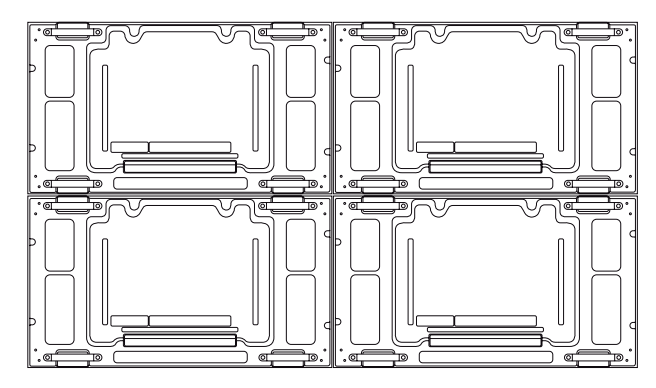

ضم الجهاز 4 إلى الأجهزة الأخرى )شاشات 2 x 2 في وضع التجانب(

2 بعد توصيل الأجهزة، إستخدم دليل التجانب لتعديل الفجوة بين الأجهزة.

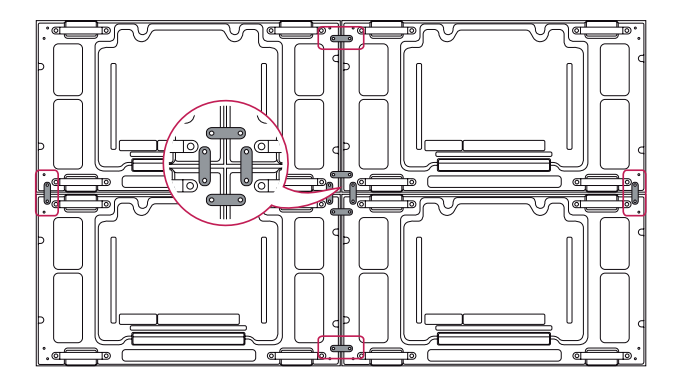

3 انتهت اآلن عملية إعداد الشاشات 2 x 2 في وضع التجانب. يمكنك إعداد الشاشات في وضع التجانب وفق مجموعات مختلفة مثل 3 x .3

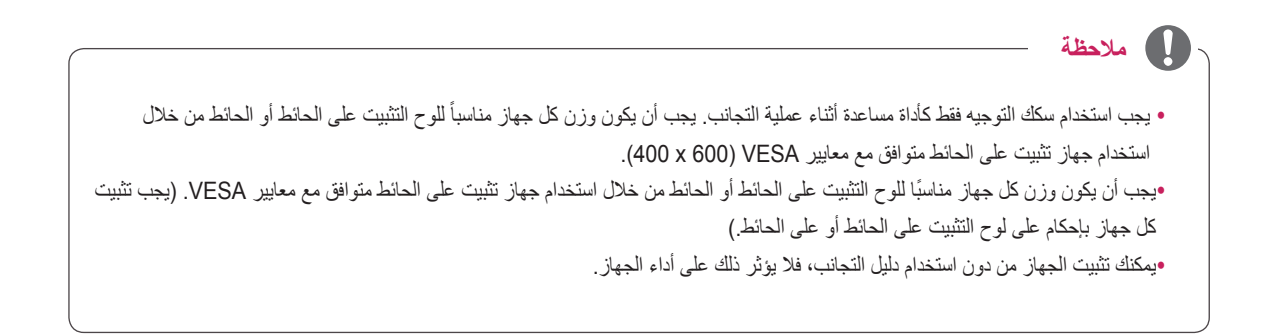

<span id="page-12-0"></span>**INPUT ENERGY SAVING OFF ON MONITOR POWER**

## **وحدة التحكم عن بعد**

- .1 افتح غطاء موضع البطارية في الجانب الخلفي وقم بتثبيت البطاريات بحسب القطبية الصحيحة )+ مع ،+ - مع -(
- 2. قم بتثبيت بطاريتين بحجم AAA وجهد 1.5 فولت. لا تخلط بين البطاريات القديمة أو المستعملة والبطاريات الجديدة.

yال تخلط البطاريات القديمة والجديدة، حيث يمكن أن يؤدي هذا

yتأكد من توجيه وحدة التحكم عن بعد إلى مستشعر وحدة التحكم

.3 أغلق الغطاء.

**تنبيه**

.4 إلزالة البطاريات، قم بتنفيذ إجراءات التركيب بالعكس.

إلى إتالف وحدة التحكم عن بعد.

عن بعد الموجود على شاشة العرض.

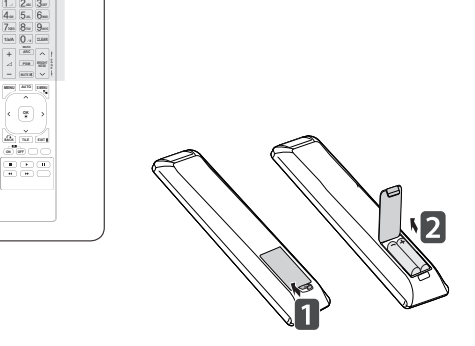

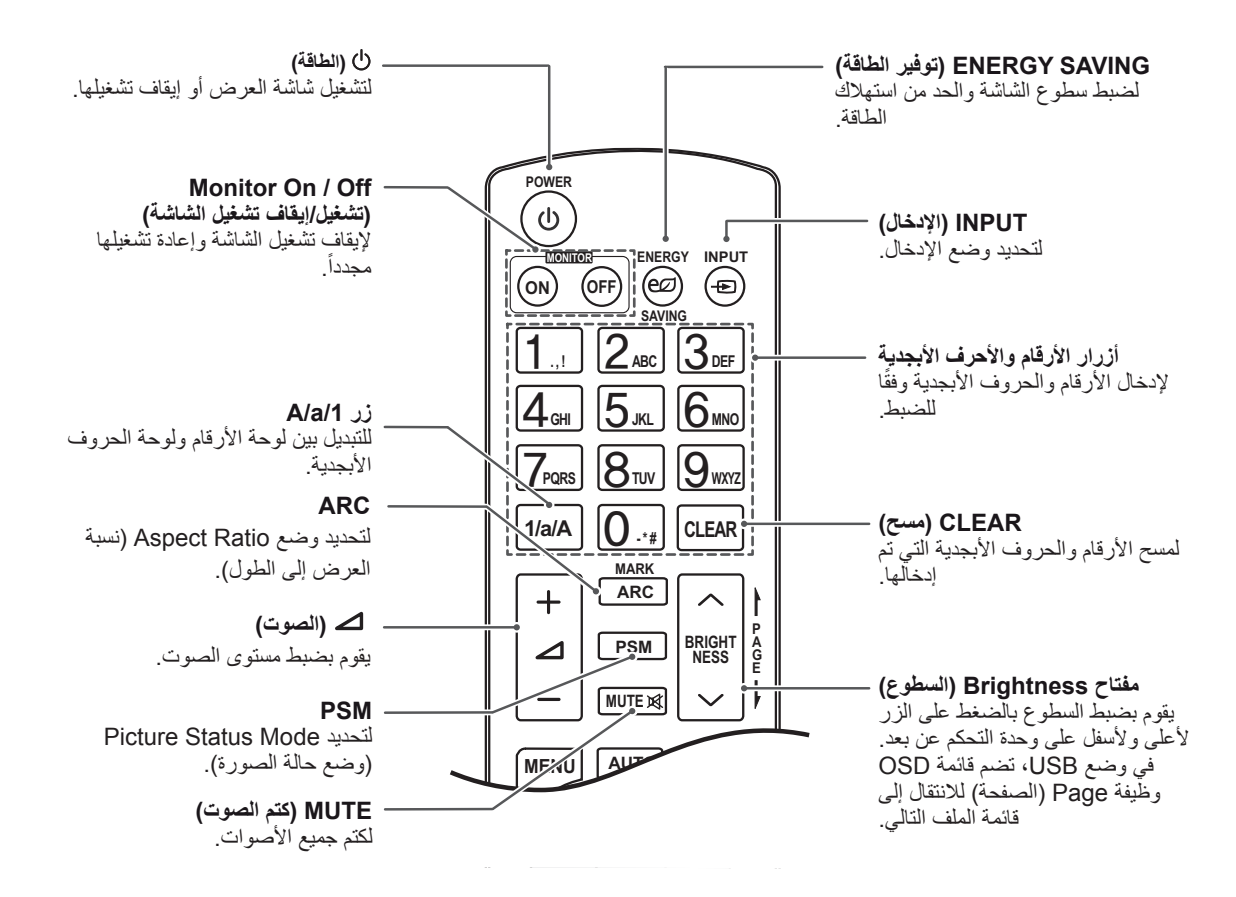

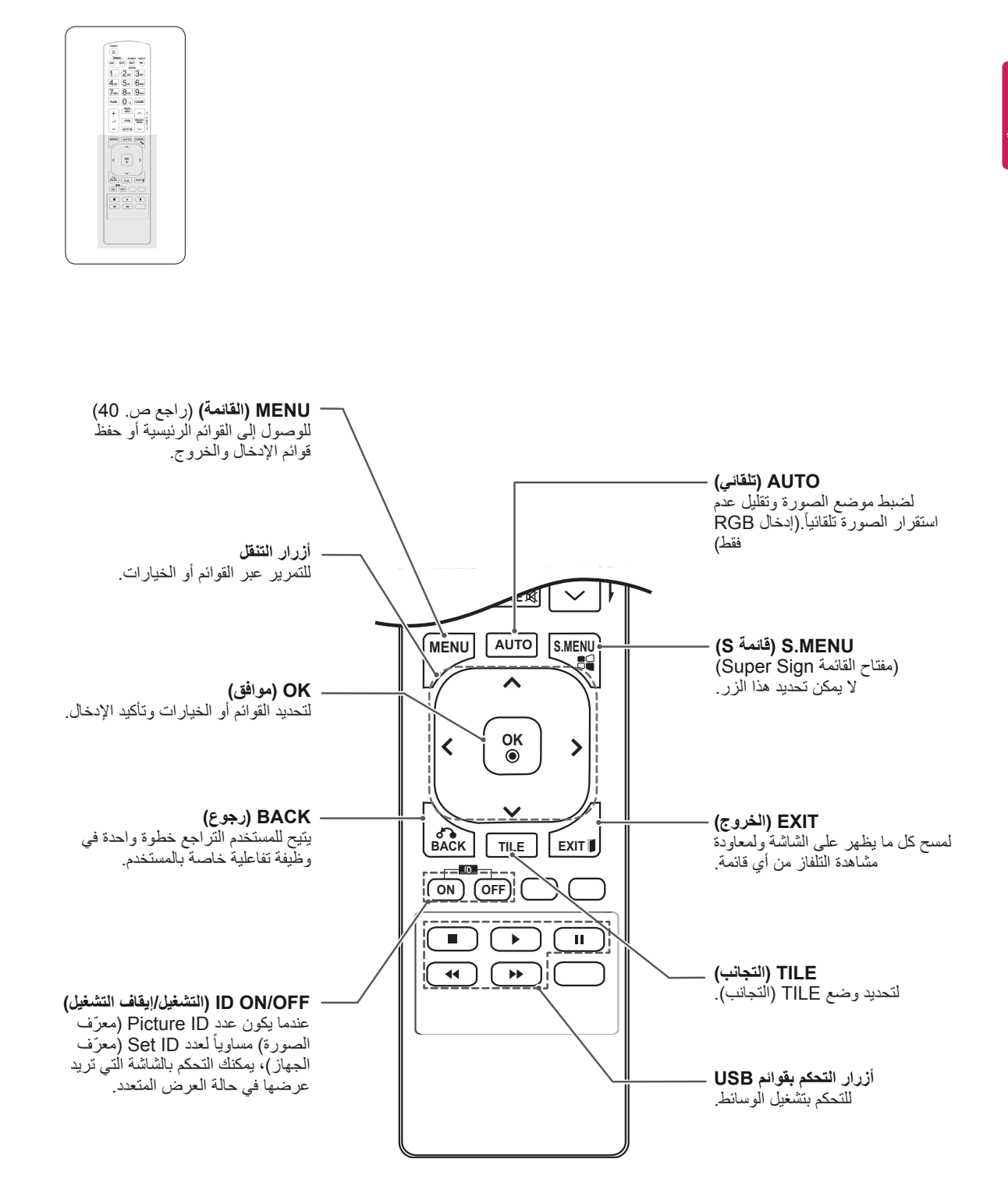

## **MARK # \* - A/a1/ CLEAR إظهار اسم الجهاز الموصول بمنفذ إدخال**

**MNO JKL GHI**

**A G E PSM BRIGHT NESS** إظهار األجهزة الموصولة بمنافذ اإلدخال الخارجية.

1 قم بالوصول إلى شاشة لائحة INPUT (الإدخال) واضغط على الزر (Input Label (اسم الإدخال)) الأزرق على وحدة التحكم عن بعد.

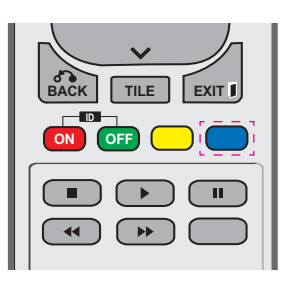

2 بإمكانك تعيين اسم لكل إدخال باستثناء USB.

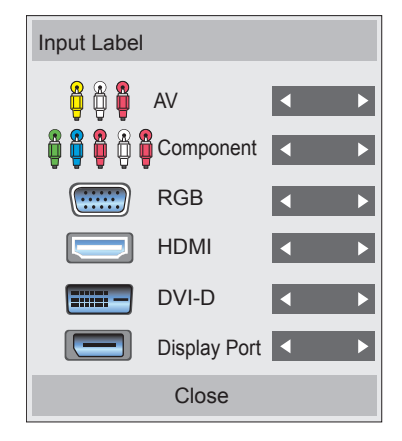

## **مالحظة**

- <span id="page-14-0"></span>y اإلدخاالت الخارجية المعتمدة: AV ,Component )المكون( و RGB و D-DVI ,HDMI و Display Port.
- y األسماء المتوفرة: VCR( جهاز فيديو( و DVD( أقراص DVD )و Box Top-Set( جهاز فك التشفير( و Satellite( الساتل( و Game( لعبة( و PC( كمبيوتر( و ray-Blu و DVD-HD( أقراص DVD عالية الجودة)
- y تظهر أسماء اإلدخاالت على شاشة Label Input( اسم الإدخال) أو من الجهة العليا اليسرى من الشاشة لدى تغيير ضبط اإلدخاالت الخارجية.
	- y قد تتغير ضوابط الشاشة بحسب اسم اإلدخال، في حالة اإلشارات المتوافقة مع PC/DTV( التلفاز الرقمي/ الكمبيوتر(، بتردد p1080 60 هرتز. إن خيار Just Scan( مسح فقط( متوفر فقط في حال كان هنالك كمبيوتر موصولاً كجهاز خارجي.

## **استخدام التلفاز**

**توصيل الجهاز بكمبيوتر**

تعتمد شاشة العرض ميزة Play & Plug( \*التوصيل والتشغيل(.

\* Play & Plug( التوصيل والتشغيل(:تتمحور هذه الوظيفة حول تعرف الكمبيوتر على جهاز يقوم المستخدم بتوصيله بالكمبيوتر وتشغيله من دون تهيئة الجهاز أو تدخل المستخدم.

### **توصيل RGB**

<span id="page-15-0"></span>إلرسال إشارة الفيديو التناظرية من الكمبيوتر إلى التلفاز. قم بتوصيل الكمبيوتر والتلفاز

باستخدام كابل من نوع D-sub مزود بـ 15 سناً كما هو ظاهر في الصور التالية.

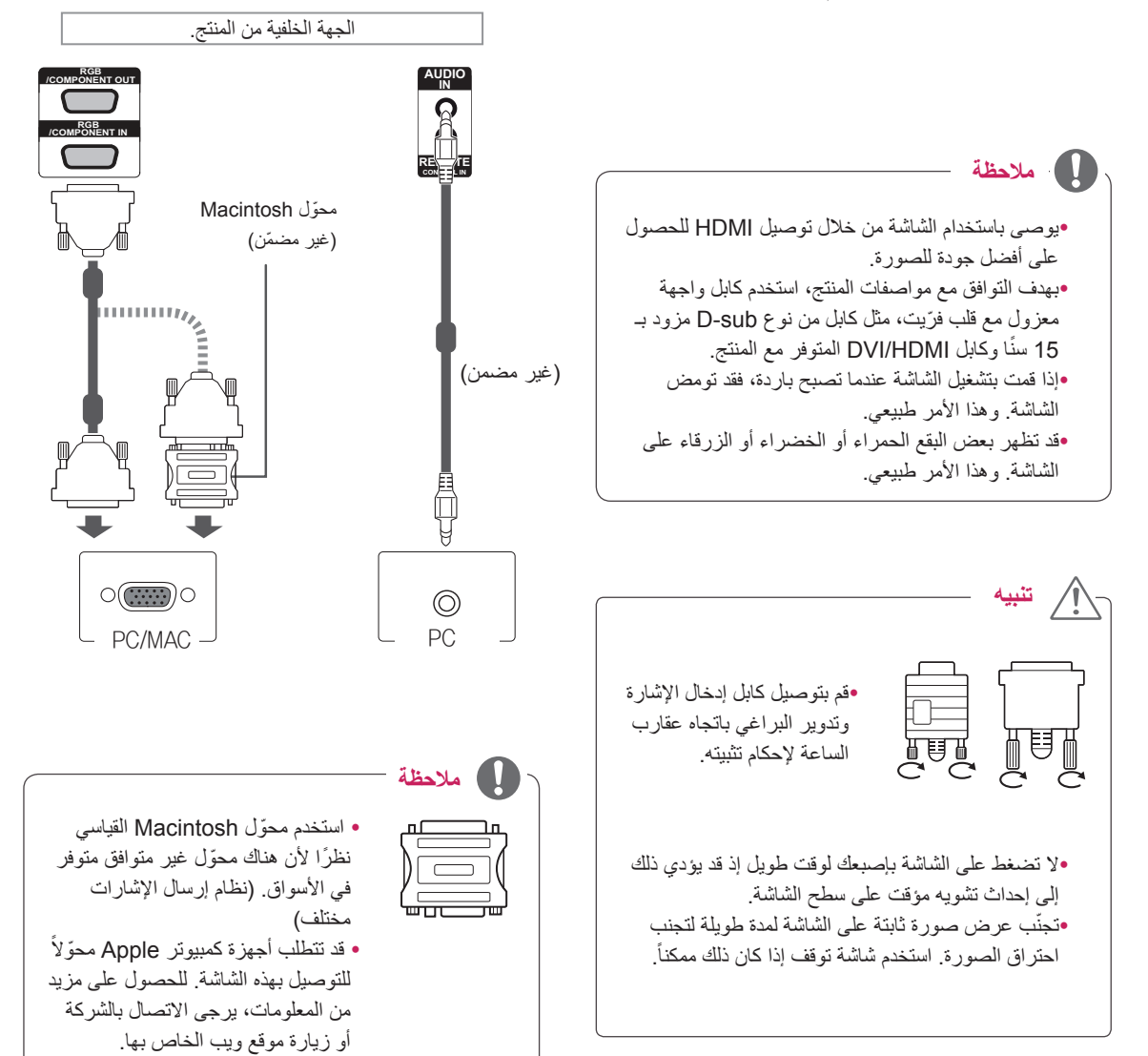

### **توصيل DVI**

إلرسال إشارة الفيديو الرقمي من الكمبيوتر إلى شاشة العرض. قم بتوصيل الكمبيوتر وشاشة العرض باستخدام كابل DVI كما هو مبين في الصور التالية. حدد مصدر اإلدخال DVI.

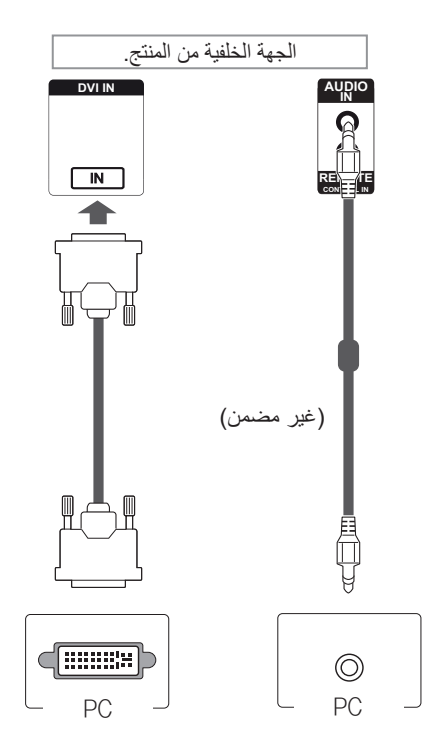

### **توصيل HDMI**

<span id="page-16-0"></span>إلرسال إشارات الفيديو والصوت الرقمية من الكمبيوتر إلى شاشة العرض. قم بتوصيل الكمبيوتر وشاشة العرض باستخدام كابل HDMI كما هو مبين في الصور التالية. حدد مصدر اإلدخال HDMI.

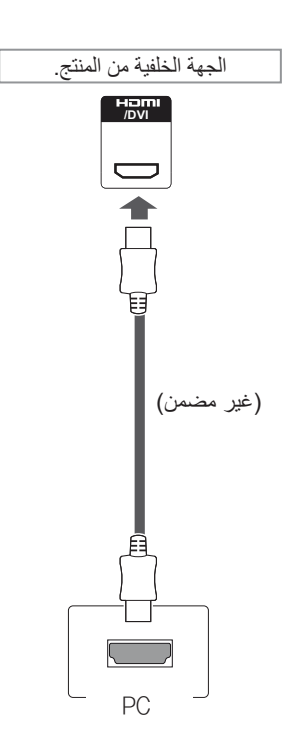

## yاستخدم كابل TMHDMI Speed High( كابل HDMI عالي **مالحظة**

- السرعة). yيرجى التحقق من بيئة تشغيل الكمبيوتر في حال لم تتمكن من سماع الصوت في وضع HDMI. تتطلب بعض أجهزة ً الكمبيوتر تغيير إخراج الصوت االفتراضي يدويا إلى HDMI. yإذا كنت تريد استخدام الوضع PC HDMI، فيجب ضبط /PC
	- DTV على وضع الكمبيوتر. yعند استخدام الوضع PC HDMI، قد تحدث مشكلة توافق.

### **توصيل منفذ شاشة العرض**

إلرسال إشارات الفيديو والصوت الرقمية من الكمبيوتر إلى الشاشة. قم بتوصيل الكمبيوتر والشاشة باستخدام كابل منفذ شاشة العرض كما هو ّ موضح في الصور التالية. قم بتحديد مصدر إدخال منفذ شاشة العرض.

#### <span id="page-17-0"></span>**توصيل جهاز استقبال األشعة تحت الحمراء**

يسمح باستخدام وحدة تحكم عن بعد سلكية أو جهاز استقبال األشعة تحت الحمراء.

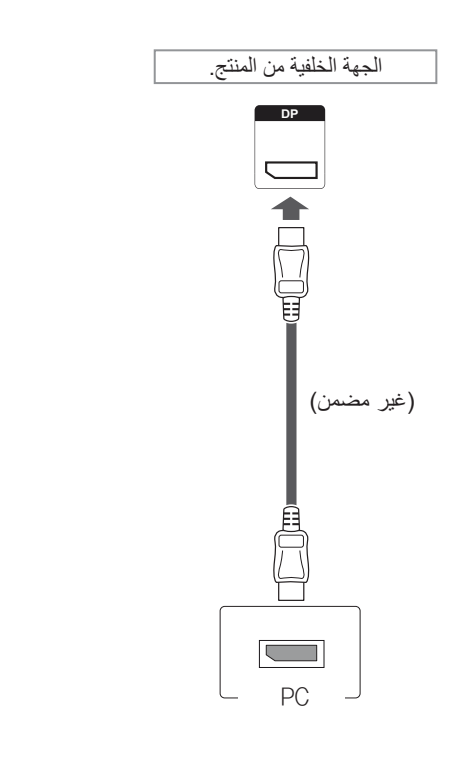

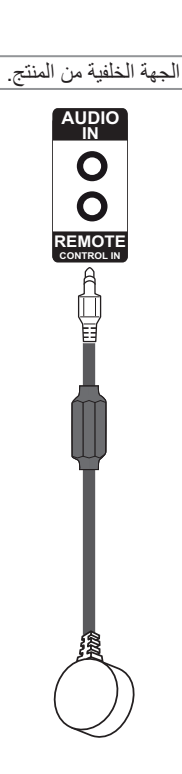

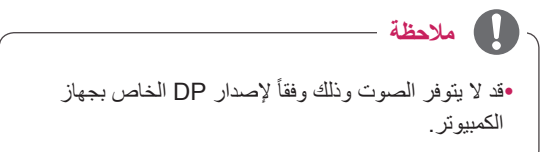

### **ضبط الشاشة**

#### **تحديد وضع الصورة**

ّ قم بعرض الصور في ضوابطها المحسنة من خالل تحديد أحد أوضاع الضبط المسبق للصور.

- 1 اضغط على **MENU( القائمة(** للوصول إلى القوائم الرئيسية.
- ّل إلى **PICTURE( الصورة(**  2 اضغط على أزرار التنقل للتنق واضغط على **OK( موافق(**.
- 3 اضغط على أزرار التنقل للتنقّل إلى **Picture Mode (وضع الصورة(** واضغط على **OK( موافق(**.
- 4 اضغط على أزرار التنقل للتنقّل إلى وضع الصورة التي ترغب بها واضغط على **OK( موافق(**.

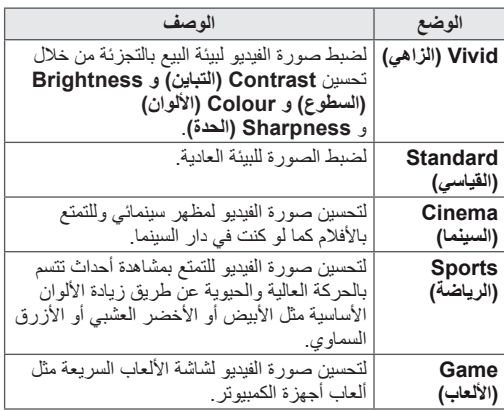

5 عند االنتهاء، اضغط على **EXIT( الخروج(**. عند الرجوع إلى القائمة السابقة، اضغط على **BACK( رجوع(**.

#### **تخصيص خيارات الصور**

<span id="page-18-0"></span>قم بتخصيص الخيارات األساسية والمتقدمة لكل وضع صورة من أجل أفضل أداء للشاشة.

- 1 اضغط على **MENU( القائمة(** للوصول إلى القوائم الرئيسية.
	- ّل إلى **PICTURE( الصورة(**  2 اضغط على أزرار التنقل للتنق واضغط على **OK( موافق(**.
- 3 اضغط على أزرار التنقل للتنقّل إلى **Picture Mode (وضع الصورة(** واضغط على **OK( موافق(**.
- 4 اضغط على أزرار التنقل للتنقّل إلى وضع الصورة التي ترغب بها واضغط على **OK( موافق(**.
	- 5 حدد الخيارات التالية واضبطها ثم اضغط على **OK( موافق(**.

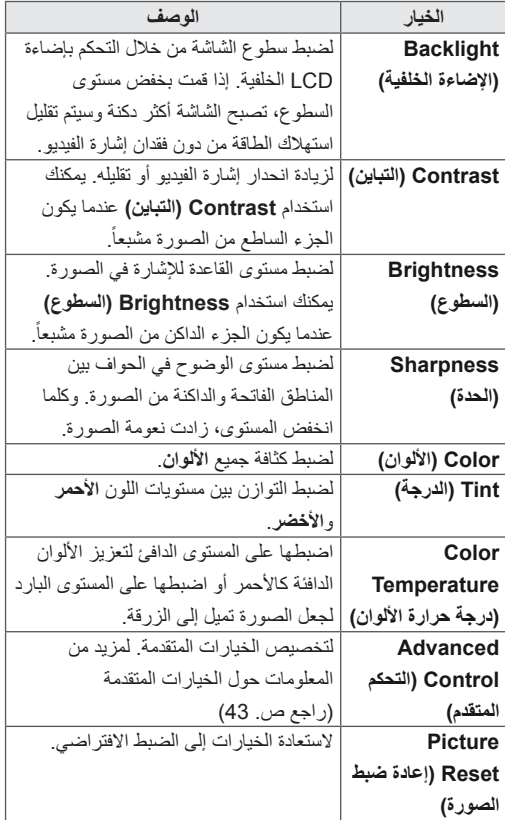

6 عند االنتهاء، اضغط على **EXIT( الخروج(**.

عند الرجوع إلى القائمة السابقة، اضغط على **BACK( رجوع(**.

#### **تخصيص خيارات عرض الكمبيوتر**

- قم بتخصيص خيارات كل وضع صورة ألفضل جودة صورة. yتعمل هذه الوظيفة في الوضع التالي: وضع RGB[PC(]RGB[الكمبيوتر[(.
- 1 اضغط على **MENU( القائمة(** للوصول إلى القوائم الرئيسية.
- ّل إلى **PICTURE( الصورة(**  2 اضغط على أزرار التنقل للتنق واضغط على **OK( موافق(**.
- ّل إلى **Screen( الشاشة(** واضغط 3 اضغط على أزرار التنقل للتنق على **OK( موافق(**.
	- 4 حدد الخيارات التالية واضبطها ثم اضغط على **OK( موافق(**.

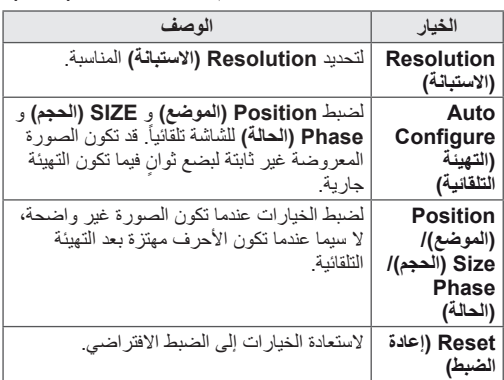

5 عند االنتهاء، اضغط على **EXIT( الخروج(**. عند الرجوع إلى القائمة السابقة، اضغط على **BACK( رجوع(**.

### **ضبط الصوت**

#### **تحديد وضع الصوت**

<span id="page-19-0"></span>تشغيل الصوت في ضوابطه المحسنة من خالل تحديد أحد أوضاع الصوت مسبقة الضبط.

- 1 اضغط على **MENU( القائمة(** للوصول إلى القوائم الرئيسية.
- ّل إلى **AUDIO( الصوت(** واضغط 2 اضغط على أزرار التنقل للتنق على **OK( موافق(**.
	- ّل إلى **Mode Sound( وضع**  3 اضغط على أزرار التنقل للتنق **الصوت(** واضغط على **OK( موافق(**.
	- 4 اضغط على أزرار النتقل للتنقّل إلى وضع صوت واضغط على **OK( موافق(**.

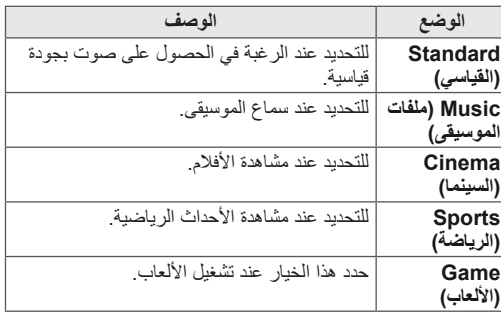

- 5 عند االنتهاء، اضغط على **EXIT( الخروج(**.
- عند الرجوع إلى القائمة السابقة، اضغط على **BACK( رجوع(**.

#### **تخصيص خيارات الصوت**

قم بتخصيص خيارات كل وضع صوت ألفضل جودة صوت.

- 1 اضغط على **MENU( القائمة(** للوصول إلى القوائم الرئيسية.
- ّل إلى **AUDIO( الصوت(** واضغط 2 اضغط على أزرار التنقل للتنق على **OK( موافق(**.
- 3 اضغط على أزرار التنقل لالنتقال إلى **Mode Sound( وضع الصوت(** واضغط على **OK( موافق(**.
	- 4 اضغط على أزرار التنقل للتنقّل إلى وضع صوت واضغط على **OK( موافق(**.
	- 5 حدد الخيارات التالية واضبطها ثم اضغط على **OK( موافق(**.

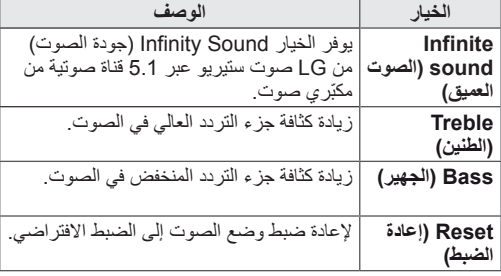

6 عند االنتهاء، اضغط على **EXIT( الخروج(**. عند الرجوع إلى القائمة السابقة، اضغط على **BACK( رجوع(**.

### **استخدام خيارات إضافية**

### **ضبط نسبة العرض إلى الطول**

<span id="page-20-0"></span>قم بتغيير حجم الصورة لعرض الصورة في حجمها األمثل من خالل الضغط على **ARC** أثناء مشاهدة التلفاز.

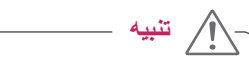

yإذا تم عرض صورة ثابتة على الشاشة لمدة طويلة، فستظهر ً على الشاشة بشكل دائم وتشوهها. يعتبر ذلك "احتراقا للصورة" وال تشمله الكفالة. yإذا تم ضبط نسبة العرض إلى الطول إلى 4:3 لمدة طويلة، فقد تحترق الصورة في المنطقة المقلصة على الشاشة.

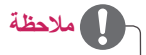

َ تغيير حجم الصورة من خالل القوائم الرئيسية. yيمكنك أيضا

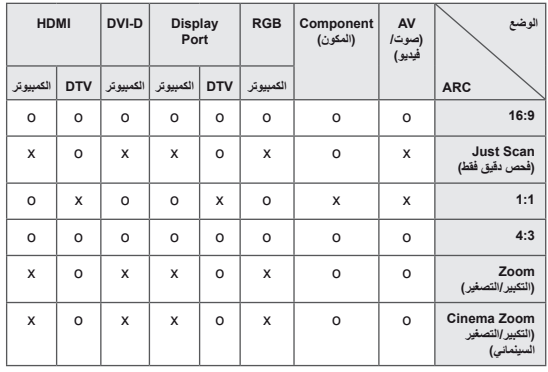

التشويش على الحافة.

- 1**6:9**: يتيح التحديد التالي ضبط الصورة أفقياً، بتناسب خطي، لملء الشاشة بالكامل )مفيد لمشاهدة أقراص DVD بتنسيق 4:3(.
	-

- **Scan Just( تدقيق فقط(**: يتيح لك التحديد التالي مشاهدة الصورة بأفضل جودة من دون فقدان الصورة األصلية ذات االستبانة العالية. مالحظة: عند وجود تشويش في الصورة األصلية، يمكنك رؤية

- :**4:3** يتيح لك التحديد التالي مشاهدة الصورة بنسبة عرض إلى طول أصلية 4:3، وتظهر أشرطة رمادية على يمين الشاشة ويسارها.

- **Zoom( التكبير/التصغير(**: يتيح لك التحديد التالي مشاهدة الصورة من دون أي تغيير، مع ملء الشاشة بالكامل. ولكن سيتم اقتطاع الجزء العلوي والسفلي من الصورة.
	- ////////////////

- **1:1** : لم يتم ضبط نسبة الطول إلى العرض من النسبة األصلية. )منفذ شاشة عرض الكمبيوتر، و PC HDMI، و PC D-DVI، و RGB PC فقط(
- 
- **Zoom Cinema( التكبير/التصغير السينمائي(**: اختر Cinema Zoom( التكبير/التصغير السينمائي( عندما تريد تكبير الصورة بالنسبة الصحيحة. مالحظة: عند تكبير الصورة أو تصغيرها، قد تصبح الصورة

مشوهة.

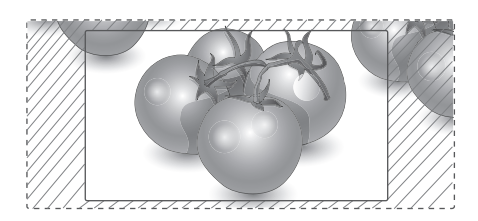

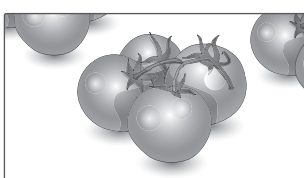

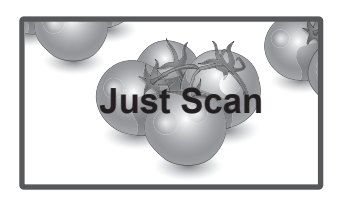

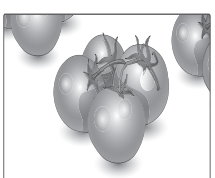

## **استخدام قائمة اإلدخال**

#### **تحديد مصدر إدخال**

- <span id="page-22-0"></span>اضغط على **INPUT( اإلدخال(** للوصول إلى قائمة مصدر 1 اإلدخال.
- اضغط على أزرار التنقل لالنتقال إلى أحد مصادر اإلدخال ثم 2 اضغط على **OK( موافق(**.

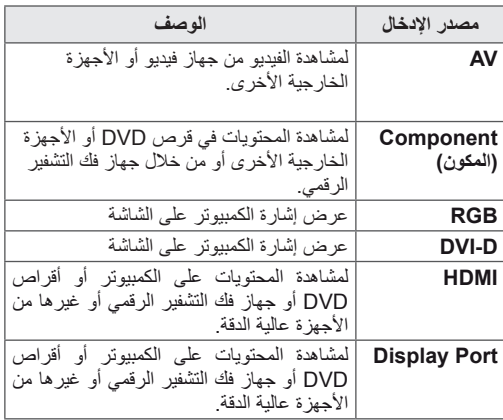

## **الترفيه**

### **التوصيل بشبكة سلكية**

قم بتوصيل التلفاز بشبكة محلية )LAN )عبر منفذ LAN كما هو مبين في الصورة التالية وقم بإعداد ضوابط الشبكة. يعتمد االتصال بشبكة سلكية فقط. بعد االنتهاء من التوصيالت الفعلية، قد تحتاج بضع شبكات منزلية إعداد ضوابط شبكة التلفاز. بالنسبة لمعظم الشبكات المنزلية، سيتصل التلفاز بها تلقائياً من دون الحاجة إلى أي عمليات ضبط. للحصول على معلومات تفصيلية، اتصل بموفر خدمة إنترنت أو راجع دليل جهاز التوجيه.

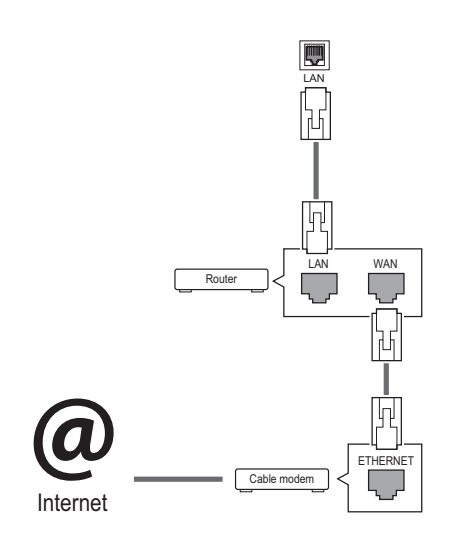

<span id="page-23-0"></span>لضبط إعدادات الشبكة: (حتى إذا كان التلفاز متصلاً تلقائياً بالفعل، فإن تشغيل اإلعداد مرة أخرى لن يضر(،

- 1 اضغط على **MENU( القائمة(** للوصول إلى القوائم الرئيسية.
- ّل إلى **NETWORK( الشبكة(** 2 اضغط على أزرار التنقل للتنق واضغط على **OK( موافق(**.
- 3 اضغط على أزرار التنقل لتحديد **Setting Network( ضبط الشبكة(** ثم اضغط على **OK( موافق(**.
- 4 إذا كنت قد قمت بضبط Network Setting (ضبط الشبكة) ّ بالفعل، فحدد **Resetting( إعادة الضبط(**. وتعمل ضوابط االتصال الجديدة على إعادة إعداد الضوابط الحالية للشبكة.
- 5 ّحدد **Setting Auto IP( ضبط تلقائي لبروتوكول اإلنترنت )IP ))**أو **Setting Manual IP( ضبط يدوي لبروتوكول اإلنترنت )IP))**.
- في حالة تحديد **Setting Manual IP( ضبط يدوي لبروتوكول اإلنترنت )IP))**، فاضغط على أزرار التنقل وأزرار األرقام. يجب إدخال عناوين بروتوكول الإنترنت (IP) يدوياً.
- **Setting Auto IP( ضبط تلقائي لبروتوكول اإلنترنت )IP))**: حدّد هذا الخيار إذا كان هناك خادم DHCP (جهاز التوجيه) على الشبكة المحلية )LAN )عبر شبكة سلكية، وسيتم تخصيص عنوان IP للتلفاز بشكل تلقائي. إذا كنت تستخدم جهاز توجيه ذا نطاق ترددي عريض أو مودم ذا نطاق ترددي عريض مزود بوظيفة خادم DHCP( بروتوكول تكوين المضيف الديناميكي(. سيتم تحديد عنوان بروتوكول الإنترنت (IP) تلقائياً.
	- 6 بعد االنتهاء، اضغط على **EXIT( خروج(**.

yال تقم بتوصيل كابل هاتف نمطي بمنفذ LAN. ً لوجود عدة طرق لالتصال، الرجاء اتباع مواصفات yنظرا مشغل شبكة االتصاالت أو موفر خدمة إنترنت. **تنبيه**

yلن تكون قائمة ضبط الشبكة متوفرة حتى يتم توصيل التلفاز بشبكة فعلية. ً لوجود عدة طرق لالتصال، الرجاء اتباع مواصفات yنظرا مشغل شبكة االتصاالت أو موفر خدمة إنترنت. **تنبيه**

#### **مالحظة**

- y إذا كنت تريد الوصول إلى إنترنت على التلفاز مباشرة، .ً فيجب أن يكون اتصال إنترنت قيد التشغيل دائما
	- إذا تعذّر عليك الوصول إلى إنترنت، فتحقق من حالة الشبكة من كمبيوتر على الشبكة لديك.
- y عند استخدام **Setting Network( ضبط الشبكة(**، تحقق من كابل شبكة LAN أو تحقق مما إذا كان DHCP في جهاز التوجيه قيد التشغيل.
	- y إذا لم تكمل ضوابط الشبكة، فقد ال تعمل الشبكة بشكل صحيح.

#### **نصائح لضبط الشبكة**

- استخدم كابل LAN قياسياً مع الشاشة هذا. كابل من الفئة الخامسة Cat5 أو من الأفضل أن يكون مزوداً بموصل RJ45.
- y ً عادة ما يمكن حل العديد من مشاكل االتصال الشبكي أثناء عملية اإلعداد من خالل إعادة ضبط جهاز التوجيه أو المودم. وبعد توصيل الشاشة بالشبكة المنزلية، قم على الفور بإيقاف تشغيل و/أو فصل كابل طاقة جهاز التوجيه أو المودم الكابلي الخاص بالشبكة المنزلية. ثم قم بتشغيل و/أو توصيل كابل الطاقة مرة أخرى.
- y ًوفقا لمزود خدمة إنترنت )ISP)، قد يكون عدد األجهزة التي يمكنها تلقي خدمة إنترنت محدوداً بموجب بنود الخدمة السارية. لمزيد من التفاصيل، اتصل بمزود خدمة إنترنت )ISP )الخاص بك.
- y ال تتحمل LG مسؤولية أي عطل للتلفاز و/أو ميزة االتصال بإنترنت نتيجة حدوث أخطاء/أعطال باالتصال أو أجهزة موصلة أخرى.
	- y ال تتحمل LG مسؤولية المشاكل التي تحدث في اتصالك بإنترنت.
		- y قد تواجه نتائج غير مرغوبة في حالة عدم إيفاء سرعة االتصال الشبكي بمتطلبات المحتوى الذي تقوم بالوصول إليه.
	- y قد تكون بعض عمليات االتصال بإنترنت غير ممكنة نتيجة لفرض ِ قيود معينة من قبل مزود خدمة إنترنت )ISP )الذي يوفر لك االتصال بإنترنت.
		- y تتحمل أنت أي رسوم يفرضها مزود خدمة إنترنت )ISP)، بما يتضمن على سبيل المثال ال الحصر، رسوم االتصال.
- y يلزم توفر منفذ 10 T-Base أو 100 LAN TX-Base عند استخدام اتصال سلكي مع هذا التلفاز. وإذا كانت خدمة إنترنت ال تسمح بهذا االتصال، فلن تتمكن من االتصال بالتلفاز. يلزم توفر مودم DSL الستخدام خدمة DSL ومودم كابلي الستخدام خدمة المودم الكابلي. ووفقاً لطريقة الاتصال الخاصة بمزود خدمة الإنترنت )ISP )واتفاقية االشتراك، قد ال تتمكن من استخدام ميزة االتصال بإنترنت التي يتضمنها هذا التلفاز أو قد تكون مقيداً بعدد معين من الأجهزة التي يمكن توصيلها في وقتٍ واحد. (وإذا كان مزود خدمة إنترنت (ISP) الخاص بك يحدد الاشتراك بجهازٍ واحد، فقد لا يُسمح بتوصيل هذا التلفاز عند قيامك بتوصيل الكمبيوتر بالفعل.(

<span id="page-24-0"></span>ً • قد يكون استخدام "جهاز التوجيه" غير مسموح به أو مقيداً وفقاً لسياسات وقيود مزود خدمة إنترنت )ISP). لمزيد من التفاصيل، اتصل بمزود خدمة إنترنت )ISP )الخاص بك.

#### **حالة الشبكة**

- 1 اضغط على **MENU( القائمة(** للوصول إلى القوائم الرئيسية.
- ّل إلى **NETWORK( الشبكة(** 2 اضغط على أزرار التنقل للتنق واضغط على **OK( موافق(**.
- 3 اضغط على أزرار التنقل لتحديد **Status Network( حالة الشبكة(**.
	- 4 اضغط على **OK( موافق(** للتحقق من حالة الشبكة.
		- 5 عند االنتهاء، اضغط على **EXIT( الخروج(**.

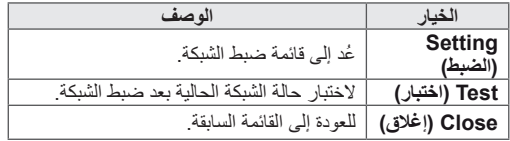

#### **توصيل وحدات تخزين USB**

قم بتوصيل وحدات تخزين USB مثل ذاكرة فالش USB أو قرص ثابت خارجي بالتلفاز واستخدم ميزات الوسائط المتعددة )راجع "استعراض الملفات" على ص. 27(. قم بتوصيل ذاكرة فالش USB أو قارئ بطاقات ذاكرة USB بالتلفاز كما هو موضح في الشكل التالي. تظهر شاشة My media (وسائطي).

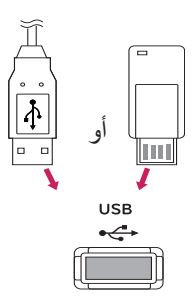

y ال تقم بإيقاف تشغيل التلفاز أو إزالة وحدة تخزين USB أثناء تنشيط قائمة EMF (وسائطي)، إذ قد يؤدي ذلك إلى فقدان الملفات أو إلحاق الضرر بوحدة تخزين USB.

**تنبيه**

y قم بإجراء نسخ احتياطي للملفات التي تم حفظها على وحدة تخزين USB بشكل متكرر إذ قد تفقد الملفات أو تعرّضها للتلف وال تشمل الكفالة ذلك.

#### **تلميحات حول استخدام وحدات تخزين USB**

- yيمكن التعرف فقط على وحدة تخزين USB.
- <span id="page-25-0"></span>yإذا تم توصيل وحدة تخزين USB عبر موزع USB، فلن يتم التعرف على الجهاز.
- yقد ال يتم التعرف على وحدة تخزين USB عند استخدام برنامج التعرف التلقائي.
- yقد ال يتم التعرف على وحدة تخزين USB التي تستخدم برنامج التشغيل الخاص بها.
- yقد تعتمد سرعة التعرف على وحدة تخزين USB على كل جهاز.
- yيرجى عدم إيقاف تشغيل التلفاز أو فصل وحدة تخزين USB أثناء تشغيلها. عند فصل هذه الوحدة أو إزالتها فجأة، قد تتلف الملفات المخزنة أو تتضرر وحدة تخزين USB.
- yيرجى عدم توصيل وحدة تخزين USB التي تم تشغيلها بطريقة ّ مصطنعة على الكمبيوتر. قد تتسبب الوحدة بعدم عمل المنتج بشكل صحيح أو تعذّر تشغيله. لا تنسَ أبدأ استخدام وحدة تخزين ֦֖֖֖֖֖֖֖֚֚֚֚֚֚֚֚֚֚֚֚֚֘֝֟֟֓֬<br>֧֧֪֪֪֪֪֪֪֝**֟** USB تشتمل على ملفات موسيقى أو ملفات صور أو ملفات أفالم عادية فقط.
- yيرجى استخدام وحدة تخزين USB فقط تم تنسيقها بنظام ملفات 32FAT وNTFS المتوفر مع نظام تشغيل Windows. في حال تم تنسيق جهاز تخزين كبرنامج أداة مساعدة مختلف ال يعتمده نظام تشغيل Windows ّ ، فقد ال يتم التعرف عليه.
- yيرجى توصيل الطاقة بوحدة تخزين USB( أكثر من 0.5 أمبير( ّ تتطلب طاقة خارجية. إذا تعذر ذلك، فلن يتم التعرف على الجهاز. yيرجى توصيل وحدة تخزين USB بكابل متوفر من الجهة المصنعة للجهاز.
- yقد ال يتم دعم بعض وحدات تخزين USB أو تشغيلها بشكل سلس.
- yإن طريقة هيكلة ملفات وحدة تخزين USB مماثلة لنظام تشغيل XP Window ويمكن السم الملف أن يتألف مما يصل إلى 100 حرف إنجليزي.
- yاحرص على إجراء نسخ احتياطي للملفات المهمة، حيث أن البيانات المخزنة في وحدة ذاكرة USB قد تتلف. لن نتحمل مسؤولية فقدان أي بيانات.
- yإذا لم يكن لمحرك األقراص الصلبة HDD USB مصدر طاقة خارجي، فقد ال يتم اكتشاف وحدة USB. لذلك، تأكد من توصيل مصدر الطاقة الخارجي.
- ّ يرجى استخدام محول طاقة للمد بمصدر طاقة خارجي. ال نؤمن كابل USB لمصدر طاقة خارجي.
- yإذا كانت وحدة ذاكرة USB مزودة بأقسام متعددة، أو إذا استخدمت قارئ بطاقات USB متعددة، فيمكنك استخدام ما يصل إلى 4 أقسام أو وحدات ذاكرة USB.
- ً بقارئ بطاقات USB متعددة، yإذا كان جهاز ذاكرة USB متصال فقد ال يتم اكتشاف بيانات حجم الصوت الخاصة به.

yافصل وحدة ذاكرة USB وأعد توصيلها إذا لم تعمل بشكل صحيح. yتتفاوت سرعة اكتشاف وحدة ذاكرة USB من جهاز آلخر.

yإذا تم توصيل وحدة USB في Mode Standby( وضع الاستعداد)، فسيتم تحميل القرص الثابت المحدّد تلقائياً عند تشغيل التلفاز.

yتبلغ السعة الموصى بها 1 تيرابايت أو أقل لقرص وحدة USB الثابت الخارجي و32 جيجابايت أو أقل لذاكرة USB.

yقد ال يعمل أي جهاز بشكل صحيح إذا تجاوزت سعته الحد الموصى به.

yإذا لم يعمل قرص USB الثابت الخارجي المزود بوظيفة "Saving Energy( "توفير الطاقة(، فأوقف تشغيل القرص الثابت ثم أعد تشغيله ليعمل بشكل صحيح.

yكما يتم دعم وحدات تخزين USB بإصدار أقل من اإلصدار 2.0 USB. ولكنها قد ال تعمل بشكل صحيح في الئحة األفالم.

y ّ يمكن التعرف على 999 حافظة أو ملف كحد أقصى ضمن حافظة واحدة.

yقد ال تعمل وحدة تخزين USB من اإلصدار .3.0

#### **استعراض الملفات**

<span id="page-26-0"></span>قم بالوصول إلى لوائح الصور أو الموسيقى أو الأفلام واستعرض الملفات.

- 1 قم بتوصيل وحدة تخزين USB.
- 2 اضغط على **MENU( القائمة(** للوصول إلى القوائم الرئيسية.
- ّل إلى **Media My( وسائطي(** 3 اضغط على أزرار التنقل للتنق واضغط على **OK( موافق(**.
- 4 اضغط على أزرار التنقل للاختيار بين Movie List (لائحة األفالم( أو List Photo( الئحة الصور( أو List Music( الئحة ملفات الموسيقى) أو Contents List (لائحة المحتويات)، ثم اضغط على OK (موافق).

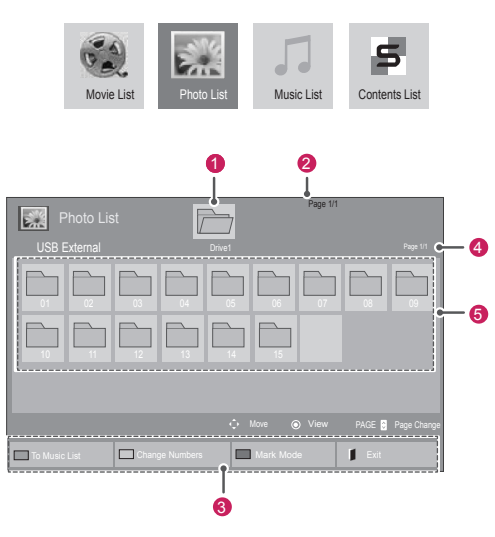

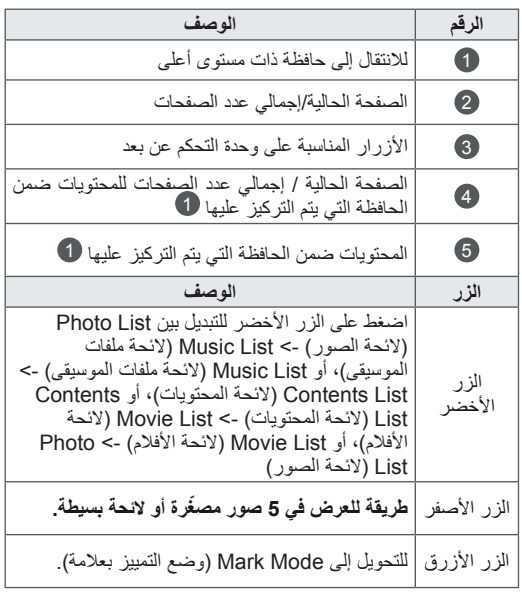

**تنسيق الملف المعتمد**

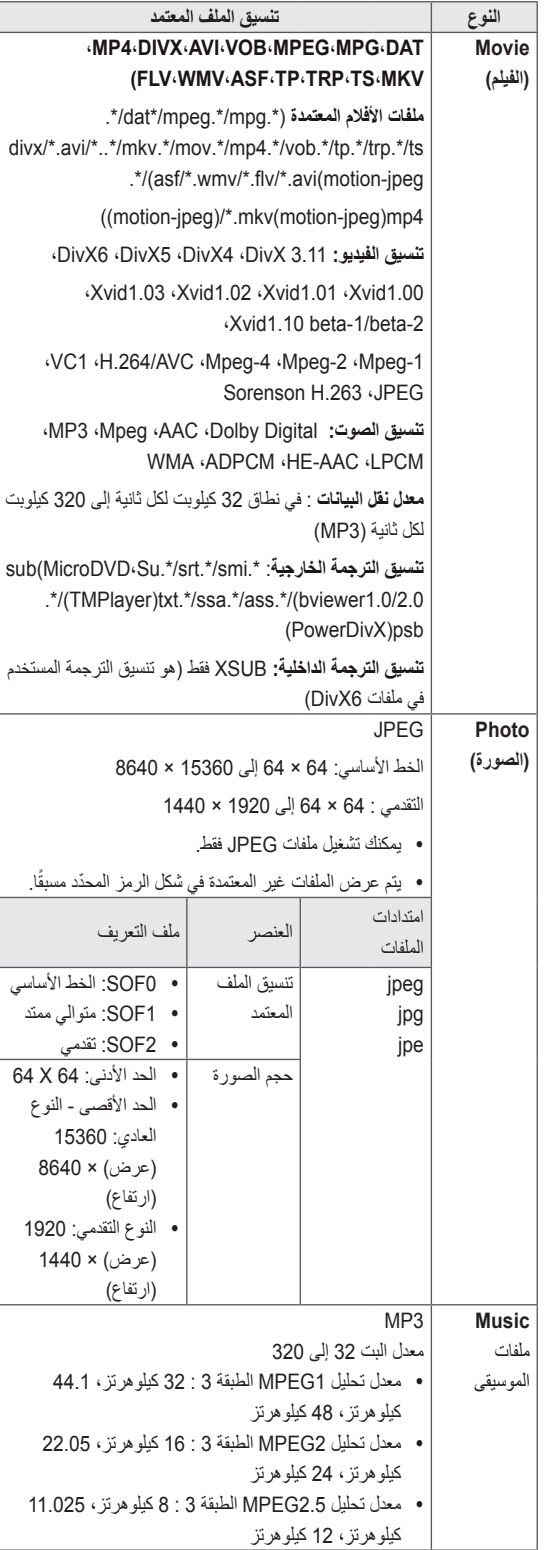

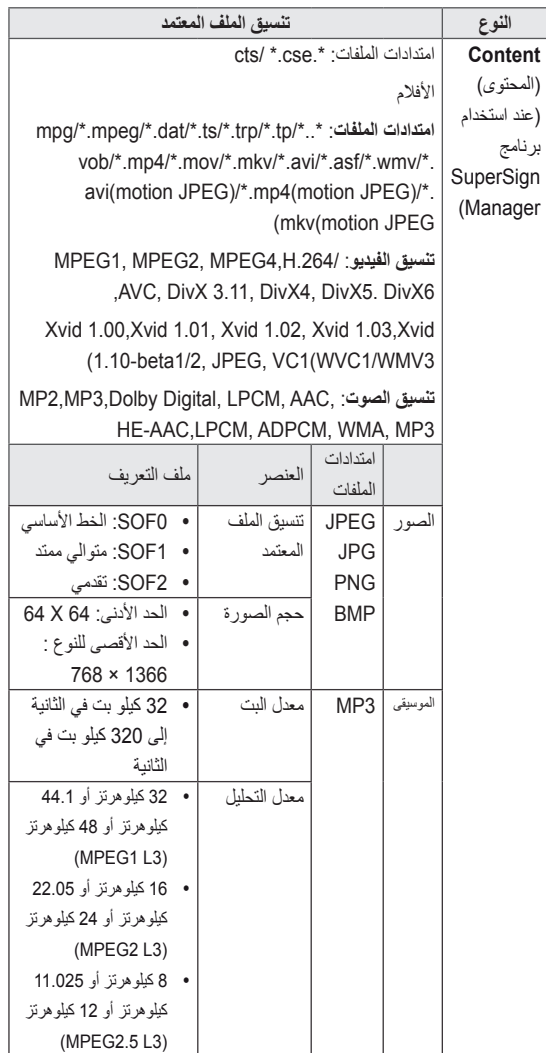

### **عرض األفالم**

لتشغيل ملفات الفيديو على التلفاز. يظهر التلفاز كافة ملفات الفيديو المحفوظة في وحدة تخزين USB أو حافظة مشتركة على الكمبيوتر.

- <mark>1</mark> اضغط على أزرار التنقل للتنقّل إلى **My Media (**وسائطي) ثم اضغط على **OK( موافق(**.
- 2 اضغط على أزرار التنقل للتنقّل إلى Movie List (لا**نحة الأفلام)** ثم اضغط على **OK( موافق(**.
- 3 اضغط على أزرار التنقل للتنقّل إلى الحافظة التي ترغب بها واضغط على **OK( موافق(**.
- 4 اضغط على أزرار التنقل للتنقّل إلى الملف الذي ترغب به واضغط على **OK( موافق(**.

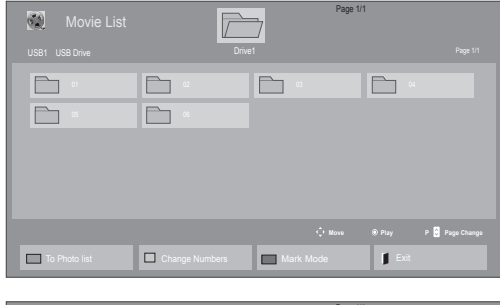

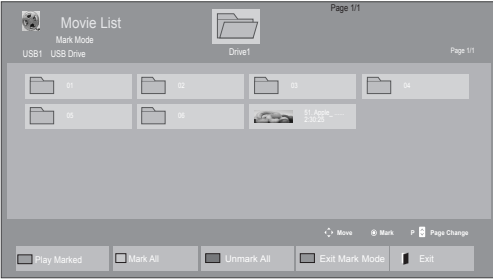

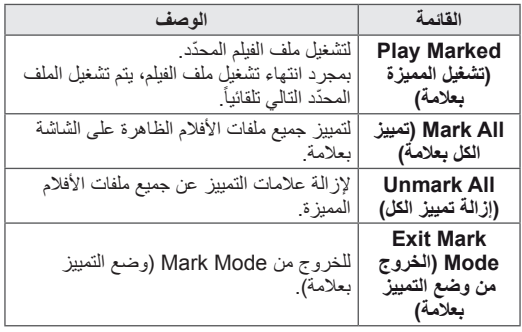

5 تشغيل فيلم.

<span id="page-28-0"></span>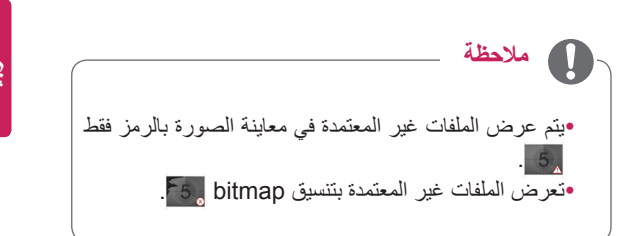

6 تحكم في التشغيل باستخدام األزرار التالية.

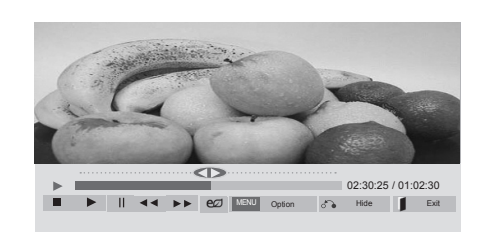

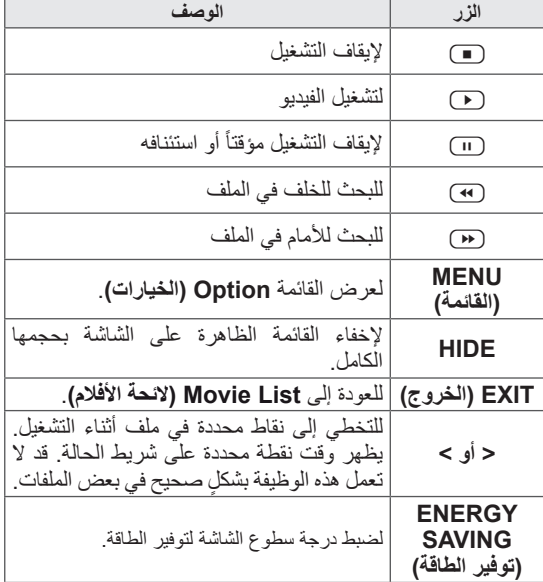

#### **نصائح الستخدام ملفات الفيديو وتشغيلها**

- y ٍ قد ال تعمل بعض الترجمات التي أنشأها المستخدم بشكل صحيح.
	- yال يتم اعتماد بعض الحروف الخاصة في الترجمات.
		- yال يتم اعتماد عالمات HTML في الترجمات.
		- yال تتوفر ترجمات بلغات غير اللغات المعتمدة.
- yقد تحدث بعض األعطال المؤقتة بالشاشة )توقف الصورة أو زيادة سرعة التشغيل، وما إلى ذلك) عند تغيير اللغة الصوتية.
- y ٍ قد ال يتم تشغيل ملف الفيلم التالف بشكل صحيح، أو قد تكون بعض وظائف المشغل غير متاحة لالستخدام.
- yقد ال يتم تشغيل ملفات األفالم التي تمت صياغتها باستخدام أجهزة تشفير فيديو بشكل صحيح.
- yفي حالة عدم وجود مساحات بينية في هيكل الفيديو والصوت الخاص بالملف المسجل، فسيتم إخراج إما الفيديو أو الصوت.
- yيتم اعتماد ملفات الفيديو عالية الدقة بحد أقصى 1080 × 1920 بمعدل إطارات P25/30 أو 720 × 1280 بمعدل إطارات 50 / 60P وذلك اعتماداً على الإطار
- yقد ال تعمل ملفات الفيديو التي تزيد دقتها عن 1080 × 1920 بمعدل إطارات P25/30 أو 720 × 1280 بمعدل إطارات 50/60P بشكل صحيح وذلك اعتماداً على الإطار <sub>.</sub>
- y ّ قد ال تعمل ملفات األفالم المختلفة عن األنواع والتنسيقات المحددة بشكل صحيح.
- yأقصى معدل نقل بيانات لملف الفيلم القابل للتشغيل هو 20 ميجابت لكل ثانية. )JPEG Motion : 10 ميجابت لكل ثانية فقط(
- yال نضمن التشغيل السلس لملفات التعريف المرمزة بالمستوى 4.1 أو أعلى بالتنسيق AVC.264/H.
	- yبرنامج فك التشفير الصوتي Audio DTS غير معتمد.
- yال يتم اعتماد تشغيل ملف الفيلم الذي يزيد حجمه عن 30 جيجابايت.
- yيجب وضع ملف فيلم DivX وملف الترجمة الخاص به في الحافظة نفسها.
- yيجب أن يتطابق اسم ملف الفيديو وملف الترجمة الخاص به لكي يتم تشغيله.
- yقد ال يتم تشغيل الفيديو عبر اتصال USB الذي ال يعتمد السرعة العالية بشكل صحيح.
- yقد ال يتم تشغيل الملفات المرمزة باستخدام تقنية GMC( وهي اختصار لتعويض الصور المتحركة الشامل).
- yعند مشاهدة الفيلم عن طريق وظيفة List Movie )الئحة األفالم(، يمكنك ضبط الصورة من خالل مفتاح Energy Saving (توفير الطاقة)على جهاز التحكم عن بعد. لا يعمل إعداد المستخدم لكل وضع من أوضاع الصور.

#### **خيارات الفيديو**

- 1 اضغط على **MENU( القائمة(** للوصول إلى **القوائم** المنبثقة.
- ّل إلى **Play Video Set.**  2 اضغط على أزرار التنقل للتنق **)ضبط تشغيل الفيديو( Video Set.( ضبط الفيديو(** أو **Set Audio.( ضبط الصوت(** واضغط على **OK( موافق(**.

#### **مالحظة**  $\overline{\mathbf{0}}$

- y ال تؤثر قيم الخيارات التي تم تغييرها ضمن **List Movie )الئحة األفالم(** في **List Photo( الئحة الصور(** و**Music List( الئحة الموسيقى(**.
- y قيمة الخيار التي تم تغييرها في **List Photo( الئحة الصور(** و**List Music( الئحة الموسيقى(** تتغير بالمثل في **Photo List( الئحة الصور(** و**List Music( الئحة الموسيقى(** مع استبعاد **List Movie**( الئحة األفالم(.
- y عند إعادة تشغيل ملف الفيديو بعد إيقافه، يمكنك استئناف التشغيل من المقطع الذي تم اإليقاف عنده قبل ذلك.

عند تحديد **Play Video Set( ضبط تشغيل الفيديو(**،

- 1 اضغط على أزرار التنقل للتمرير لعرض **Size Picture( حجم الصورة( أو Language Audio( لغة الصوت( أو Subtitle Language( لغة الترجمة(** أو **Repeat( تكرار(**.
	- 2 اضغط على أزرار التنقل للتنقّل والقيام بالضبط المناسب.

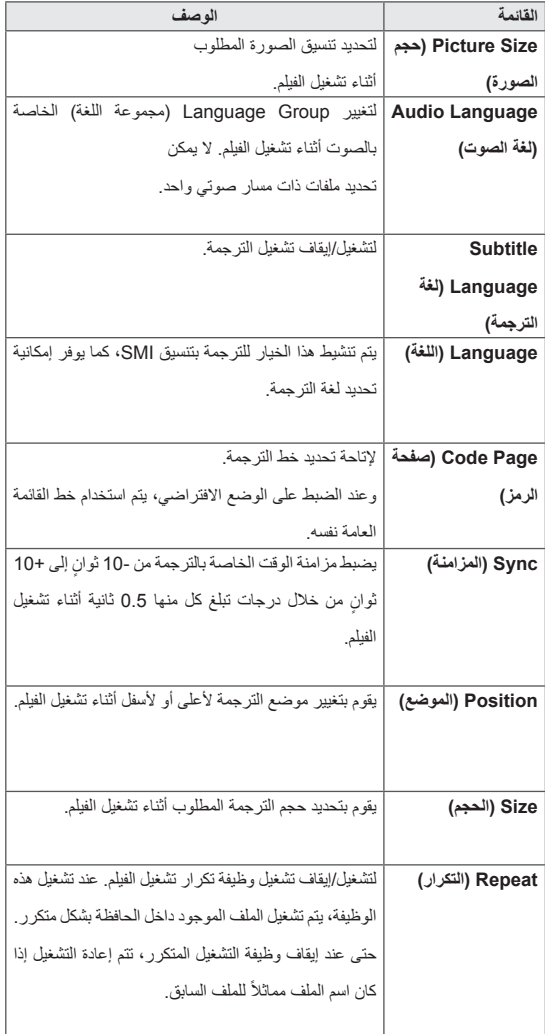

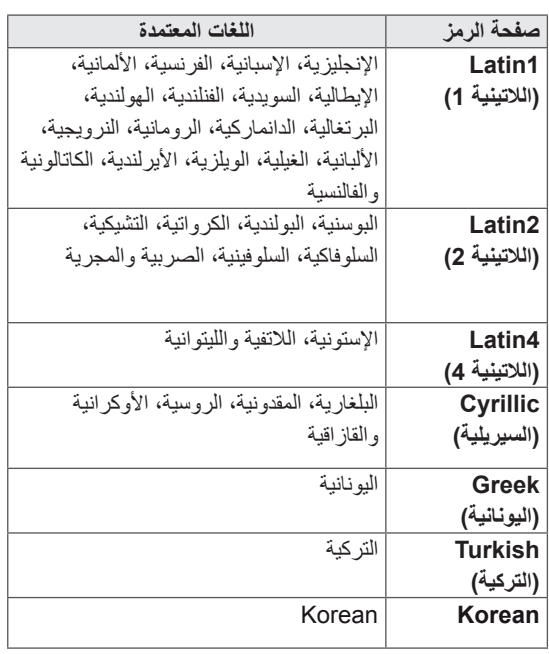

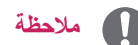

- y يمكن اعتماد 10000 كتلة متزامنة داخل ملف الترجمة فقط.
- y عند تشغيل فيديو، يمكنك ضبط حجم الصورة بالضغط على الزر **ARC**.
- y تعتمد الترجمة في لغتك فقط عندما تكون قائمة خيارات العرض على الشاشة معينة إلى اللغة نفسها.
- y من الممكن أن تكون خيارات page Code( صفحة الرمز( معطلة، ويتوقف ذلك على لغة ملفات الترجمة.
- y قم بتحديد page Code( صفحة الرمز( المناسبة لملفات الترجمة.

- عند تحديد **Video Set.( ضبط الفيديو(**،
- 1 اضغط على أزرار التنقل للتنقل والقيام بالضبط المناسب.

عند تحديد **Audio Set.**( ضبط الصوت(،

- 1 اضغط على أزرار التنقل للتنقل وعرض **Mode Sound )وضع الصوت(، أو II Voice Clear( صوت واضح II )أو Balance( التوازن(**.
	- 2 اضغط على أزرار التنقل للتنقل والقيام بالضبط المناسب.

<span id="page-31-0"></span>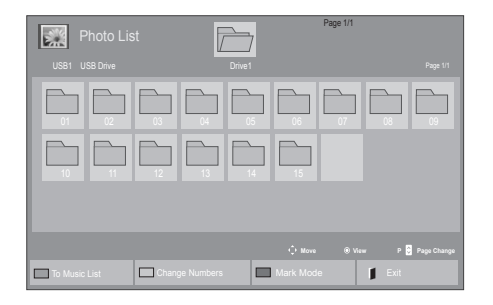

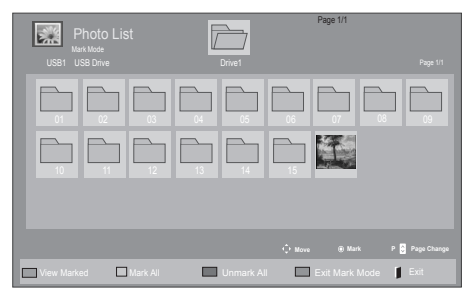

#### **القائمة الوصف View Marked )عرض المميزة بعالمة(** ّ لعرض ملف الصورة المحدد. **All Mark( تمييز الكل بعالمة(** لتمييز جميع ملفات الصور الظاهرة على الشاشة بعالمة. **Unmark All )إزالة تمييز الكل(** إلزالة عالمات التمييز عن جميع ملفات الصور المميزة. **Exit Mark Mode( الخروج من وضع التمييز بعالمة(** للخروج من Mode Mark( وضع التمييز بعالمة(.

5 عرض الصور.

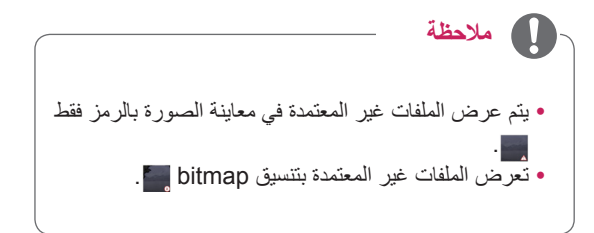

#### **عرض الصور**

عرض ملفات الصور المحفوظة في وحدة USB التخزينية أو حافظة مشتركة على كمبيوتر عبر اتصال شبكة. قم بعرض ملفات الصور في وحدة تخزين USB.

- <mark>1</mark> اضغط على أزرار التنقل للتنقّل إلى **My Media** (وسائطي) ثم اضغط على **OK( موافق(**.
- ّل إلى **List Photo( الئحة الصور(** 2 اضغط على أزرار التنقل للتنق ثم اضغط على **OK( موافق(**.
- 3 اضغط على أزرار التنقل للتنقّل إلى الحافظة التي ترغب بها واضغط على **OK( موافق(**.
- 4 اضغط على أزرار النتقل للتنقّل إلى الملف الذي ترغب به واضغط على **OK( موافق(**.

#### **استخدام خيارات الصور**

استخدم الخيارات التالية أثناء عرض الصور.

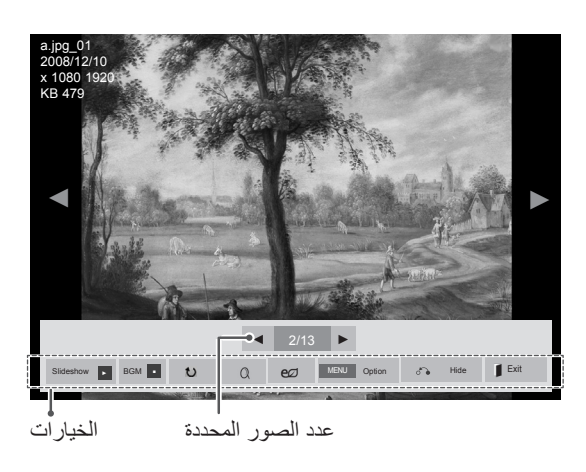

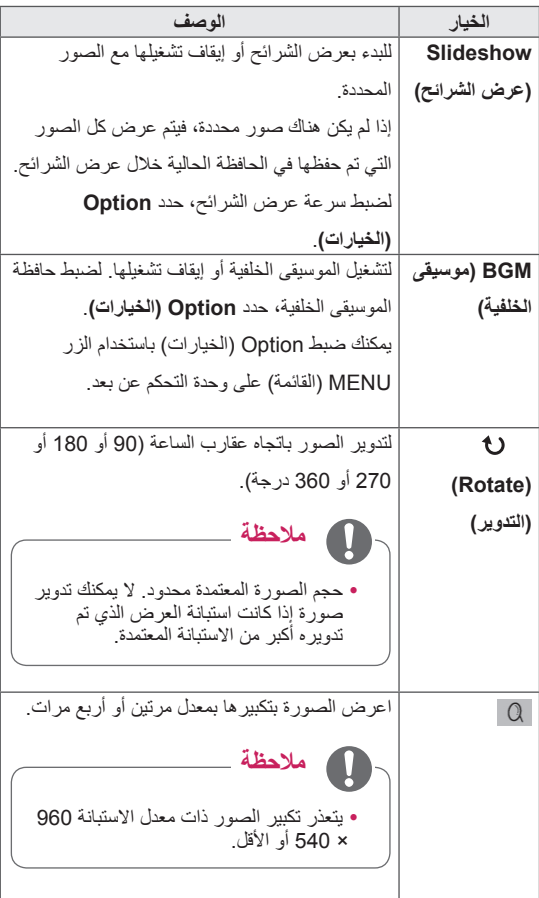

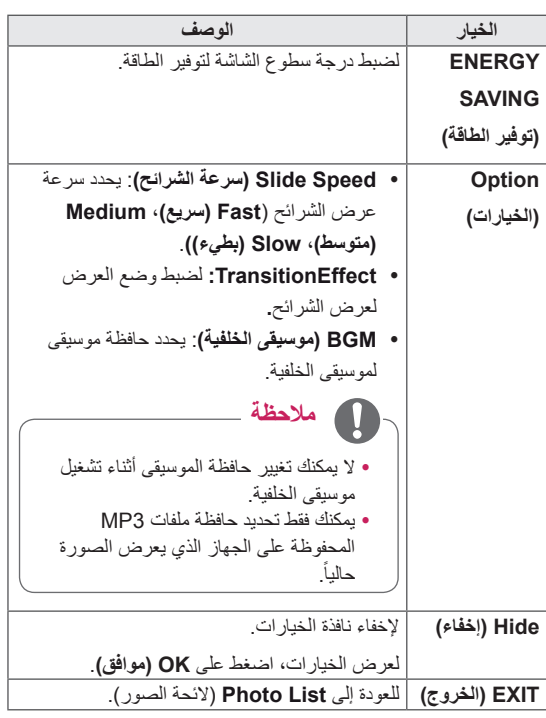

#### **خيارات الصورة**

- 1 اضغط على **MENU( القائمة(** لعرض قوائم **Option )الخيارات(**.
- ّل إلى **View Photo Set.( ضبط**  2 اضغط على أزرار التنقل للتنق **عرض الصورة( Video Set.( ضبط الفيديو(** أو **Audio Set. )ضبط الصوت(،** واضغط على **OK( موافق(**.

## **مالحظة**

- y ال تؤثر قيم الخيارات التي تم تغييرها في **List Movie( الئحة األفالم(** في **List Photo( الئحة الصور(** و**List Music )الئحة الموسيقى(.**
- y قيمة الخيار التي تم تغييرها في **List Photo( الئحة الصور(** و**List Music( الئحة الموسيقى(** تتغير بالمثل في **Photo List( الئحة الصور(** و**List Music( الئحة الموسيقى(** مع استبعاد **List Movie( الئحة األفالم(**.

#### عند تحديد **ضبط View Photo**،

- 1 اضغط أزرار التنقل لالنتقال لتحديد **Speed Slide أو Effect Transition** أو **BGM.**
	- 2 اضغط على أزرار التنقل لالنتقال بهدف إجراء الضوابط المناسبة.

#### **خيار Effect Transition**

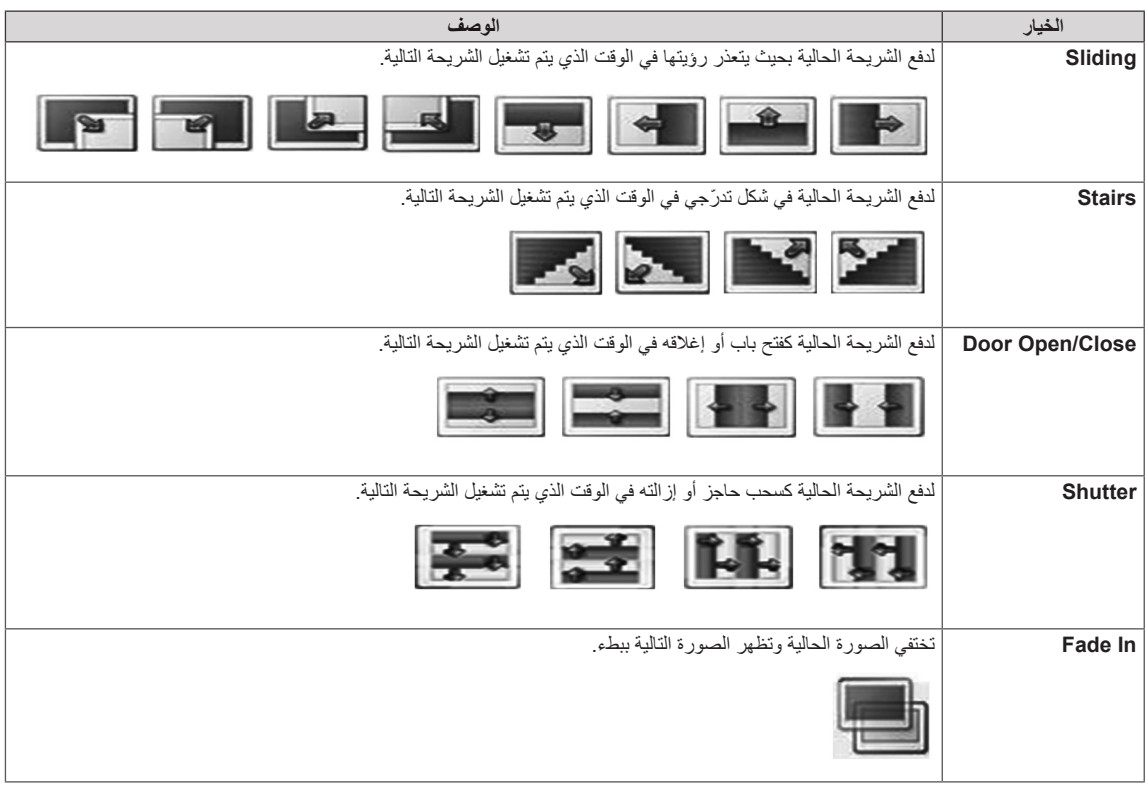

عند تحديد **Video Set( ضبط الفيديو(**،

1 اضغط على أزرار النتقل للتنقّل والقيام بالضبط المناسب.

عند تحديد **Audio Set**( ضبط الصوت(،

- 1 اضغط على أزرار التنقل للتنقل وعرض **Mode Sound )وضع الصوت(، أو II Voice Clear( صوت واضح II )أو Balance( التوازن(**.
	- 2 اضغط على أزرار التنقل لالنتقال والقيام بالضبط المناسب.
- **االستماع للموسيقى**
- <span id="page-34-0"></span>1 اضغط على أزرار التنقل للتنقّل إلى **My Media** (وسائط المتعددة ( ثم اضغط على **OK( موافق(**.
- ّل إلى **List Music( الئحة**  2 اضغط على أزرار التنقل للتنق **الموسيقى(** واضغط على **OK( موافق(**.
- 3 اضغط على أزرار التنقل للتنقّل إلى الحافظة التي ترغب بها واضغط على **OK( موافق(**.
- 4 اضغط على أزرار التنقل للتنقّل إلى الملف الذي ترغب به واضغط على **OK( موافق(**.

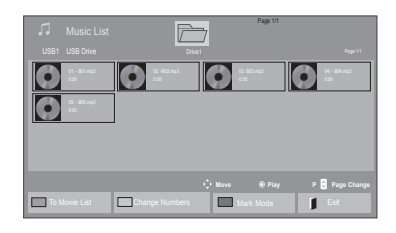

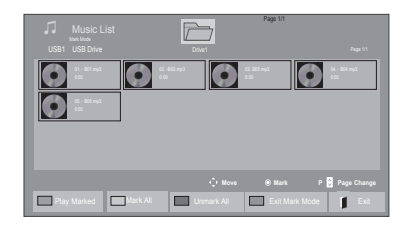

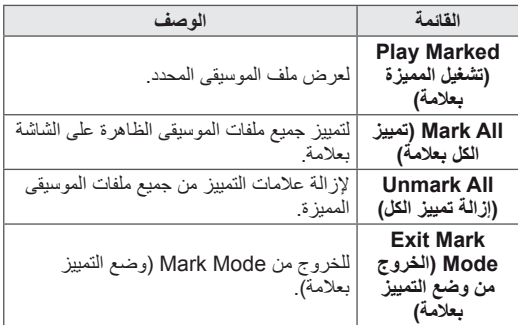

5 قم بتشغيل الموسيقى.

#### 6 تحكم في التشغيل باستخدام األزرار التالية.

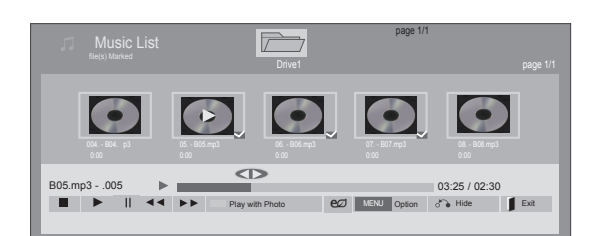

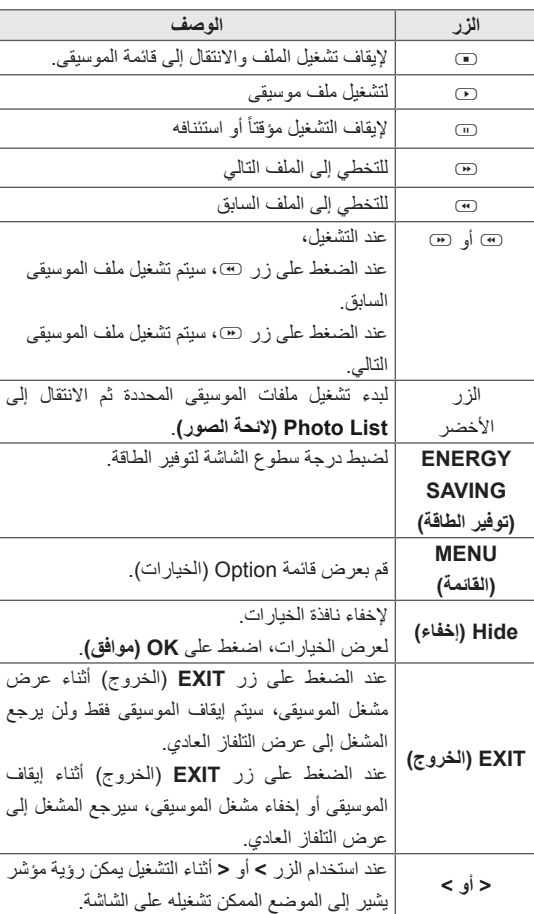

#### **نصائح لتشغيل ملفات الموسيقى**

yال يمكن لهذه الوحدة أن تعتمد ملفات 3MP ذات عالمة 3ID ّ المضمنة.

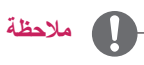

yيتم عرض الملفات غير المعتمدة في معاينة الصورة بالرمز فقط 0

- yتعرض الملفات غير المعتمدة بتنسيق bitmap .
- yال يتم تشغيل ملف الموسيقى التالف أو المعيب ولكن يتم عرض 00:00 في وقت التشغيل.
- y ال يتم بدء تشغيل ملف الموسيقى الذي تم تنزيله من خدمة مدفوعة والذي يكون محميأ بموجب حقوق النشر ولكن يتم عرض معلومات عدم الملاءمة في وقت التشغيل.
- y في حالة الضغط على الزرين OK( موافق( أو r، يتم إيقاف شاشة التوقف
- y تتوفر األزرار PLAY( s( )التشغيل( وPause( t) )اإليقاف المؤقت( وr وw وv على وحدة التحكم عن بعد في هذا الوضع.
- y يمكنك استخدام الزر w لتحديد ملف الموسيقى التالي والزر v لتحديد ملف الموسيقى السابق

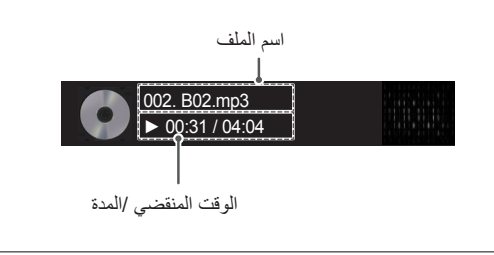
# **خيارات الموسيقى**

- 1 اضغط على **MENU( القائمة(** للوصول إلى **القوائم** المنبثقة.
- ّل إلى **Play Audio Set( ضبط**  2 اضغط على أزرار التنقل للتنق **تشغيل الصوت(** أو **Audio Set( ضبط الصوت(** ثم اضغط على **OK( موافق(**.

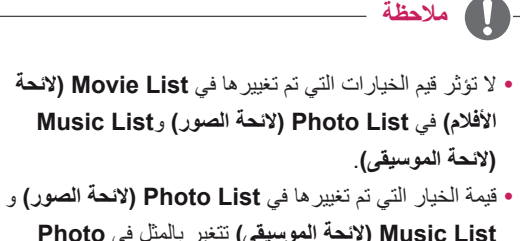

**List Music( الئحة الموسيقى(** تتغير بالمثل في **Photo List( الئحة الصور(** و**List Music( الئحة الموسيقى(** مع استبعاد **List Movie( الئحة األفالم(.**

عند تحديد **Play Audio Set( ضبط تشغيل الصوت(**،

- 1 اضغط على أزرار التنقل للتمرير لتحديد **Repeat( التكرار(** أو **Random( العشوائي(**.
	- 2 اضغط على أزرار التنقل للتنقل والقيام بالضبط المناسب.

### عند تحديد **Audio Set**( ضبط الصوت(،

- 1 اضغط على أزرار التنقل للتنقل وتحديد **Mode Sound( وضع الصوت(، أو II Voice Clear( صوت واضح II )أو Balance )التوازن(**.
	- 2 اضغط على أزرار التنقل للتنقل والقيام بالضبط المناسب

# **عرض الئحة المحتويات**

يعمل على تشغيل الملفات المخزنة باستخدام خيار Export( التصدير( في .SuperSign Manager

- 1 اضغط على أزرار التنقل للتنقّل إلى **My Media** (وسائط المتعددة ( ثم اضغط على **OK( موافق(**.
- 2 اضغط على أزرار التنقل لالنتقال List Contents( الئحة المحتويات)، ثم اضغط على OK (موافق).
- 3 اضغط على أزرار التنقل للتنقّل إلى الحافظة التي ترغب بها واضغط على **OK( موافق(**.
- 4 اضغط على أزرار التنقل للتنقّل إلى الملف الذي ترغب به واضغط على **OK( موافق(**.

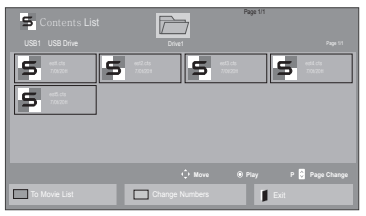

**مالحظة**

yأثناء تشغيل ملفات الوسائط من List Contents( قائمة المحتويات)، يتوفر الزر BACK (رجوع)، أو EXIT (خروج) أو Volume( مستوى الصوت( فقط. وفي حالة الضغط على الزر BACK (رجوع) أو EXIT (خروج)، يتم إيقاف تشغيل ملفات الوسائط وتتم العودة إلى وضع عرض الشاشة. yإذا كانت الحافظة AutoPlay( تشغيل تلقائي( موجودة في جهاز USB وملفاتها ذات تنسيق معتمد، يمكن إعادة تشغيلها تلقائياً عند توصيل جهاز USB بالشاشة.

# **دليل VOD® DivX**

### **تسجيل VOD® DivX**

بهدف تشغيل محتويات VOD® DivX المستأجرة أو التي تم شراؤها، يجب تسجيل الجهاز من خالل رمز تسجيل DivX ّ المكون من 10 أرقام من جهازك على الموقع **vod/com.divx.www.**

- 1 اضغط على **MENU( القائمة(** للوصول إلى القوائم الرئيسية.
- ّل إلى **MEDIA MY( وسائط**  2 اضغط على أزرار التنقل للتنق **المتعددة(** ثم اضغط على **OK( موافق(**.
	- 3 اضغط على الزر الأزرق.
- ّل إلى **Code .Reg DivX( رمز**  4 اضغط على أزرار التنقل للتنق **تسجيل DivX )**ثم اضغط على **OK( موافق(**.
	- 5 عرض رمز التسجيل الخاص بالتلفاز لديك.
	- 6 بعد االنتهاء، اضغط على **EXIT( الخروج(.**
	- عند الرجوع إلى القائمة السابقة، اضغط على **BACK( رجوع(**.

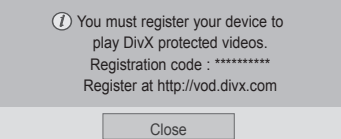

**مالحظة**

- yقد ال تعمل بعض األزرار أثناء قيامك بالتحقق من رمز التسجيل.
- yإذا كنت تستخدم رمز تسجيل DivX لجهاز آخر، فال يمكن تشغيل ملف DivX الذي تم استئجاره أو شراؤه. احرص على استخدام رمز تسجيل DivX المعين لمنتجك.
- yقد تكون ملفات الصوت أو الفيديو التي لم يتم تحويلها باستخدام برنامج فك تشفير DivX القياسي تالفة أو غير مشغلة. yيسمح لك رمز VOD DivX بتنشيط ما يصل إلى 6 أجهزة
	- من خالل حساب واحد.

### **إلغاء تسجيل VOD® DivX.**

يجب إلغاء تسجيل الجهاز من خالل رمز إلغاء تسجيل DivX مكون من 8 أرقام من الجهاز على الموقع vod/com.divx.www.

- 1 اضغط على **MENU( القائمة(** للوصول إلى القوائم الرئيسية.
- ّل إلى **MEDIA MY( وسائطي(** ثم 2 اضغط على أزرار التنقل للتنق اضغط على **OK( موافق(**.
	- 3 اضغط على الزر الأزرق.
- ّل إلى **Deactivation( إيقاف**  4 اضغط على أزرار التنقل للتنق **التنشيط(** ثم اضغط على **OK( موافق(**.
	- 5 اضغط على أزرار التنقل لتحديد **Yes( نعم(** للتأكيد.

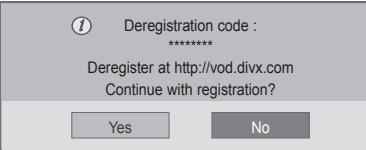

6 بعد االنتهاء، اضغط على **EXIT( الخروج(.** عند الرجوع إلى القائمة السابقة، اضغط على **BACK( رجوع(**.

ً

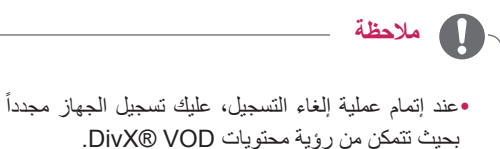

# <span id="page-38-0"></span>**استخدام PBP/PIP**

يمكن عرض ملفات الفيديو أو الصور المخزنة على وحدة USB على شاشة واحدة من خالل تقسيمها إلى الشاشات الرئيسية والفرعية. )راجع ص[.انظر الصفحة](#page-49-0)50(

- 1 اضغط على الزر **MENU( القائمة(** لالنتقال إلى **OPTION )الخيارات(** واضغط على **OK( موافق(**.
- 2 اضغط على **PBP/PIP** لتحديد **PIP** أو **PBP** ثم اضغط على **OK( موافق(**.

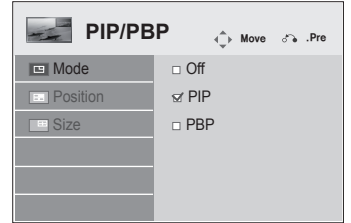

3 حدد **List Movie( قائمة األفالم(** أو **List Photo( قائمة الصور(** من Media My( وسائطي(. )الحظ أن List Music )قائمة الموسيقى( ال تعتمد وظيفة PBP/PIP.)

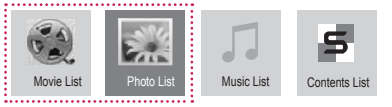

4 حدد الملف الذي تريده ثم اضغط على **OK( موافق(**.

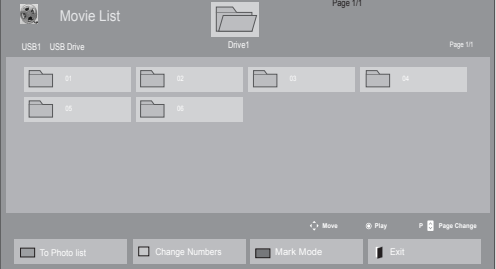

5 حدد رمز **PIP** أو **PBP** من قائمة التشغيل.

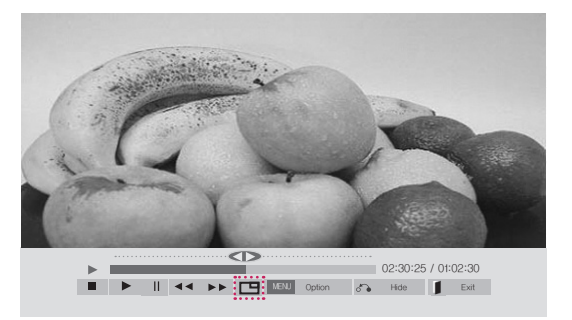

**> قائمة األفالم <**

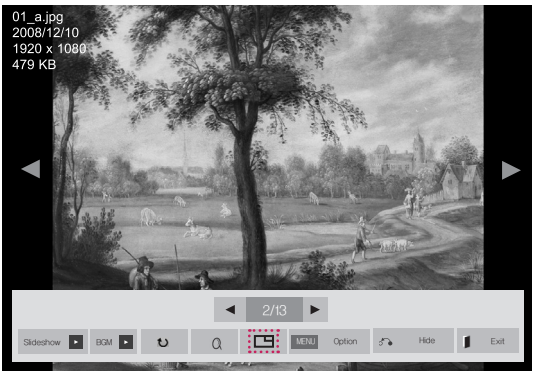

 **> قائمة الصور <**

6 للحصول على الصوت، قم بضبط Main( الرئيسية( أو Sub )الفرعية(. يجب تحديد صوت اإلخراج قبل تشغيل وظيفة **PIP** أو **PBP**.

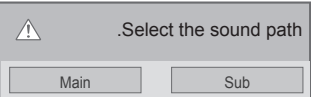

7 تعرض الشاشة الفرعية على الشاشة الرئيسية.

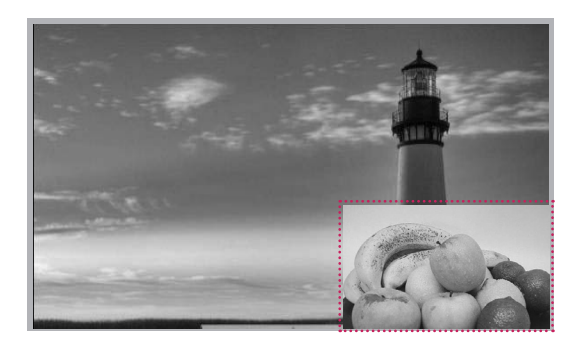

# **تخصيص الضوابط**

# **الوصول إلى القوائم الرئيسية**

- 1 اضغط على **MENU( القائمة(** للوصول إلى القوائم الرئيسية.
- ّل إلى إحدى القوائم التالية واضغط على **OK( موافق(**. 2 اضغط على أزرار التنقل للتنق
- 3 اضغط على أزرار التنقل للتنقّل إلى الضبط أو الخيار الذي تريده ثم اضغط على **OK (موافق)**.
	- 4 عند االنتهاء، اضغط على **EXIT( الخروج(**. عند الرجوع إلى القائمة السابقة، اضغط على **BACK( رجوع(**.

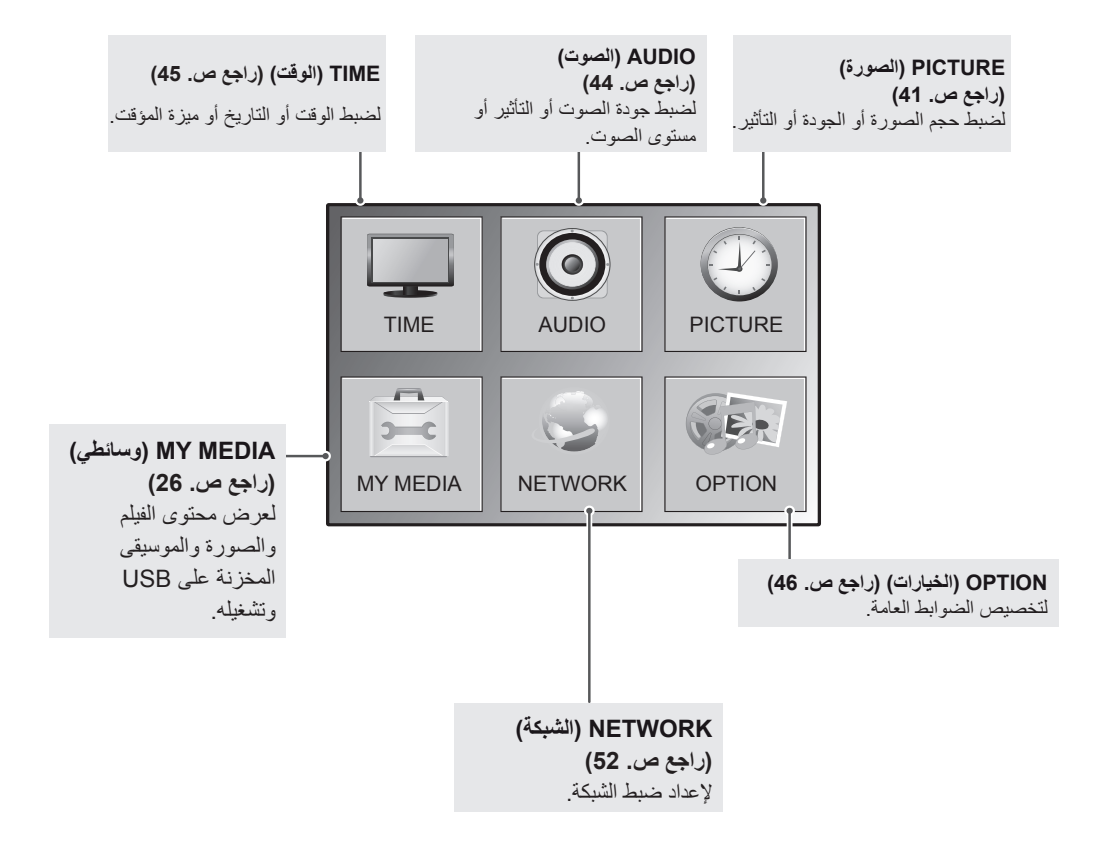

# <span id="page-40-0"></span>**ضوابط الصورة**

- 1 اضغط على **MENU( القائمة(** للوصول إلى القوائم الرئيسية.
- ّل إلى **PICTURE( الصورة(** واضغط على **OK** 2 اضغط على أزرار التنقل للتنق **)موافق(**.
- 3 اضغط على أزرار التنقل للتنقّل إلى الضبط أو الخيار الذي تريده ثم اضغط على **OK( موافق(**.
	- للرجوع إلى المستوى السابق، اضغط على **BACK( رجوع(**.
	- 4 عند االنتهاء، اضغط على **EXIT( الخروج(**. عند الرجوع إلى القائمة السابقة، اضغط على **BACK( رجوع(**.

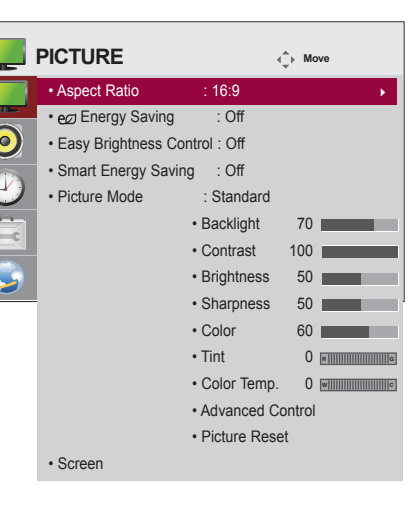

تم وصف ضوابط الصورة المتوفرة في ما يلي:

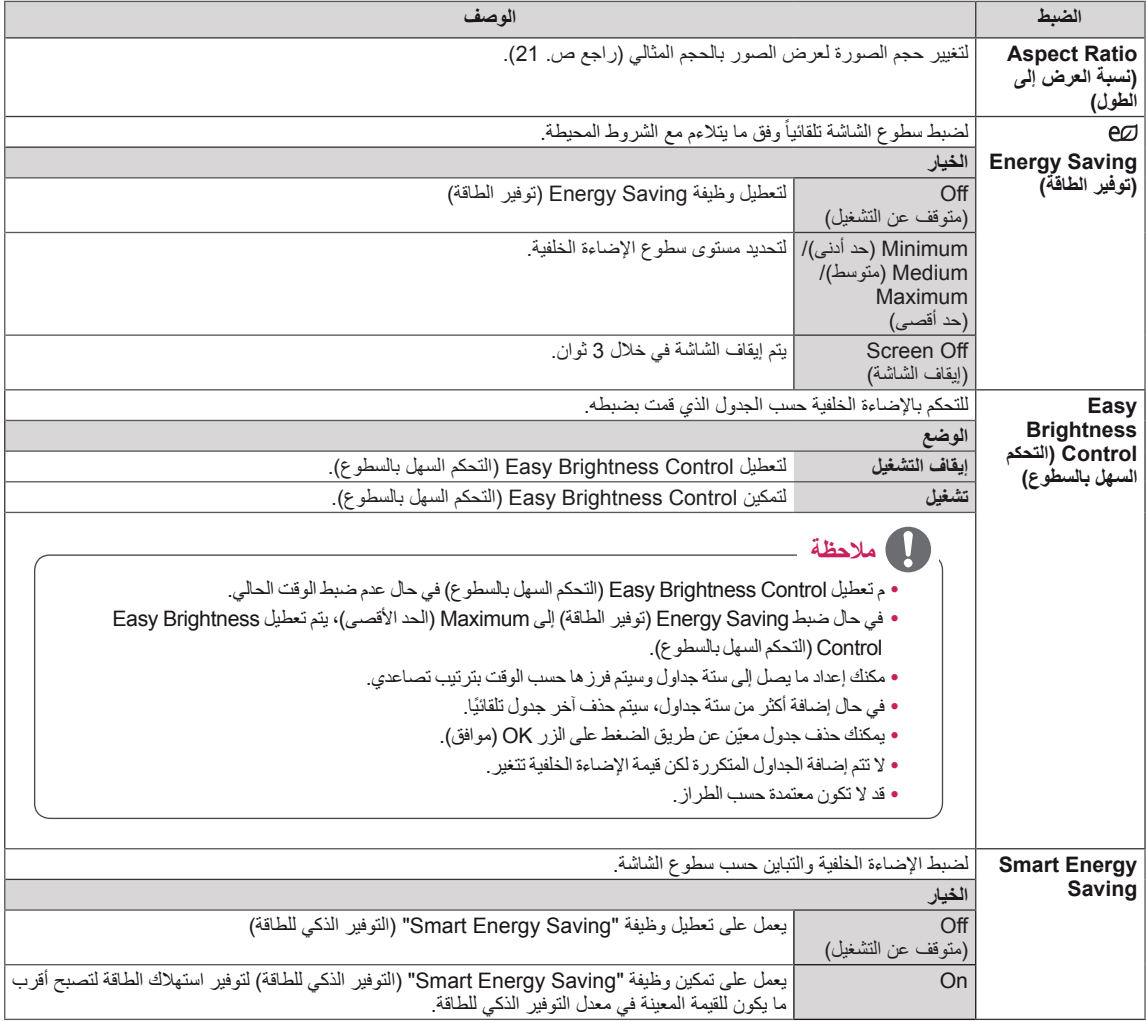

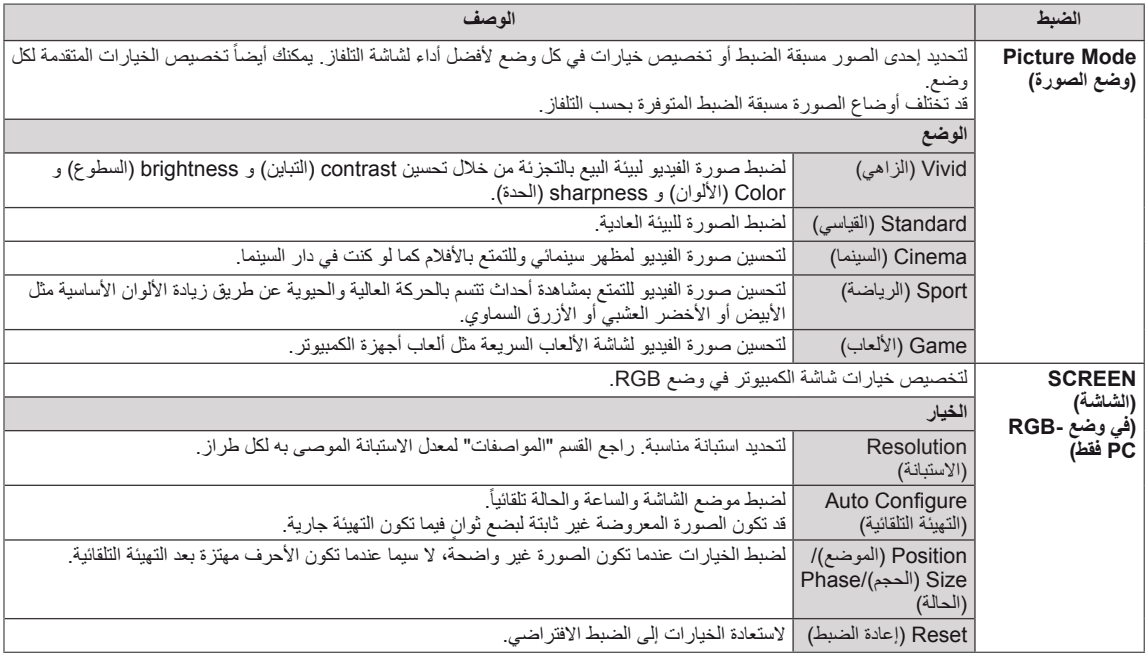

# **خيارات وضع الصورة**

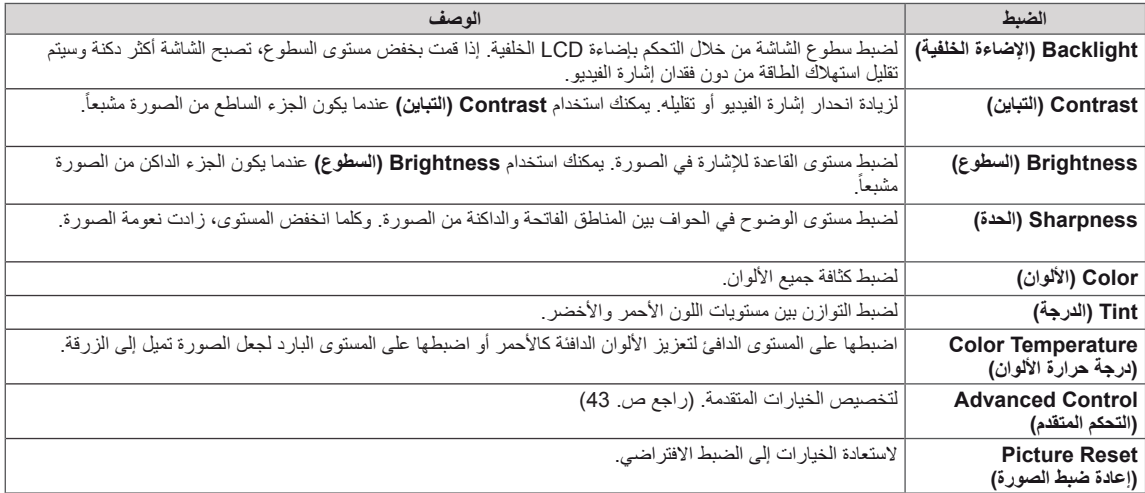

### <span id="page-42-0"></span>**الخيارات المتقدمة للصور**

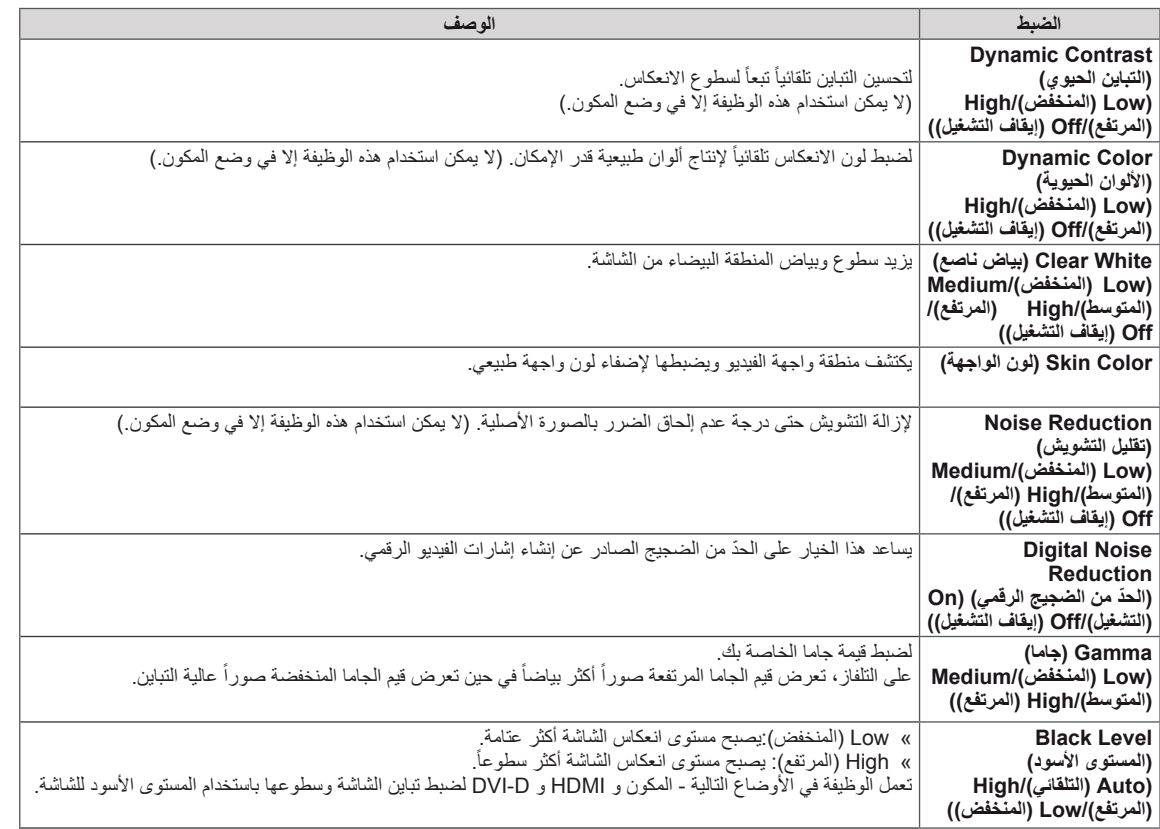

**مالحظة**

•إذا كان الضبط **'Picture Mode (وضع الصورة)' في قائمة Picture (صورة) مضبوطاً على Vivid (زاهي) أو Standard (قيا<b>سي) أو Cinema (سينما) أو Sport (رياضة) أو Game (لعبة) فسيتم ضبط القوائم التالية تلقائياً** 

yال يمكنك ضبط اللون والدرجة في وضع PC-HDMI / PC-RGB.

yعند استعمال وظيفة Saving Energy Smart( التوفير الذكي للطاقة(، قد تظهر الشاشة مشبعة في المنطقة البيضاء من صورة ثابتة.

yإذا تم ضبط Saving Energy( توفير الطاقة( على Minimum( الحد األدنى(، أو Medium( الحد المتوسط(، أو Maximum( الحد

الأقصى)، تتعطل وظيفة Smart Energy Saving (التوفير الذكي للطاقة).

# <span id="page-43-0"></span>**ضوابط الصوت**

- 1 اضغط على **MENU( القائمة(** للوصول إلى القوائم الرئيسية.
- ّل إلى **AUDIO( الصوت(** واضغط على **OK** 2 اضغط على أزرار التنقل للتنق **)موافق(**.
- 3 اضغط على أزرار التنقل للتنقّل إلى الضبط أو الخيار الذي تريده ثم اضغط على **OK( موافق(**. - للرجوع إلى المستوى السابق، اضغط على **BACK( رجوع(**.
	- 4 عند االنتهاء، اضغط على **EXIT( الخروج(**. عند الرجوع إلى القائمة السابقة، اضغط على **BACK( رجوع(**.

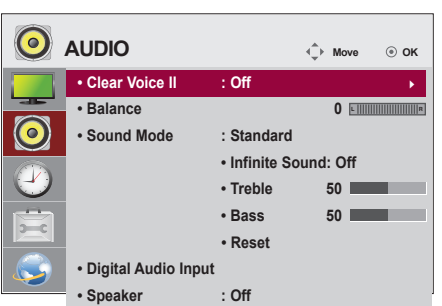

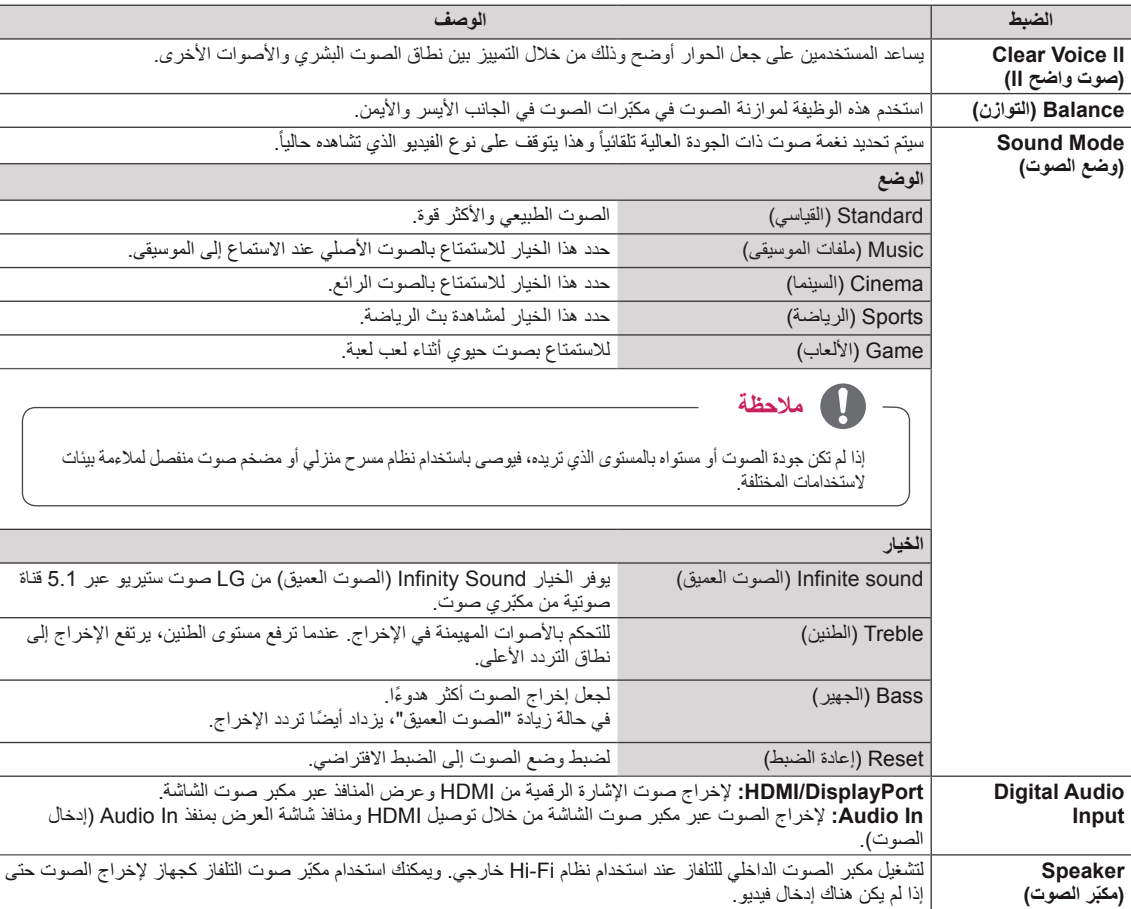

تم وصف خيارات الصوت المتوفرة في ما يلي:

# <span id="page-44-0"></span>**ضوابط الوقت**

- 1 اضغط على **MENU( القائمة(** للوصول إلى القوائم الرئيسية.
- ّل إلى **TIME( الوقت(** واضغط على **SET( ضبط(**. 2 اضغط على أزرار التنقل للتنق
- 3 اضغط على أزرار التنقل للتنقّل إلى الضبط أو الخيار الذي تريده ثم اضغط على **SET (ضبط)** - للرجوع إلى المستوى السابق، اضغط على **BACK( رجوع(**.
	- 4 عند االنتهاء، اضغط على **EXIT( الخروج(**. عند الرجوع إلى القائمة السابقة، اضغط على **EXIT( الخروج(**.

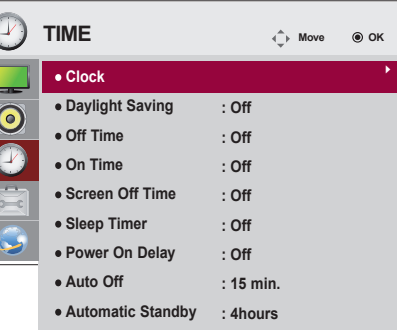

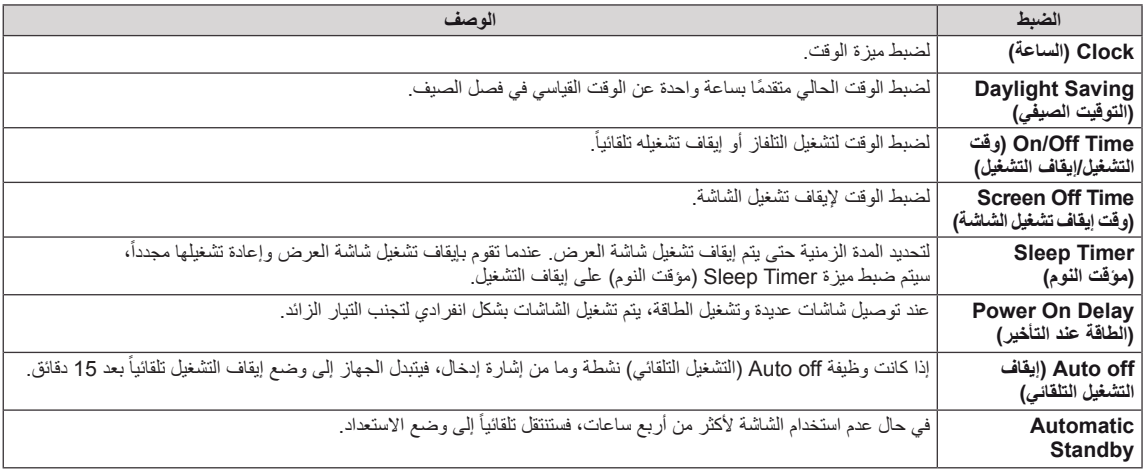

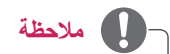

- •ما إن يتم تعيين وقت التشغيل وقت إيقاف التشغيل تعمل هذه الوظائف يومياً في الوقت الذي تم تعيينه مسبقاً.
	- y ٍ ال تعمل وظيفة إيقاف التشغيل المجدولة بشكل ٍ صحيح إال عند ضبط وقت الجهاز بشكل صحيح.
- yعندما تكون أوقات التشغيل وإيقاف التشغيل المجدولة هي نفسها، يكون لوقت إيقاف التشغيل األولوية إذا كان الجهاز قيد التشغيل والعكس صحيح إذا كان الجهاز متوقفاً عن التشغيل.

تم وصف ضوابط الوقت المتوفرة في ما يلي:

# <span id="page-45-0"></span>**ضوابط الخيارات**

- 1 اضغط على **MENU(القائمة(** للوصول إلى القوائم الرئيسية.
- ّل إلى **OPTION( الخيارات(** واضغط على **SET** 2 اضغط على أزرار التنقل للتنق **(ضبط)**.
- 3 اضغط على أزرار التنقل للتنقّل إلى الضبط أو الخيار الذي تريده ثم اضغط على **SET( ضبط(**. - للرجوع إلى المستوى السابق، اضغط على **BACK( رجوع(**.
	- 4 بعد االنتهاء، اضغط على **EXIT( الخروج(**.

عند العودة إلى القائمة السابقة، اضغط على **EXIT( الخروج(**.

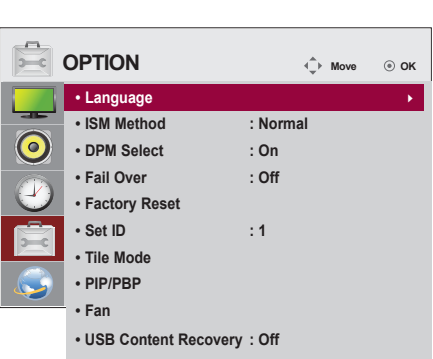

**.** Product/Service Info.

تم وصف ضوابط الخيار المتوفرة في ما يلي:

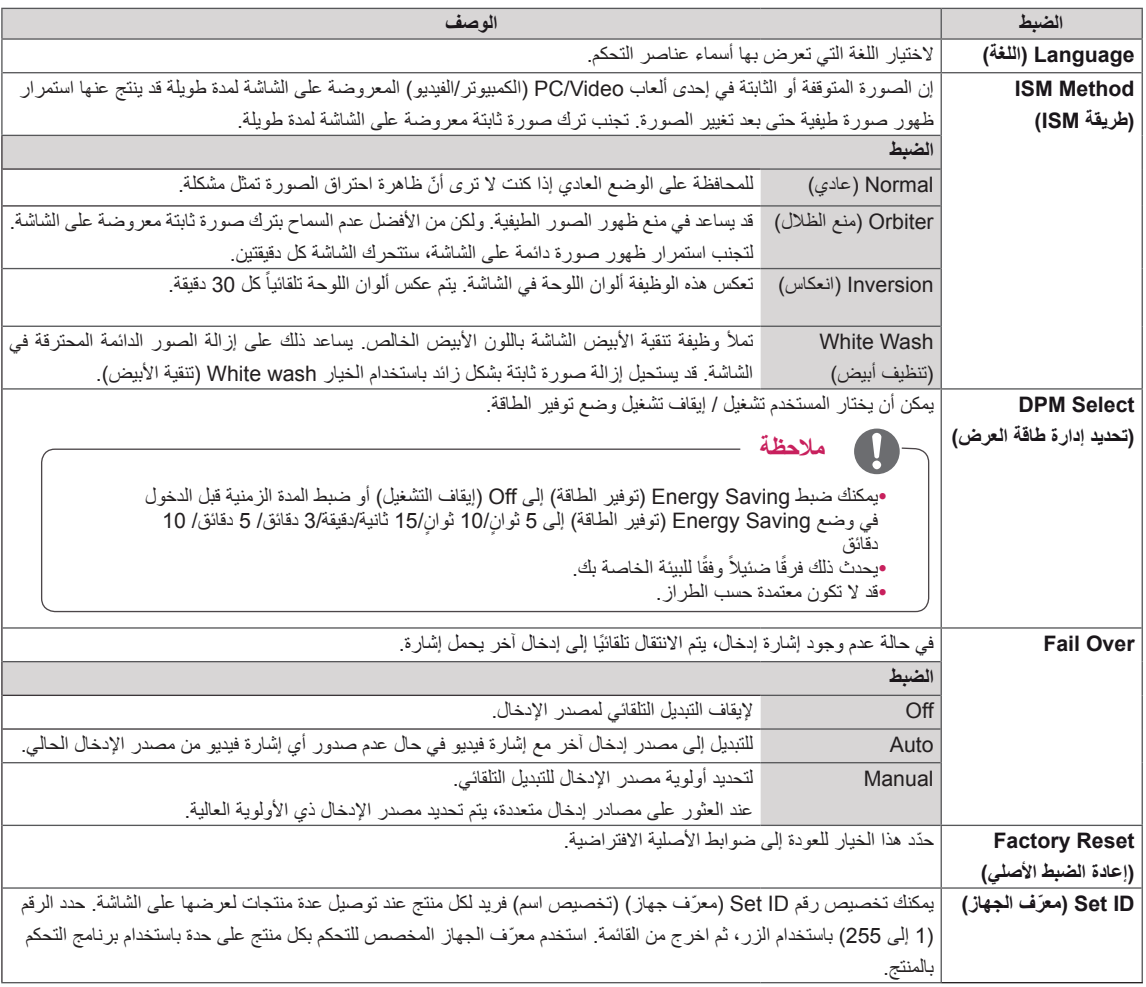

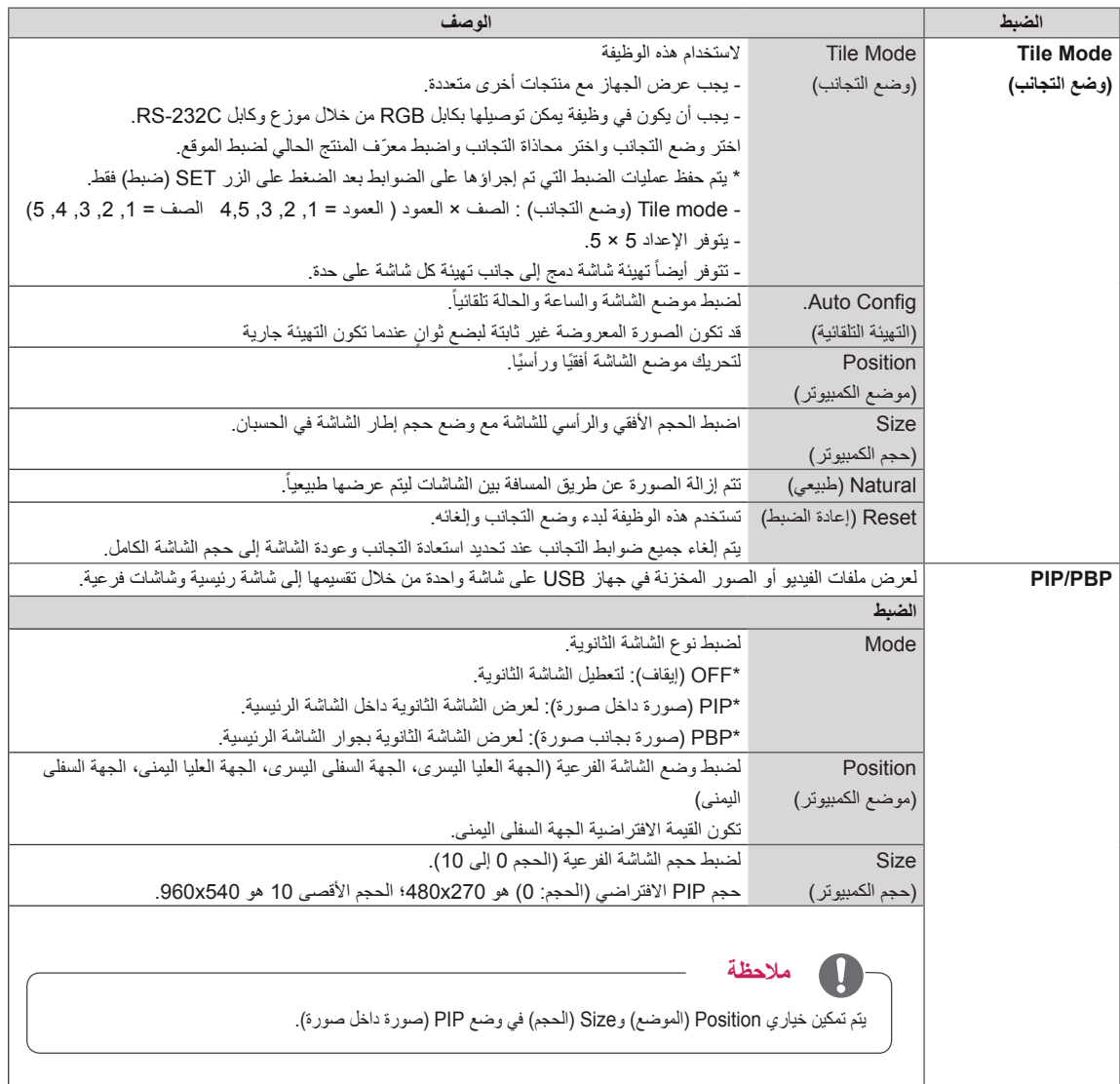

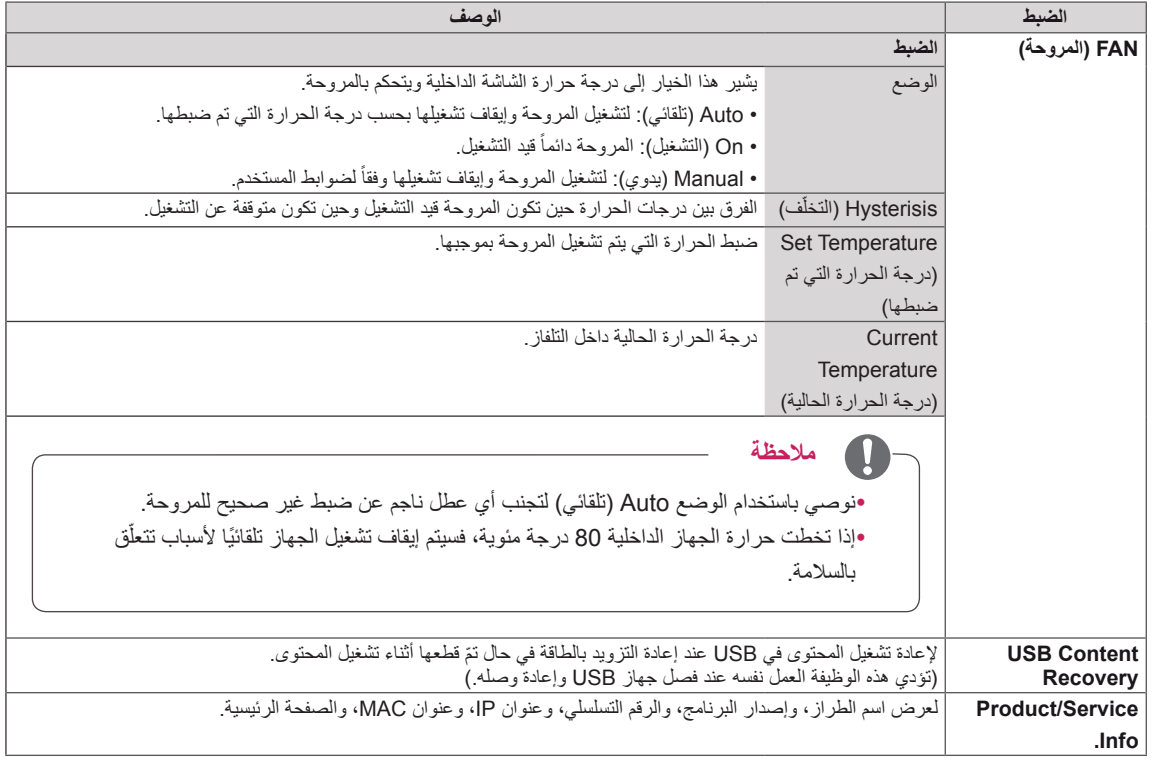

## **Mode Tile( وضع التجانب(**

يمكن وضع الشاشة في وضع التجانب من خالل إضافة شاشات أخرى إلنشاء شاشة عرض متجانبة وكبيرة.

• Off( إيقاف التشغيل(: عند تعطيل خيار **Tile Mode** 

)وضع التجانب(

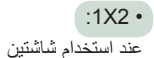

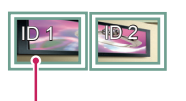

Tile ID ّ )معرف التجانب(

 $:2X2$ عند استخدام 4 شاشات

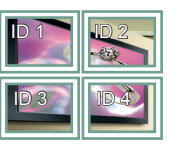

 $:3X3$ عند استخدام 9 شاشات

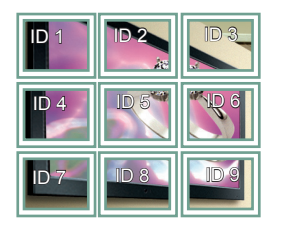

:4 $X4$ عند استخدام 16 شاشة

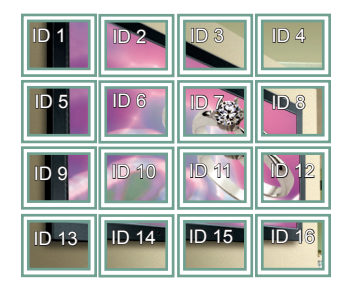

: $5X5$  • عند استخدام 25 شاشة

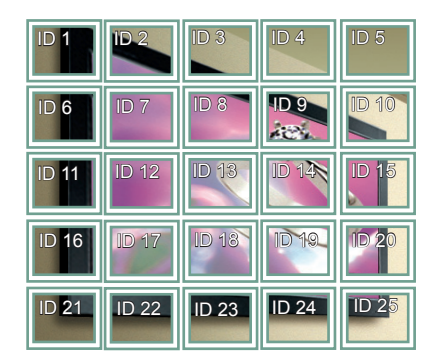

# **Mode Tile( وضع التجانب( - mode Natural( الوضع الطبيعي(**

عند تنشيط الوضع، يتم حذف جزء من الصورة يتم عرضه بصورة طبيعية في الفجوة الموجودة بين الشاشات.

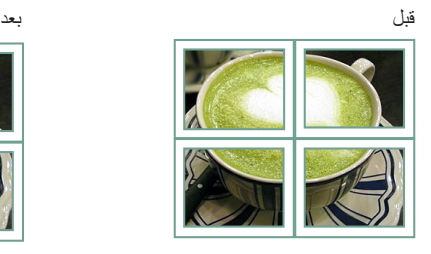

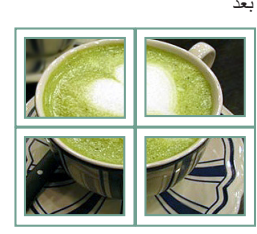

# <span id="page-49-0"></span>**PIP/PBP**

لعرض ملفات الفيديو أو الصور المخزنة في جهاز USB على شاشة واحدة من خالل تقسيمها إلى شاشة رئيسية وشاشات فرعية. [\)راجع ص.](#page-38-0)  [39\(](#page-38-0)

 **الموضع**

\***PIP( صورة داخل صورة(**: لعرض الشاشة الفرعية في الشاشة الرئيسية.

\***PBP( صورة بجانب صورة(**: لعرض الشاشة الفرعية بجوار الشاشة الرئيسية.

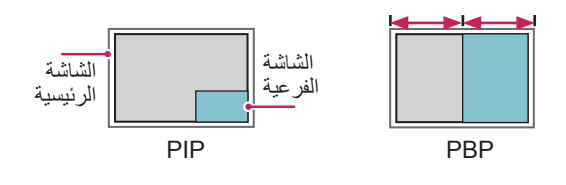

**الموضع**

لضبط وضع الشاشة الفرعية )الجهة العلوية اليسرى، الجهة السفلية اليسرى، الجهة العلوية اليمنى، الجهة السفلية اليمنى(

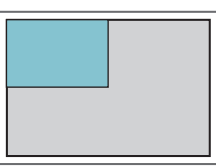

**الجهة العليا اليسرى الجهة العليا اليمنى**

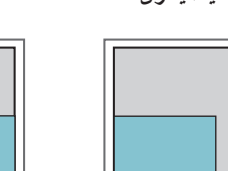

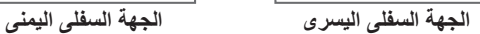

**Size**

لضبط حجم الشاشة الفرعية (الحجم 0 إلى 10).

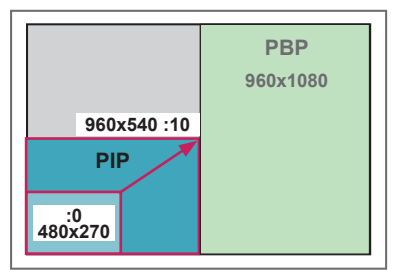

 **> 1080x1920>** 

# **مالحظة**

yتكون الشاشة الفرعية معتمدة عند استخدام جهاز USB فقط.

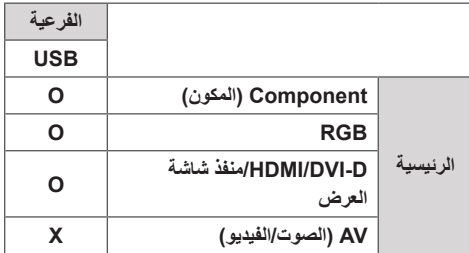

yيمكنك تغيير الحجم والموضع في وضع PIP فقط.

yعند تحديد PBP، يتم تعطيل خيار Ratio Aspect( نسبة الطول إلى العرض) في قائمة PICTURE (الصورة) (الذي تم تثبيته كـ 16:9).

- yأثناء تشغيل وظيفة PBP، ال تعمل وظيفة Mode Tile( وضع التجانب(.
- yيجب تحديد صوت اإلخراج قبل تشغيل وظيفة PIP أو PBP.( قم بتحديد Main (رئيسية) أو Sub (فرعية).)
- yإذا فشلت في تحديد Main( رئيسية( أو Sub( فرعية( من مربع تحديد الصوت، وفي حالة اختفاء OSD إما بعد فترة من الوقت أو عند

الضغط على مفتاح Exit( خروج) أو Back (رجوع)، فلا يتم تنشيط الشاشة الفرعية PBP/PIP.

- yال يمكنك تغيير الصوت أثناء تشغيل وظيفة PIP أو PBP. إذا أردت ُ تغيير الصوت، فيرجى إعادة تشغيل PBP/PIP.
- yيتم ضبط جودة الصورة في الشاشة الفرعية وفق القيم التي تم ضبطها في القائمة الرئيسية وليس في وحدة USB.
	- yعند إيقاف تشغيل/تشغيل الطاقة، يتم تعطيل وضع PBP/PIP.
	- yحتى عند تشغيل الطاقة أو إيقاف تشغيلها، إذا كان جهاز USB موصولاً، سيتم تشغيل وضع PIP/PBP مجددًا من حيث توقف
- yإذا قمت بتشغيل ملفات الفيديو المحددة في وضع PBP/PIP، ستتم إعادة تشغيل ملفات الفيديو بشكل متكرر على التوالي.
	- yتعمل األزرار أدناه في وضع PIP.

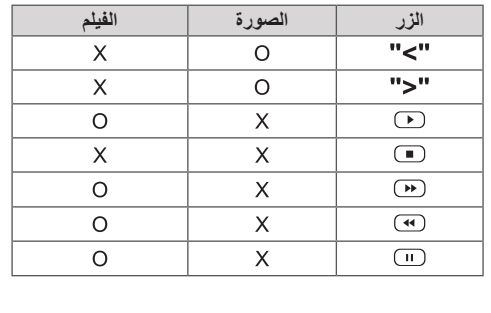

# **ّ معرف الصورة**

يستخدم خيار ID Picture ّ( معرف الصورة( لتغيير ضوابط جهاز معين (العرض) باستخدام جهاز استقبال الأشعة تحت الحمراء لإمكانية العرض المتعدد. يتم التواصل بين الجهاز المتلقي إشارات األشعة تحت الحمراء وجهاز آخر عبر موصل 232RS. يتم تعريف كل جهاز بـ Set ID (معرّف الجهاز). إذا قمت بتعيين Picture ID (معرّف الصورة) بواسطة وحدة التحكم عن بعد، فمن الممكن التحكم عن بعد في الشاشات التي تحمل Picture ID (معرّف الصورة) و Set ID (معرّف الجهاز ) نفسهما.

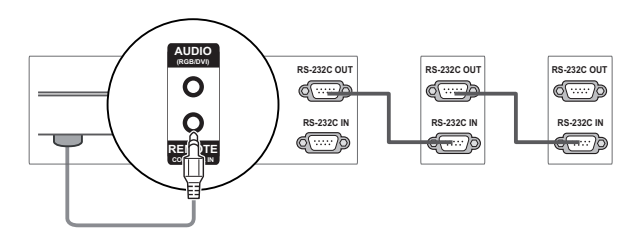

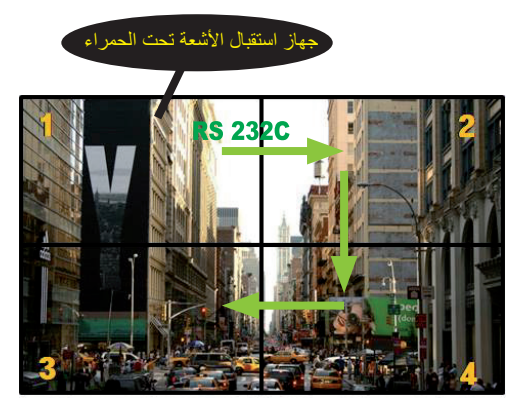

يتم تعيين Set ID (معرّف الجهاز) كما هو مبين في الصورة. **ARC** 2X2 إمكانية العرض المتعدد )مجموع ID Set ّ( معرف الجهاز(: 4( **NESS**

1 اضغط على زر ON (تشغيل) الأحمر على وحدة التحكم عن بعد لتعيين Picture ID (معرّف الصورة).

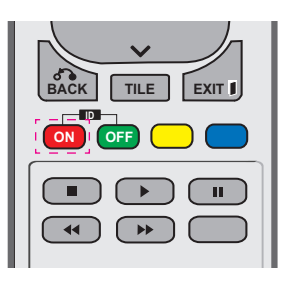

2 إذا ضغطت على زري اليسار/اليمين أو على زر ON( تشغيل( بشكل متكرر، يتغير Picture ID (معرّف الصورة) مرورًا بـ OFF (إيقاف التشغيل) و 1–4. قم بتعيين ID (المعرّف) المطلوب.

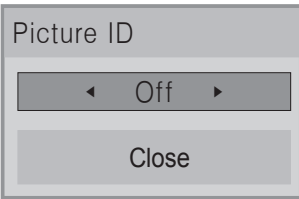

y إذا قمت بتعيين ID Set ّ( معرف الجهاز( لكل جهاز بالعرض المتعدد، ومن ثم تعيين Picture ID (معرّف الصورة) باستخدام الزر األحمر على وحدة التحكم عن بعد، يتم عرض مفتاح الأمر ذي Set ID (معرّف الجهاز) و Picture ID ّ )معرف الصورة( نفسهما. يتعذر التحكم في جهاز ذي ID Set (معرّف الجهاز) و Picture ID (معرّف الصورة) مختلفين عبر إشارات الأشعة تحت الحمراء. yأقصى قيمة لـ ID Picture ّ( معرف الصورة( يمكن تعيينها في

قائمة Total Set ID (مجموع معرّفات الأجهزة). yيرجى مراجعة دليل التثبيت للحصول على مزيد من المعلومات حول تعيين ID Set Total ّ( مجموعة معرفات الجهاز(.

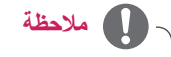

- y على سبيل المثال، إذا تم تعيين ID Picture ّ( معرف الصورة) إلى 2، فيصبح من الممكن التحكم في الشاشة العليا على اليمين (Set ID: 2) عبر إشارات الأشعة تحت الحمراء.
- y يمكنك تغيير الضوابط لقوائم PICTURE( الصورة( و AUDIO (الصوت) و TIME (الوقت) و NETWORK )الشبكة( و MEDIA MY( وسائطي( أو مفاتيح التشغيل السريع على وحدة التحكم عن بعد الخاصة بكل جهاز.
- y إذا ضغطت على زر OFF( إيقاف التشغيل( األخضر لـ Picture ID (معرّف الصورة)، يتم إيقاف تشغيل معرّفات الصورة لكل الأجهزة. وإذا ضغطت على أي مفتاح على وحدة التحكم عن بعد لاحقًا، تبدأ الأجهزة كافة بالتشغيل من جديد.
	- y ّ سيتم تعطيل معرف الصورة باستخدام قائمة وسائطي.

# <span id="page-51-0"></span>**ضوابط الشبكة**

- 1 اضغط على **MENU( القائمة(** للوصول إلى القوائم الرئيسية.
- ّل إلى **NETWORK( الشبكة(** واضغط على **OK** 2 اضغط على أزرار التنقل للتنق **)موافق(**.
- 3 اضغط على أزرار التنقل للتنقّل إلى الضبط أو الخيار الذي تريده ثم اضغط على **OK( موافق(**. - للرجوع إلى المستوى السابق، اضغط على **BACK( رجوع(**.
	- 4 بعد االنتهاء، اضغط على **EXIT( الخروج(**.
	- عند الرجوع إلى القائمة السابقة، اضغط على **BACK( رجوع(**.

تم وصف ضوابط الخيار المتوفرة في ما يلي:

**تنبيه**

Ţ

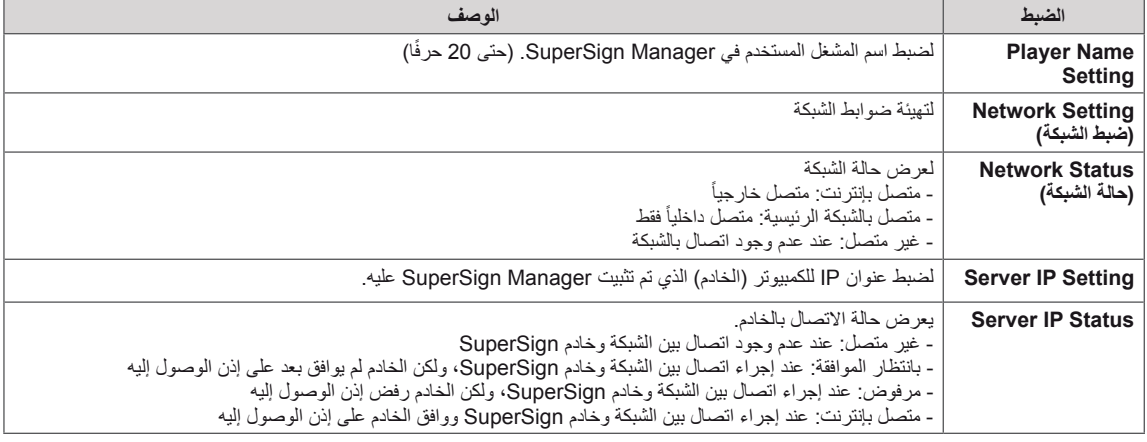

yعند ضبط Name Player( اسم المشغل( ُ ، قد يحدث تأخير في اإلدخال إذا قمت بالضغط على أزرار وحدة التحكم عن بعد بصورة مستمرة.

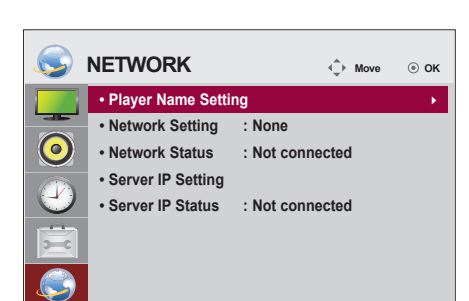

# **إجراء توصيالت**

قم بتوصيل الأجهزة الخارجية المختلفة بالمنافذ الموجودة على الجانب الخلفي للتلفاز.

- 1 اعثر على الجهاز الخارجي الذي تريد توصيله بالتلفاز والذي يظهر في الصورة التالية.
	- 2 تحقق من نوع التوصيل للجهاز الخارجي.
	- 3 انتقل إلى الصورة المناسبة وتحقق من تفاصيل التوصيل.

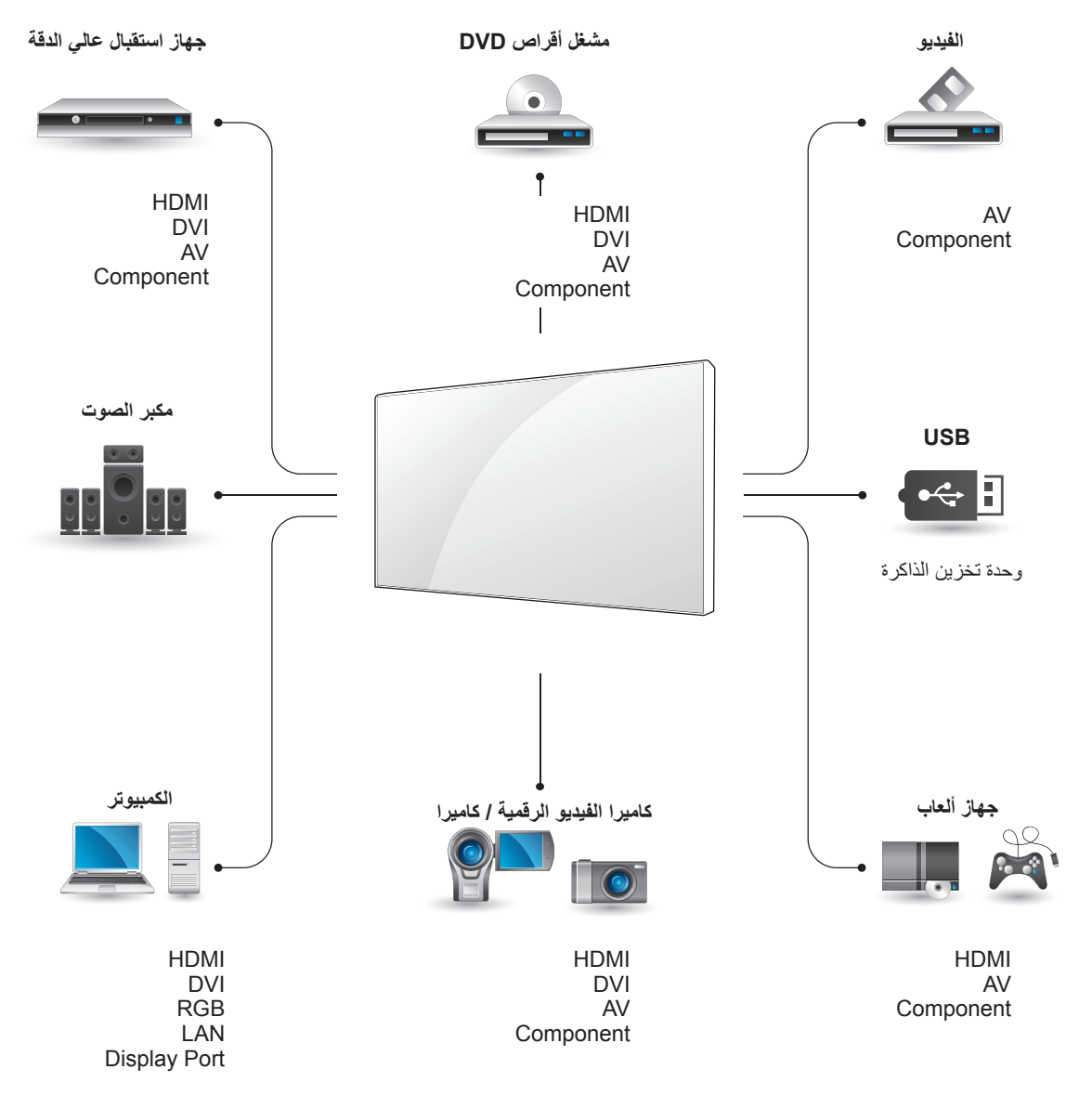

**مالحظة** yإذا قمت بتوصيل جهاز ألعاب بشاشة العرض، فاستخدم الكابل المرفق مع جهاز األلعاب.

# **اتوصيل الجهاز الخارجي**

قم بتوصيل جهاز استقبال ذي دقة عالية أو مشغل أقراص DVD أو مشغل شرائط VCR بشاشة العرض وحدد وضع اإلدخال المناسب.

# **توصيل HDMI**

إلرسال إشارات الفيديو الرقمي والصوت من جهاز خارجي إلى التلفاز. قم بتوصيل الجهاز الخارجي والتلفاز بكابل HDMI كما يظهر في الصورة التالية.

# **توصيل DVI**

إلرسال إشارة الفيديو الرقمية من جهاز خارجي إلى شاشة العرض. قم بتوصيل الجهاز الخارجي وشاشة العرض بواسطة كابل DVI كما يظهر في الصورة التالية. إلرسال إشارة الصوت، قم بتوصيل كابل صوت اختياري.

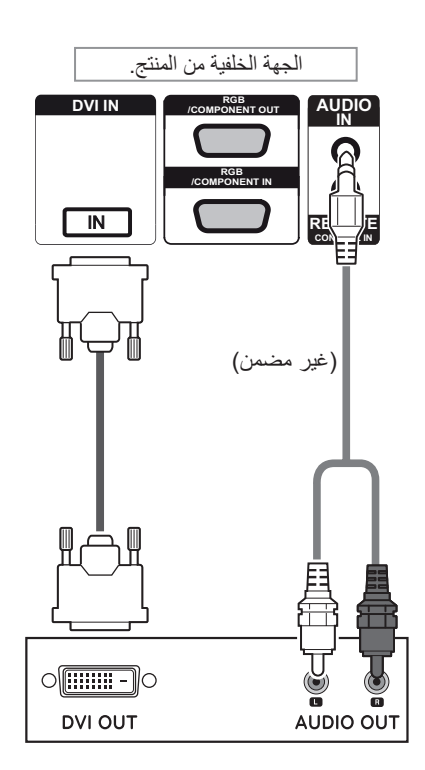

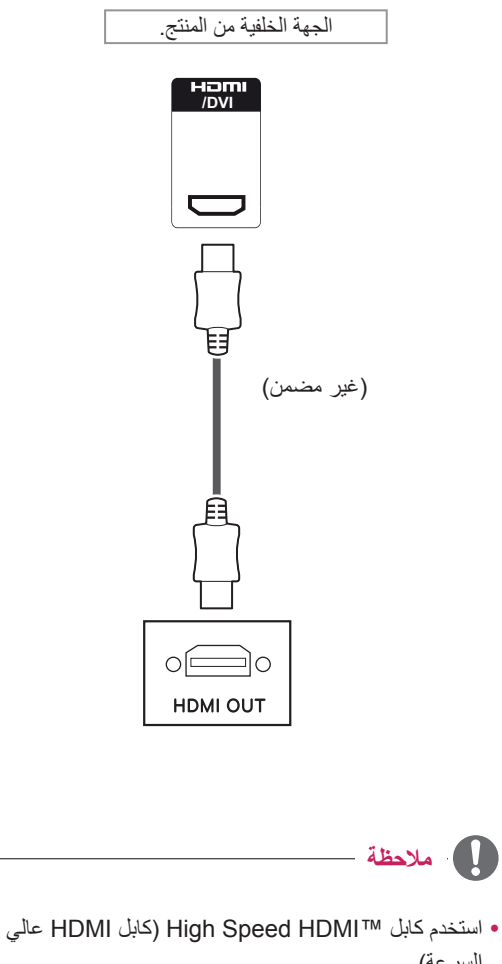

- السرعة). y تم اختبار كابالت TMHDMI Speed High( كابالت HDMI عالية السرعة) لتحمل إشارة عالية الجودة تصل إلى 1080 بكسل
	- وأكثر.

# **توصيل Component**

إلرسال إشارات الفيديو والصوت التناظرية من جهاز خارجي إلى التلفاز. قم بتوصيل الجهاز الخارجي وشاشة العرض بواسطة كابل Component-RGB كما يظهر في الصورة التالية.

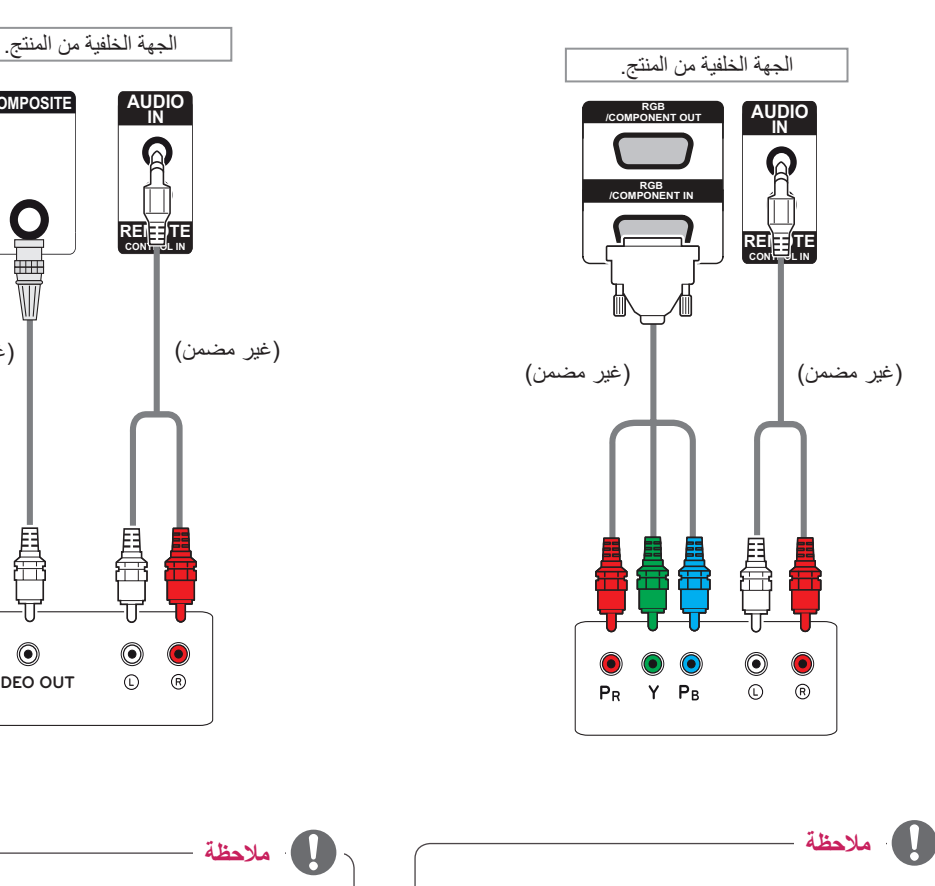

yعند التوصيل بمنفذ AV( الصوت/الفيديو( ً أو منفذ المكون مستخدما الواجهة المشتركة، يجب أن يتطابق المنفذ مع مصدر اإلدخال. وإال، فقد يحدث تشويش.

# **توصيل )CVBS(AV**

إلرسال إشارات الفيديو والصوت التناظرية من جهاز خارجي إلى ّ التلفاز. قم بتوصيل الجهاز الخارجي والتلفاز بواسطة كابل مركب كما يظهر في الصورة التالية.

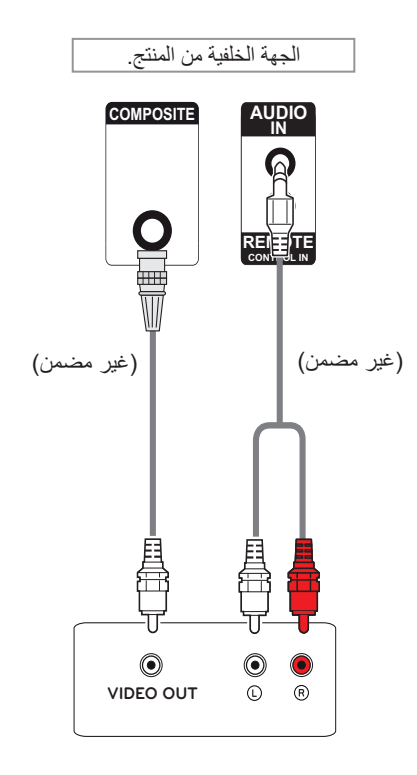

- yفي حالة تلقي إشارات اإلدخال عبر كابل AV، فال يمكن توصيل عدة شاشات عبر منفذ اإلخراج OUT RGB.
- yقد تتلف إشارة اإلدخال أو يتم فقدانها عند توصيل عدة شاشات.
- •في ما يتعلّق بالمكوّن، يمكن على العموم، توصيل 3 شاشات عبر منفذ RGB) Component Out مشترك) في حال كانت اإلشارة ثابتة وما من تمديد كابل.
	- y ُ إذا أردت توصيل عدد شاشات أكبر، فينصح باستخدام موزع.

# **التوصيل بـ LAN**

# **توصيل أجهزة LAN**

A استخدام جهاز توجيه(الموزع)

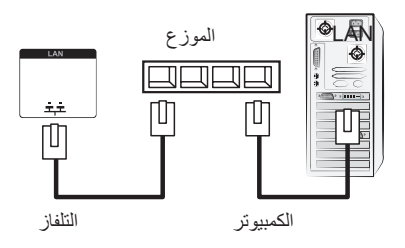

B استخدام إنترنت.

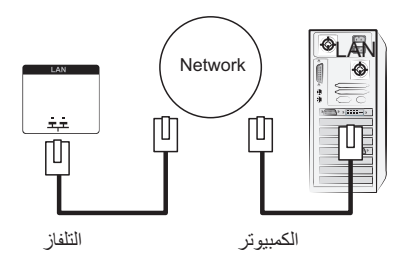

# **التوصيل بوحدة تخزين USB**

قم بتوصيل وحدة تخزين USB مثل ذاكرة فالش USB أو قرص ثابت خارجي أو مشغل 3MP أو قارئ بطاقات ذاكرة USB بالتلفاز وقم بالوصول إلى قائمة USB الستخدام ملفات وسائط متعددة مختلفة. **"devices storage USB Connecting( "توصيل وحدات تخزين USB )**في و **"files Browsing( "استعراض الملفات(** في

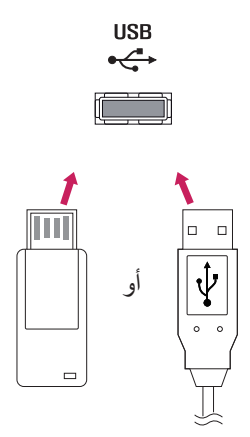

# **سلسلة شاشات مترابطة**

استخدم هذه الوظيفة لمشاركة إشارة فيديو RGB مع شاشات أخرى من دون الحاجة إلى جهاز فصل إشارة منفصل.

• لاستخدام عدة منتجات متصلة ببعضها البعض، قم بوصل طرف كابل إدخال الإشارة (كابل إشارة من نوع D-Sub مزود بـ 15 سنّا) بموصل اإلخراج RGB الخاص بالمنتج 1 وقم بوصل الطرف اآلخر بموصل اإلدخال RGB الخاص بالمنتجات األخرى

# **كابل RGB**

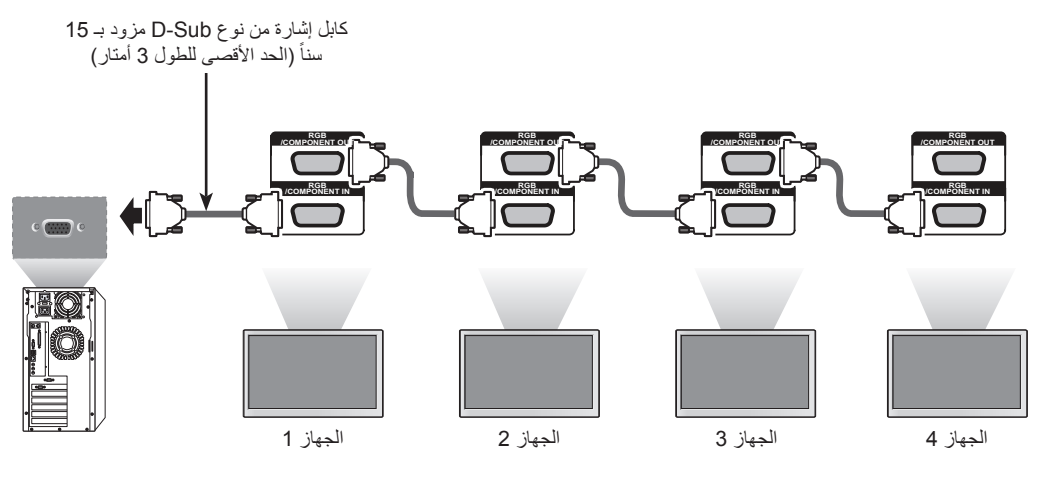

# **كابل DVI**

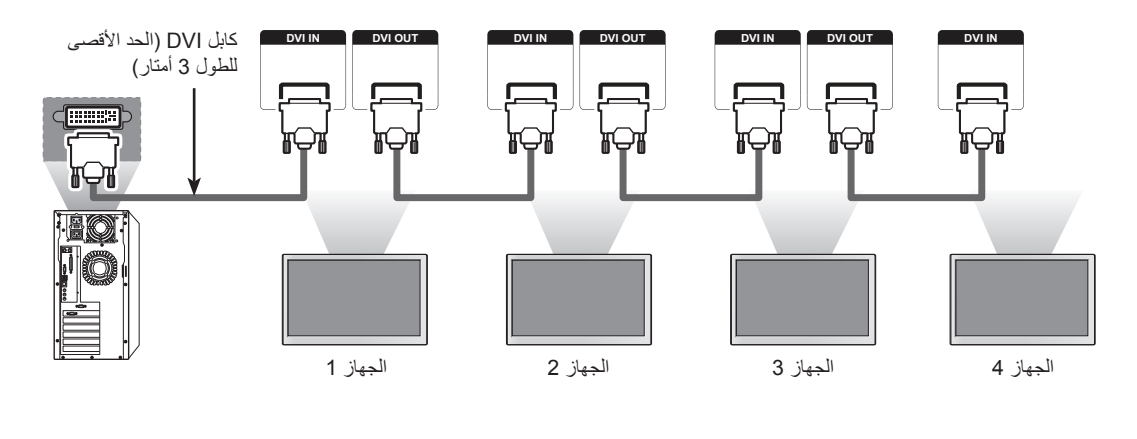

**مالحظة** yينصح باستخدام موزع عند توصيل شاشات متعددة إلى مدخل RGB ّ لتجنب تشويه اإلشارة وتمديد الكابل. yفي ما يتعلق بوصلة DVI يمكن على العموم توصيل ما يصل إلى 12 شاشة بواسطة منفذ Out DVI( على معدل االستبانة الموصى به( في حال كانت اإلشارة ثابتة أو في حال تمديد الكابل. إذا أردت توصيل عدد شاشات أكبر، ننصحك باستخدام موزع. yعند تكوين وضع التجانب عبر كابالت DVI، يمكن فقط للشاشة التي تتلقى اإلشارات األولى أن تشغل المحتوى المشفر HDCP.( منفذ Out DVI ال يعتمد HDCP.)

•إذا كان كابل الإشارة الذي يصل المنتج والكمبيوتر طويلاً، تأكد من استخدام مقوي الإشارة RGB) DVI) أو كابل بصري RGB) DVI. yفي حالة تلقي إشارات اإلدخال عبر كابل DP/HDMI، فال يمكن توصيل عدة شاشات عبر منفذ Out DVI.

# **استكشاف األخطاء وإصالحها**

# **ال يتم عرض أي صورة على الشاشة**

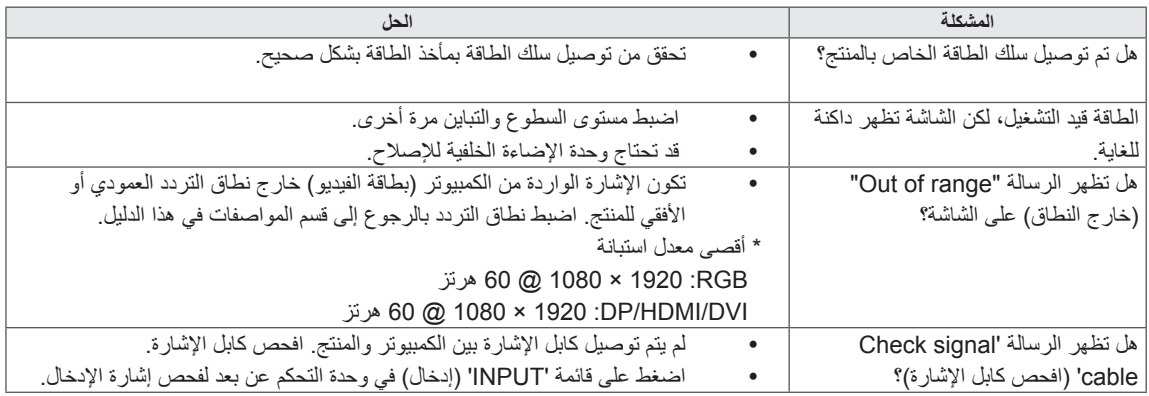

# تظهر الرسالة 'Unknown Product' (منتج غير معروف) عندما يكون المنتج موصولا<sub>ً.</sub>

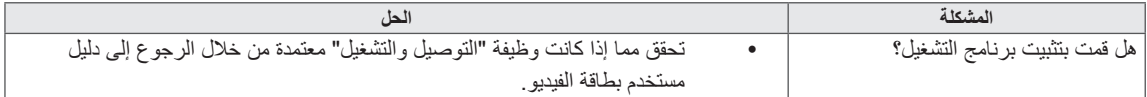

# **الصورة المعروضة على الشاشة تبدو غير طبيعية.**

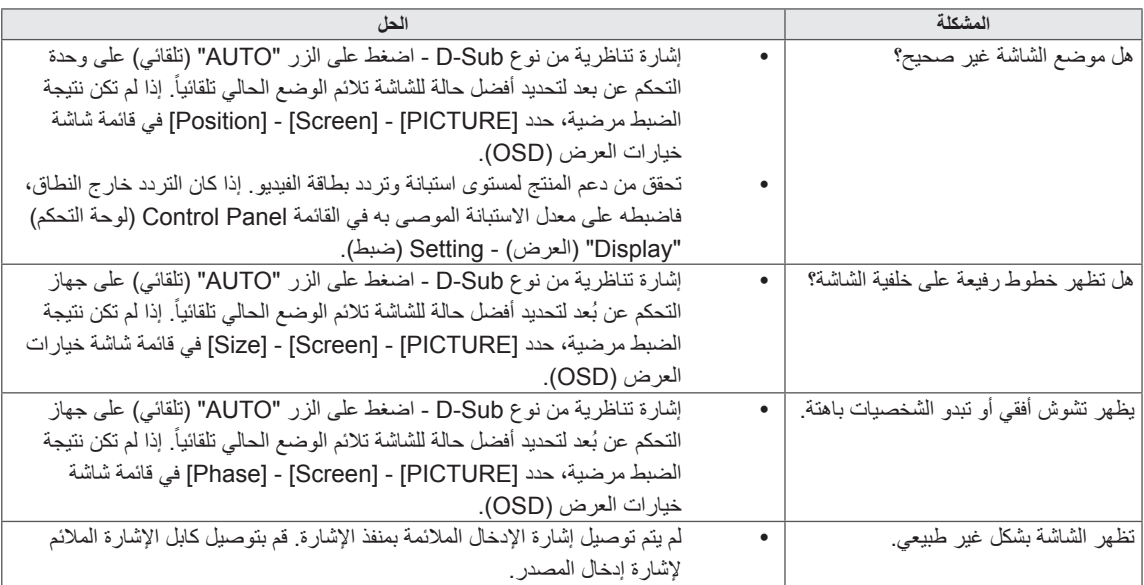

# **يظهر طيف للصورة على المنتج.**

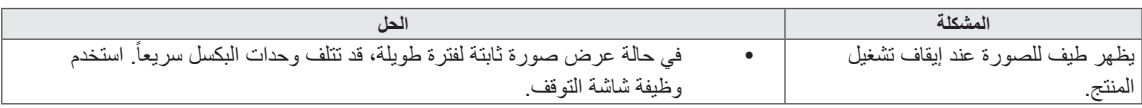

# **ال تعمل وظيفة الصوت.**

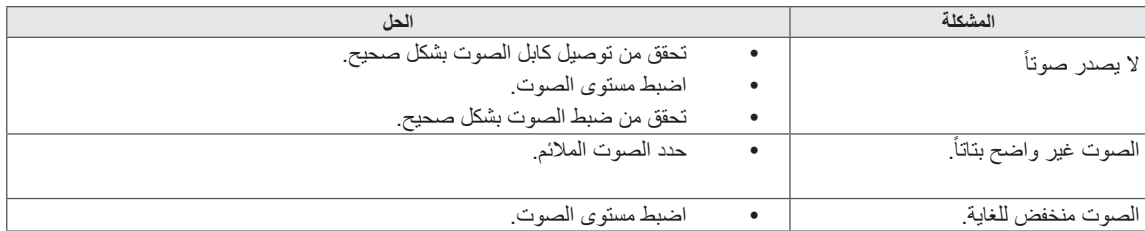

# **ألوان الشاشة غير طبيعية.**

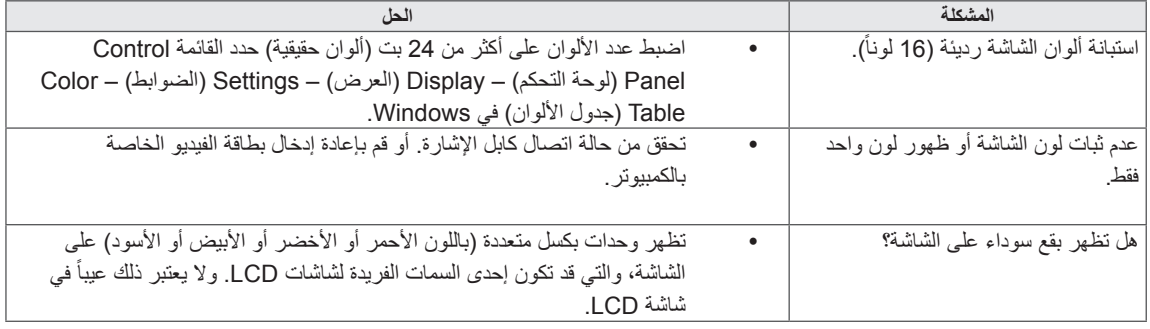

# **ال يتم تشغيل الشاشة بشكل طبيعي.**

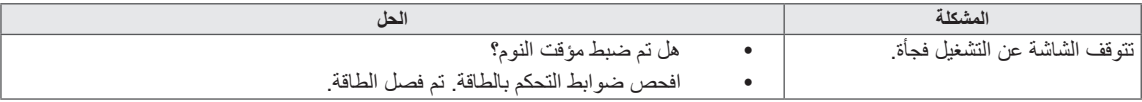

# **المواصفات**

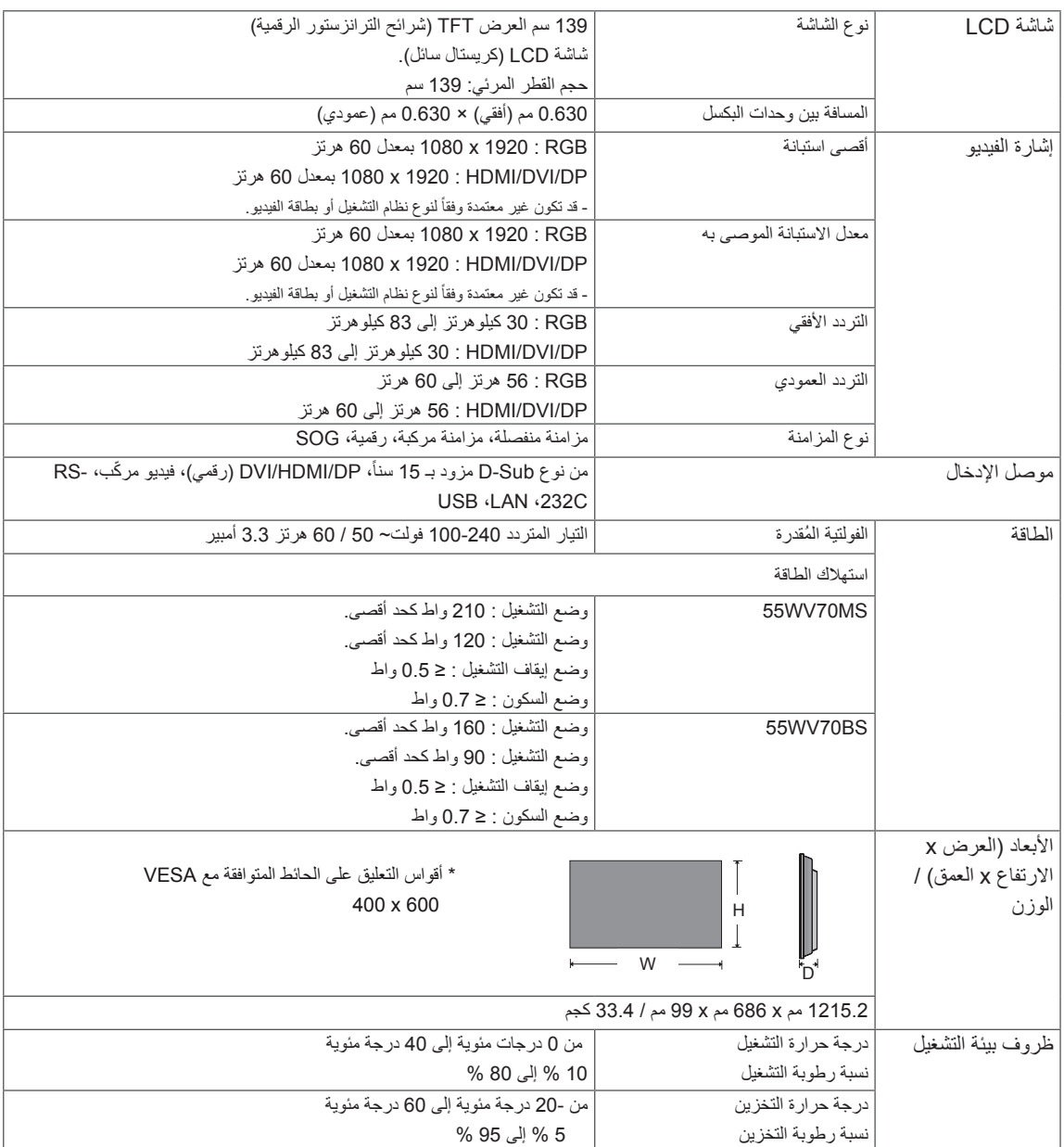

### **ّ \* مطب ّ قة فقط على النماذج التي تدعم مكبرات الصوت**

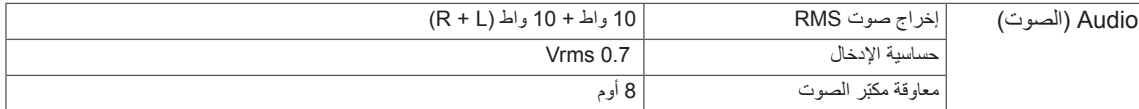

قد تتغير مواصفات المنتج الموضحة أعاله من دون إخطار مسبق نتيجة ترقية وظائف المنتج.

# **الوضع المعتمد RGB( الكمبيوتر(**

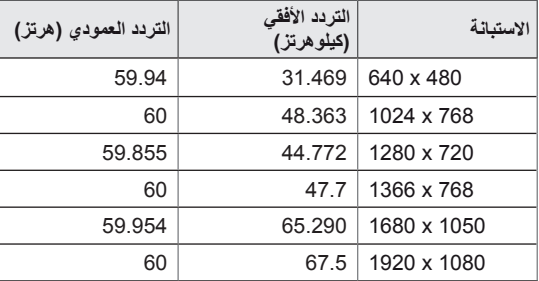

# **وضع DTV**

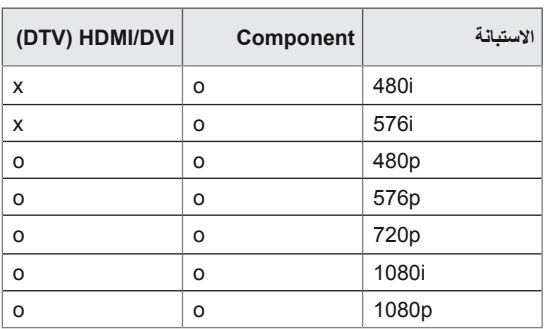

### **الوضع المعتمد لمنفذ DVI/HDMI/شاشة العرض )الكمبيوتر(**

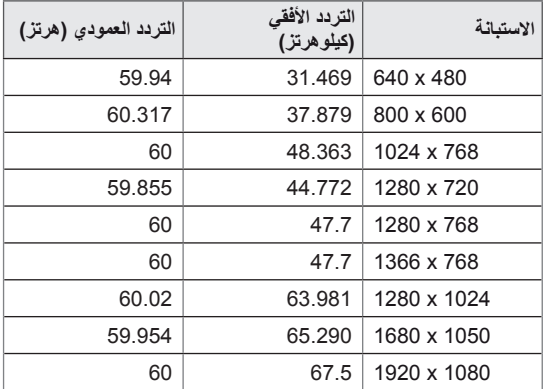

# **مالحظة**

y تتوفر مستويات االستبانة للكمبيوتر كما في خيار ملصق اإلدخال في وضع اإلدخال RGB وDVI/HDMI: 640 × 480 / 60 هرتز، 1280 × 720 60/ هرتز، 1920 × 1080 / 60 هرتز ومستويات االستبانة للتلفاز الرقمي .1080p · 720p · 480p : (DTV)

# **مالحظة**

- yالتردد العمودي: ليتمكن المستخدم من مشاهدة عرض المنتج، ينبغي أن تتغير صورة الشاشة عشرات المرات كل ثانية واحدة مثل المصباح الفلورسنت. والتردد العمودي أو معدل التحديث هو عدد مرات عرض الصورة في الثانية الواحدة. ووحدة القياس هي الهرتز.
- yالتردد األفقي: الفاصل الزمني األفقي هو الوقت المستغرق لعرض خط عمودي واحد. عند قسمة 1 على الفاصل الزمني الأفقي، يمكن حساب عدد الخطوط الأفقية التي يتم عرضها كل ثانية كالتردد األفقي. ووحدة القياس هي الكيلوهرتز.

# **رموز األشعة تحت الحمراء**

yهذه الميزة ليست متوفرة في كل الطرازات.

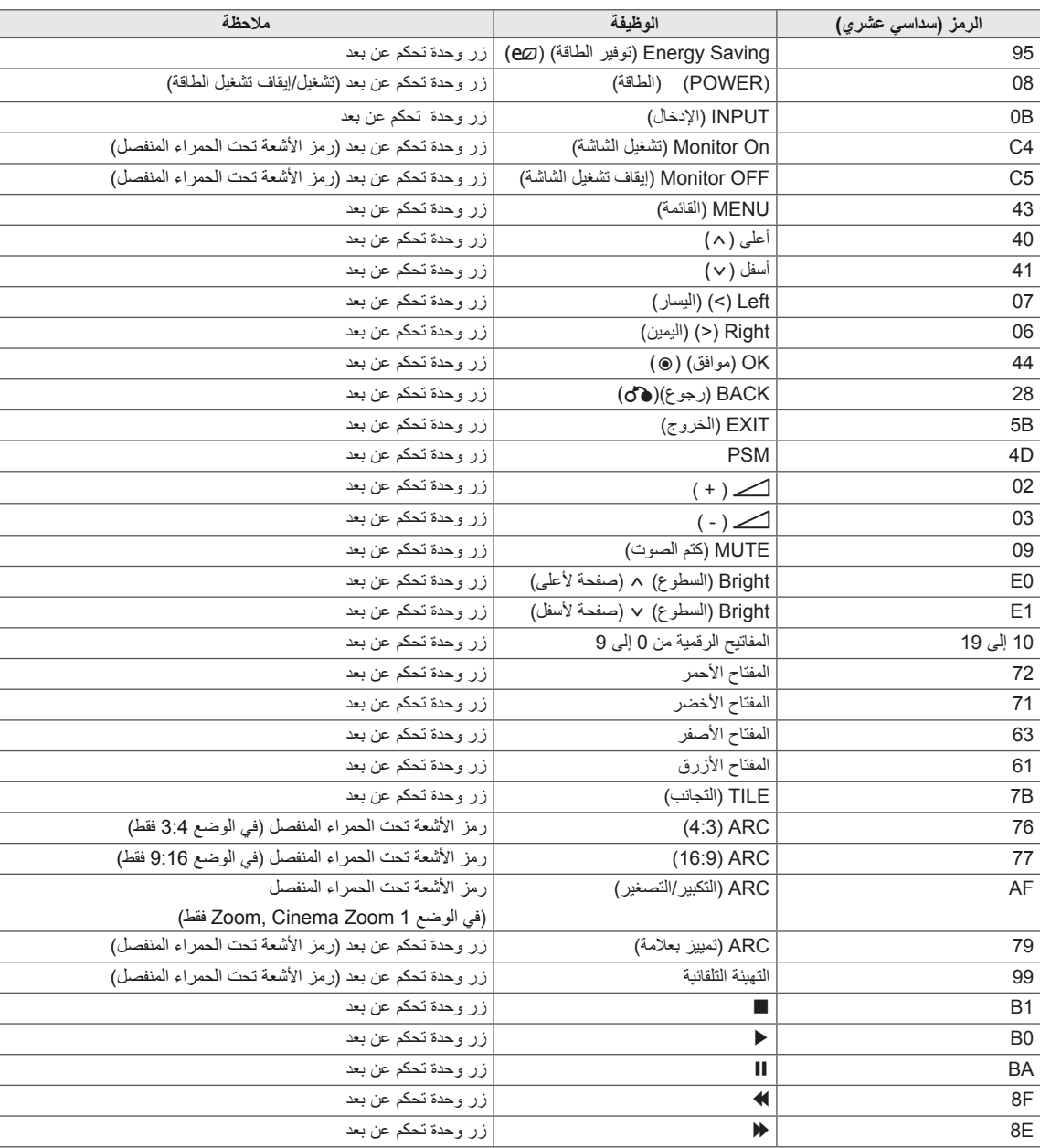

# **وحدة التحكم -232RS**

- y استخدم هذه الطريقة لتوصيل عدة منتجات بكمبيوتر واحد. يمكنك التحكم بالعديد من المنتجات في الوقت نفسه من خالل توصيلها بكمبيوتر واحد.
	- y في قائمة Option( الخيارات(، يجب أن يتراوح ID Set ّ( معرف الجهاز( بين 1 و 255 من دون أن يتكرر.

# **توصيل الكابل**

- قم بتوصيل كابل C-232RS كما هو موضح في الصورة.
- yُيستخدم بروتوكول C-232RS إلنشاء االتصال بين الكمبيوتر والمنتج. يمكنك تشغيل/إيقاف تشغيل المنتج أو تحديد مصدر إدخال أو ضبط قائمة خيارات العرض على الشاشة من الكمبيوتر.

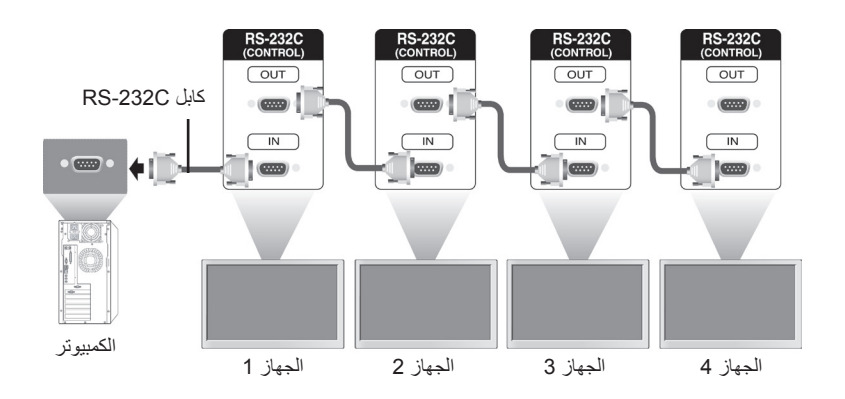

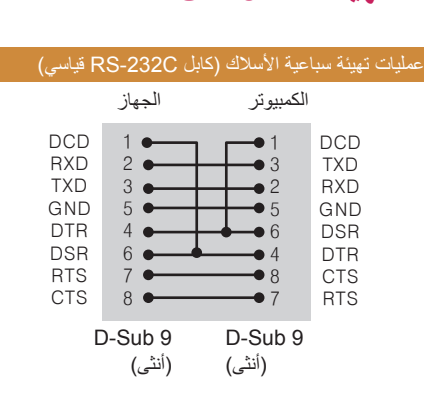

# **عمليات تهيئة C-232RS**

**مالحظة** yال يمكن استخدام سلسلة شاشات مترابطة خاصة باألشعة تحت الحمراء عند استعمال توصيالت ثالثية الأسلاك (غير قياسية).

# **معلمة التوصيل**

yسرعة نقل البيانات : 9600 )UART) yطول البيانات : 8 بت yمعدل بت التماثل : ال شيء yمعدل بت التوقف : 1 بت yالتحكم بالتدفق : ال شيء yرمز االتصال : رمز ASCII ً •استخدم كابلاً (معكوساً) متقاطعاً

# **الئحة مراجع األوامر**

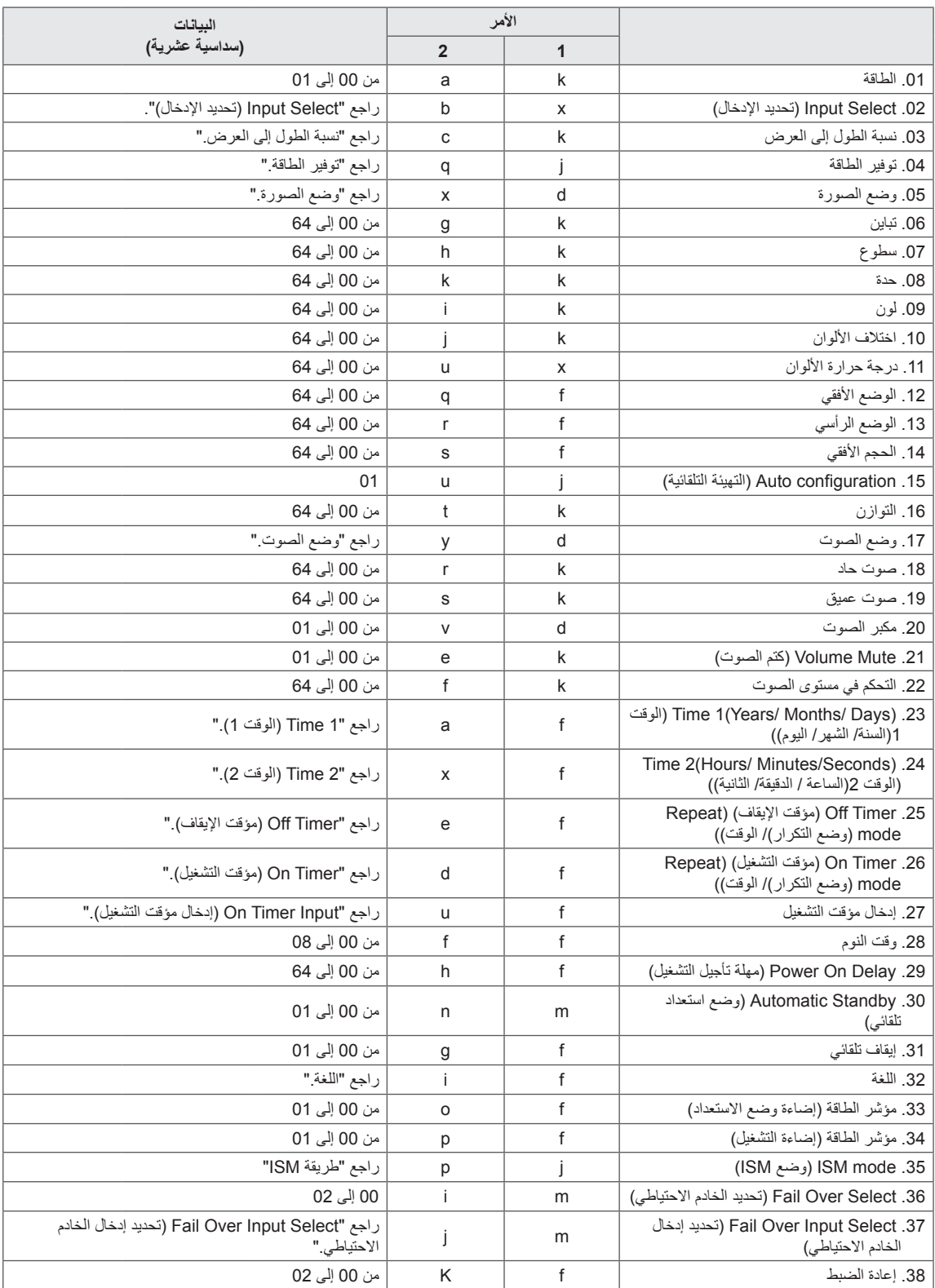

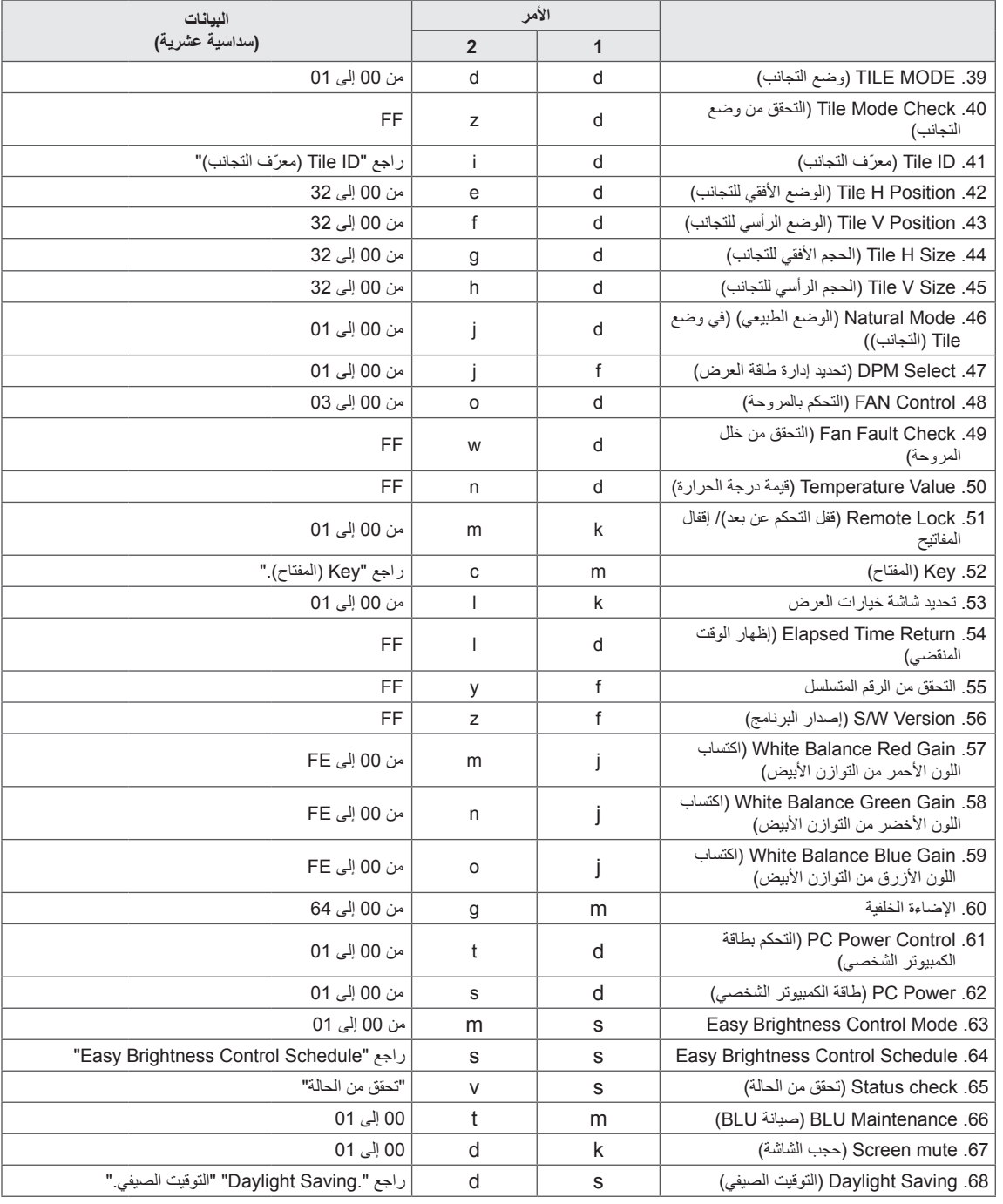

y مالحظة: أثناء عمليات USB مثل Dvix أو EMF، يتم تنفيذ ومعالجة كل األوامر كـ NG باستثناء Power( الطاقة( )a k )و Key (المفتاح) (m c).

yإن بعض األوامر غير معتمد حسب الطراز.

yال يعرض األمر "f f ّ " الذي يظهر حالة أمر معين شاشة خيارات العرض )OSD )كنتيجة لذلك بهدف التوافق مع برنامج SuperSign.

# **بروتوكول اإلرسال / االستقبال**

# **اإلرسال**

[Command1][Command2][ ][Set ID][ ][Data][Cr]

- \* ]1Command]: األمر األول للتحكم بالجهاز. \* ]2Command]: األمر الثاني للتحكم بالجهاز. \* ]ID Set]: ّ معرف الجهاز الذي تريد االتصال به. أدخل ]ID Set' = ]00(00x0 ّ ' لالتصال مع باألجهزة بغض النظر عن أرقام معرف الجهاز الخاصة بها. \* ]Data]: المعلومات التي تم نقلها إلى الجهاز. \* ]1Data]: المعلومات التي تم نقلها إلى الجهاز. \* ]2Data]: المعلومات التي تم نقلها إلى الجهاز. \* ]3Data]: المعلومات التي تم نقلها إلى الجهاز.
	- \* ]Cr]: إرجاع ألول السطر. رمز ASCII" D0x0".
		- \* ] [: رمز ASCII مسافة '20x0'

# **اإلقرار** Command2][ ][Set ID][ ][OK/NG][Data][x]]

- \* ً عادة ً ، عندما يتلقى المنتج بيانات، يرسل إقرارا )ACK )ّ بالتنسيق المذكور أعاله. إذا كانت البيانات في وضع القراءة، فهذا يدل على البيانات التي تشير إلى ّ الحالة الحالية. إذا كانت البيانات في وضع القراءة، فهذا يدل ببساطة على البيانات التي تم إرسالها من الكمبيوتر.
	- \* إذا تم إرسال الأمر مع Set ID (معرّف جهاز ) '00' (=0x00)، يتم إرسال البيانات إلى كافة أجهزة العرض التي ترسل أي إقرار (ACK).
	- \* إذا تم إرسال قيمة البيانات 'FF 'في وضع التحكم عبر C-232RS، يمكن التحقق من ضبط القيمة الحالي لوظيفة ما )لبعض الوظائف فقط(.
		- \* إن بعض األوامر غير معتمد حسب الطراز.

#### **.01 Power( الطاقة( )األمر: a k)** للتحكم بتشغيل/إيقاف تشغيل طاقة الشاشة.

#### اإلرسال

#### [k][a][ ][Set ID][ ][Data][Cr]

البيانات 00 : إيقاف التشغيل 01 : التشغيل

### اإلقرار

#### [a][ ][Set ID][ ][OK/NG][Data][x]

- \* تعود إشارة اإلقرار بشكل صحيح فقط عند تشغيل جهاز العرض بشكل كامل. \* يمكن أن يكون هناك بعض التأخير في الوقت بين إشارات اإلرسال
	- واإلقرار.

**.02 Select Input( تحديد اإلدخال( )األمر: b x)**

لتحديد مصدر اإلدخال للشاشة.

# اإلرسال

#### [x][b][ ][Set ID][ ][Data][Cr]

البيانات 20: الإدخال (الصوت والصورة) :40 المكون :60 RGB :70 D-DVI(PC( )الكمبيوتر( :80 D-DVI(DTV( )التلفاز الرقمي( (HDMI1)(DTV)HDMI:90 (HDMI1)(PC)HDMI:A0 0C: منفذ شاشة العرض)DTV( )التلفاز الرقمي( 0D: منفذ شاشة العرض)PC( )الكمبيوتر( :91 SDI2/HDMI(DTV( )التلفاز الرقمي( 1A: SDI2/HDMI(PC( )الكمبيوتر( SuperSign: B0

#### اإلقرار

#### [b][ ][Set ID][ ][OK/NG][Data][x]

\* قد ال يتم اعتماد بعض إشارات اإلدخال حسب الطراز.

#### **.03 Ratio Aspect( نسبة الطول إلى العرض( )األمر: c k)**

لضبط تنسيق الشاشة.

#### اإلرسال

#### [k][c][ ][Set ID][ ][Data][Cr]

البيانات :01 4:3 16:9:02 :04 تكبير/تصغير )الصوت والصورة، المكون، HDMI/ D-DVI/ التلفاز الرقمي الخاص بمنفذ العرض( :09 مسح فقط )720 بكسل أو أكثر( )المكون، HDMI/ D-DVI/ التلفاز الرقمي الخاص بمنفذ العرض) Display Port PC mode/HDMI (DVI-D (RGB \* )وضع الكمبيوتر الخاص بمنفذ العرض )1:1( من 10 إلى Cinema Zoom: 1F (تكبير سينمائي) من 1 إلى 16 )الصوت والصورة، المكون، HDMI/ D-DVI/ التلفاز الرقمي الخاص بمنفذ العرض( \* تختلف أنواع البيانات المتوفرة حسب إشارة اإلدخال. للحصول على مزيد من المعلومات، راجع قسم نسبة الطول إلى العرض في دليل المالك.

\* قد تختلف نسبة الطول إلى العرض حسب تهيئة إدخال الطراز.

### اإلقرار

[c][ ][Set ID][ ][OK/NG][Data][x]

# **.04 توفير الطاقة )األمر: q j)**

لضبط وظيفة توفير الطاقة.

## اإلرسال

### [j][q][][Set ID][][Data][Cr]

البيانات 00: إيقاف التشغيل 01: الحد الأدنى :02 الحد المتوسط 03. الحد الأقصى :04 تلقائي .05 إيقاف تشغيل الشاشة

### اإلقرار

### [q][ ][Set ID][ ][OK/NG][Data][x]

\*\* قد ال تكون معتمدة حسب الطراز.

#### **.05 وضع الصورة )األمر: x d)** لتحديد وضع الصورة.

# اإلرسال

## [d][x][ ][Set ID][ ][Data][Cr]

#### البيانات 00: زاهي

:01 قياسي .02 سينما .03 رياضة :04 لعبة

#### اإلقرار

#### [x][ ][Set ID][ ][OK/NG][Data][x]

#### **.06 التباين )األمر: g k)** لضبط تباين الشاشة

#### . الإرسال

# $[k][g][]$ [Set ID][ $][Data][Cr]$

البيانات من 00 إلى 64: التباين من 0 إلى 100

# اإلقرار

# [g][ ][Set ID][ ][OK/NG][Data][x]

**.07 السطوع )األمر: h k)** لضبط سطوع الشاشة.

#### اإلرسال

# [k][h][ ][Set ID][ ][Data][Cr] البيانات من 00 إلى 64: السطوع من 0 إلى 100

#### اإلقرار

[h][ ][Set ID][ ][OK/NG][Data][x]

**.10 اختالف اللون )األمر: j k)** لضبط اختالف اللون في الشاشة. \* تتوفر هذه الوظيفة في إدخال الصوت والصورة/المكون فقط.

#### اإلرسال

# [k][i][ ][Set ID][ ][Data][Cr]

البيانات 00 إلى :64 اختالف األلوان من 50R إلى 50G

#### اإلقرار

#### [i][ ][Set ID][ ][OK/NG][Data][x]

#### **.08 الحدة )األمر: k k )**

لضبط حدة الشاشة. \* تتوفر هذه الوظيفة في إدخال الصوت والصورة/المكون فقط.

#### اإلرسال

[k][k][ ][Set ID][ ][Data][Cr] البيانات من 00 إلى :64 الحدة من 0 إلى 100

### اإلقرار

[k][ ][Set ID][ ][OK/NG][Data][x]

**.11 Temperature Color( درجة حرارة األلوان( )األمر: u x)** لضبط درجة حرارة ألوان الشاشة.

#### اإلرسال

[x][u][ ][Set ID][ ][Data][Cr] البيانات من 00 إلى 64: دافئة 50 إلى باردة 50

#### اإلقرار

[u][ ][Set ID][ ][OK/NG][Data][x]

#### **.09 اللون )األمر: i k )**

لضبط لون الشاشة. \* تتوفر هذه الوظيفة في إدخال الصوت والصورة/المكون فقط.

# اإلرسال

[k][i][ ][Set ID][ ][Data][Cr] البيانات من 00 إلى 64: اللون من 0 إلى 100

### اإلقرار

[i][ ][Set ID][ ][OK/NG][Data][x]

# **.12 الوضع األفقي )األمر: q f)**

لضبط الوضع الأفقي للشاشة. \* تتوفر هذه الوظيفة فقط عند ضبط Tile Mode (وضع التجانب) إلى إيقاف التشغيل. \* يختلف النطاق التشغيلي حسب استبانة إدخال RGB. )متوفر إلدخال PC-RGB فقط.(

# اإلرسال

[f][q][ ][Set ID][ ][Data][Cr] البيانات 00 إلى 64: الحد الأدنى 50- (يسار) إلى الحد الأقصى 50 (يمين)

#### اإلقرار

[q][ ][Set ID][ ][OK/NG][Data][x]

- **.13 الوضع الرأسي )األمر: r f)** لضبط الوضع الرأسي للشاشة.
- \* تتوفر هذه الوظيفة فقط عند ضبط Tile Mode (وضع التجانب) إلى إيقاف التشغيل. \* يختلف النطاق التشغيلي حسب استبانة إدخال RGB. )متوفر إلدخال PC-RGB فقط.(

#### اإلرسال

#### [f][r][ ISet ID][ I[Data][Cr]

البيانات 00 إلى 64: الحد الأدنى 50- (الجهة السفلى) إلى الحد الأقصى 50 (الجهة العليا)

#### اإلقرار

[r][ ][Set ID][ ][OK/NG][Data][x]

#### **.16 التوازن )األمر: t k)** لضبط توازن الصوت.

### اإلرسال

[k][t][ ][Set ID][ ][Data][Cr] البيانات من 00 إلى 64: يسار 50 إلى يمين 50

#### اإلقرار

[t][ ][Set ID][ ][OK/NG][Data][x]

#### **.14 الحجم األفقي )األمر: s f)**

- لضبط الحجم الأفقي للشاشة. \* تتوفر هذه الوظيفة فقط عند ضبط Tile Mode (وضع التجانب) إلى إيقاف التشغيل. \* يختلف النطاق التشغيلي بحسب استبانة إدخال RGB.
	- )متوفر إلدخال PC-RGB فقط.(

# اإلرسال

### [f][s][ ][Set ID][ ][Data][Cr]

البيانات 00 - 64: الحد الأدنى 50- (تقليص) - الحد الأقصى 50 (توسيع)

### اإلقرار

[s][ ][Set ID][ ][OK/NG][Data][x]

#### **.17 وضع الصوت )األمر: y d)** لتحديد وضع الصوت.

## اإلرسال

# [d][y][ ][Set ID][ ][Data][Cr]

- البيانات :01 القياسي :02 موسيقى :03 سينما :04 رياضة
	- .05 لعبة

# اإلقرار

### [y][ ][Set ID][ ][OK/NG][Data][x]

# **.15 Configuration Auto( التهيئة التلقائية( )األمر: u j)** ً لضبط وضع الصورة والحد من اهتزاز الصورة تلقائيا.

)متوفر إلدخال PC-RGB فقط.(

### اإلرسال

[j][u][][Set ID][][Data][Cr] البيانات 01 : الجهاز

### اإلقرار

[u][ ][Set ID][ ][OK/NG][Data][x]

**.18 الصوت الحاد )األمر: r k)** ِ لضبط قَيم الصوت الحاد.

# اإلرسال

[k][r][ ][Set ID][ ][Data][Cr] البيانات من 00 إلى :64 الصوت الحاد من 0 إلى 100

# اإلقرار

# [r][ ][Set ID][ ][OK/NG][Data][x]

#### **.19 الصوت العميق )األمر: s k)** ِ لضبط قَيم الصوت العميق.

#### اإلرسال

# [k][s][ ][Set ID][ ][Data][Cr] البيانات من 00 إلى 64: الصوت العميق من 0 إلى 100

اإلقرار

### [s][ ][Set ID][ ][OK/NG][Data][x]

**.22 Control Volume( التحكم بمستوى الصوت( )األمر: f k)** لضبط تشغيل مستوى الصوت.

#### اإلرسال

# [k][f][ ][Set ID][ ][Data][Cr]

البيانات من 00 إلى :64 مستوى الصوت من 0 إلى 100

#### اإلقرار

### [f][ ][Set ID][ ][OK/NG][Data][x]

#### **20 ّ . مكبر الصوت )األمر: v d)**

ّ لتحديد تشغيل/إيقاف تشغيل مكبر الصوت.

### اإلرسال

# [d][v][ ][Set ID][ ][Data][Cr] البيانات 00: إيقاف التشغيل

:01 تشغيل

# اإلقرار

[v][ ][Set ID][ ][OK/NG][Data][x]

#### **.23 1 Time( الوقت 1( )Day /Month /Year( )السنة/ الشهر/ اليوم( )األمر: a f)** ِ لضبط قَيم 1 Time( الوقت 1( )Day /Month /Year)

)السنة / الشهر / اليوم((.

#### اإلرسال

#### $[ff][a][f][Set [D][f][Data1][f][Data2][f][Data3][Cr]$

البيانات 1من 00 إلى 14: 2010 إلى 2030 البيانات 2من 01 إلى C:0 يناير إلى ديسمبر

البيانات 3من01 إلى F:1 1 إلى 31

\* أدخل "ff] ID Set [fa ِ " للتحقق من قَيم 1 Time( الوقت 1( )Day/Month /Year( )السنة/ الشهر/ اليوم(.

#### اإلقرار

[a][][Set ID][][OK/NG][Data1][Data2][Data3][x]

# **.21 Mute Volume( كتم الصوت( )األمر: e k)**

للتحكم بتشغيل/إيقاف تشغيل Volume Mute (كتم الصوت).

# اإلرسال

# [k][e][ ][Set ID][ ][Data][Cr]

البيانات 00 : كتم الصوت (إيقاف تشغيل الصوت) 01 : مستوى الصوت الحالي (تشغيل الصوت)

### اإلقرار

## [e][ ][Set ID][ ][OK/NG][Data][x]

### **.24 2 Time( الوقت 2( )Second /Minute /Hour( )الساعة/ الدقيقة/ الثانية( )األمر: x f)**

ِ لضبط قَيم 2 Time( الوقت 2( ))Second /Minute /Hour( الساعة/ الدقيقة/ الثانية)).

## اإلرسال

# [f][x][ ][Set ID][ ][Data1][ ][Data2][ ][Data3][Cr]

البيانات1 من 00 إلى 17: 00 إلى 23 ساعة البيانات2 من 00 إلى B:3 00 إلى 59 دقيقة

البيانات3 من 00 إلى B:3 00 إلى 59 ثانية

\* أدخل "ff] ID Set [fx ِ " للتحقق من قَيم 2 Time( الوقت 2( )Second/Minute /Hour( )الساعة/ الدقيقة/ الثانية(.

\*\* ال يعمل هذا األمر إذا لم يتم ضبط 1 Time( الوقت 1( Year/ Month/ Day) (السنة/ الشهر/ اليوم) مسبقًا.

### اإلقرار

# [x][ ][Set ID][ ][OK/NG][Data1][Data2][Data3][x]

# **.25 Timer Off( مؤقت اإليقاف( )Mode Repeat( وضع التكرار(/ الوقت( )األمر: e f)**

لضبط وظيفة Off Timer (مؤقت الإيقاف) (Repeat Mode (وضع التكرار/ الوقت).

# اإلرسال

### [f][e][ ][Set ID][ ][Data1][ ][Data2][ ][Data3][Cr]

البيانات1 .1 من h1f إلى h7f( قراءة البيانات( 1F: قراءة بيانات وقت اإليقاف األول 2F: قراءة بيانات وقت اإليقاف الثاني 3F: قراءة بيانات وقت اإليقاف الثالث 4F: قراءة بيانات وقت اإليقاف الرابع 5F: قراءة بيانات وقت اإليقاف الخامس 6F: قراءة بيانات وقت اإليقاف السادس 7F: قراءة بيانات وقت اإليقاف السابع .2 h7e-h1e( حذف فهرس واحد(، h0e( حذف كافة الفهارس( 0E: حذف كافة بيانات وقت اإليقاف 1E: حذف بيانات وقت اإليقاف األول 2E: حذف بيانات وقت اإليقاف الثاني 3E: حذف بيانات وقت اإليقاف الثالث 4E: حذف بيانات وقت اإليقاف الرابع 5E: حذف بيانات وقت اإليقاف الخامس 6E: حذف بيانات وقت اإليقاف السادس 7E: حذف بيانات وقت اإليقاف السابع .3 h01 إلى h06( ضبط اليوم لـ وقت اإليقاف( :00 إيقاف التشغيل :01 مرة واحدة 02. يوميًا :03 من االثنين إلى الجمعة :04 من االثنين إلى السبت 05: من السبت إلى الأحد .06 األحد .07 االثنين 08. الثلاثاء .09 األربعاء .A0 الخميس .B0 الجمعة .C0 السبت البيانات2 00 إلى 17: 00 إلى 23 ساعة البيانات3 00 إلى 00 :B3 إلى 59 دقيقة \* لقراءة قائمة وقت اإليقاف أو حذفها، قم بضبط FFH لـ ]2DATA ]و ]البيانات3[. )المثل :1 ff ff 1f 01 fe - قراءة بيانات Time Off( وقت إيقاف التشغيل) الأول.) )المثل :2 ff ff 1e 01 fe - حذف بيانات وقت اإليقاف األول.( المثل :3 03 02 04 01 fe - ضبط وقت اإليقاف إلى "االثنين إلى السبت، 02:03".( \* يتم اعتماد هذه الوظيفة فقط عند ضبط 1 (Year/Month/Day) )السنة/الشهر/اليوم( و 2 )Second/Minute/Hour( )الساعة/ الدقيقة/ الثانية).

### اإلقرار

### [e][ ][Set ID][ ][OK/NG][Data1][Data2][Data3][x]

#### **.26 Timer On( مؤقت التشغيل( )Mode Repeat( وضع التكرار(/ الوقت( )األمر: d f)**

لضبط وظيفة On Timer (مؤقت التشغيل) (Repeat Mode (وضع التكرار)/ الوقت).

# اإلرسال

# [f][d][ ][Set ID][ ][Data1][ ][Data2][ ][Data3][Cr]

البيانات1 .1 من h1f إلى h7f( قراءة البيانات( 1F: قراءة بيانات وقت التشغيل األول 2F: قراءة بيانات وقت التشغيل الثاني 3F: قراءة بيانات وقت التشغيل الثالث 4F: قراءة بيانات وقت التشغيل الرابع 5F: قراءة بيانات وقت التشغيل الخامس 6F: قراءة بيانات وقت التشغيل السادس 7F: قراءة بيانات وقت التشغيل السابع .2 h7e-h1e( حذف فهرس واحد(، h0e( حذف كافة الفهارس( 0E: حذف كافة بيانات وقت التشغيل 1E: حذف بيانات وقت التشغيل األول 2E: حذف بيانات وقت التشغيل الثاني 3E: حذف بيانات وقت التشغيل الثالث 4E: حذف بيانات وقت التشغيل الرابع 5E: حذف بيانات وقت التشغيل الخامس 6E: حذف بيانات وقت التشغيل السادس 7E: حذف بيانات وقت التشغيل السابع 3. من 01h إلى 06h (ضبط اليوم لوقت التشغيل) :00 إيقاف التشغيل :01 مرة واحدة 02. يوميًا :03 من االثنين إلى الجمعة :04 من االثنين إلى السبت 05: من السبت إلى الأحد .06 األحد .07 االثنين .08 الثالثاء .09 األربعاء .A0 الخميس .B0 الجمعة .C0 السبت البيانات2 00 إلى 17: 00 إلى 23 ساعة البيانات3 00 إلى 00 :B3 إلى 59 دقيقة \* لقراءة قائمة وقت اإليقاف أو حذفها، قم بضبط FFH لـ ]2Data ] و Data31]. )المثل :1 ff ff 1f 01 fd - قراءة بيانات وقت التشغيل األول.( )المثل :2 ff ff 1e 01 fd - حذف بيانات وقت التشغيل األول.( المثل :3 03 02 04 01 fd - ضبط وقت التشغيل( إلى "االثنين إلى السبت، 02:03".( \* يتم اعتماد هذه الوظيفة فقط عند ضبط 1 (Year/Month/Day) )السنة/الشهر/اليوم( و 2 )Second/Minute/Hour( )الساعة/ الدقيقة/ الثانية(.

#### اإلقرار

[d][ ][Set ID][ ][OK/NG][Data1][Data2][Data3][x]
**.27 Input Timer On( إدخال مؤقت التشغيل( )األمر: u f)** لتحديد إدخال خارجي لضبط وقت التشغيل الحالي وإضافة جدول جديد أو تغيير الجدول الموجود. اإلرسال If flull IISet ID II IID at a 1 IICrl [f][u][ ISet ID][ I[Data1][Data2][Cr] البيانات (إضافة جدول) :20 اإلدخال )الصوت والصورة( :40 المكون .60 RGB DVI-D:70 (HDMI1) HDMI:90 DVI-D:70 (HDMI1) HDMI:90 0C: منفذ شاشة العرض HDMI2/SDI:91 B0:SuperSign البيانات1 )تغيير الجدول( 1. من f1h إلى f4h (قراءة البيانات) 1F: تحديد إدخال الجدول األول 2F: تحديد إدخال الجدول الثاني 3F: تحديد إدخال الجدول الثالث 4F: تحديد إدخال الجدول الرابع 5F: تحديد إدخال الجدول الخامس 6F: تحديد إدخال الجدول السادس 7F: تحديد إدخال الجدول السابع البيانات2 :20 اإلدخال )الصوت والصورة( :40 المكون :60 RGB DVI-D:70 (HDMI1) HDMI:90 0C: منفذ شاشة العرض HDMI2/SDI:91 B0:SuperSign \* لقراءة إدخال الجدول، أدخل FFH لـ ]2Data]. ً إذا لم يكن أي جدول متوفرا لـ ]1Data ]عند محاولة قراءة بيانات الجدول أو تغييرها، سيتم عرض النص NG وستفشل العملية. المثل :1 60 01 fu ً - قم بنقل كل إدخال جدول سطر ً ا واحدا إلى أسفل وقم بحفظ إدخال الجدول األول في وضع RGB.) المثل :2 ff 1f 01 fu - قراءة إدخال الجدول األول.( المثل :3 20 3f 01 fu - تغيير إدخال جدول البيانات الثالث إلى إدخال وقت التشغيل وإدخال الصوت والصورة الحاليين.) ً إذا لم يكن أي جدول ثالث متوفرا، سيتم عرض النص NG وستفشل العملية.

\* يتم اعتماد هذه الوظيفة فقط عند ضبط 1 )Day/Month/Year) )السنة/الشهر/اليوم( و 2 )Second/Minute/Hour( )الساعة/ الدقيقة/

الثانية)، وقت التشغيل (Repeat Mode (وضع التكرار/الوقت). \*\* قد ال تكون معتمدة حسب الطراز.

# اإلقرار

[u][ ][Set ID][ ][OK/NG][Data][x] [u][ ][Set ID][ ][OK/NG][Data1][Data2][x]

#### **.28 Time Sleep( وقت السكون( )األمر: f f)**

لضبط وقت السكون. اإلرسال

## [f][f][ ][Set ID][ ][Data][Cr]

البيانات 00: إيقاف التشغيل (Sleep Timer off) (إيقاف تشغيل مؤقت النوم(

:01 10 دقائق :02 20 دقيقة :03 30 دقيقة :04 60 دقيقة :05 90 دقيقة :06 120 دقيقة :07 180 دقيقة :08 240 دقيقة

## اإلقرار

# If II IISet ID II IIOK/NGIID at all xl

#### **.29 Delay On Power( مهلة تأجيل التشغيل( )األمر: h f)** لضبط تأخير الجدول عند تشغيل الطاقة. (الوحدة: الثانية)

#### اإلرسال

## [f][h][][Set ID][][Data][Cr]

البيانات 00 إلى 64: الحد الأدنى من 0 إلى الحد الأقصى 100 (ثانية)

#### اإلقرار

## [h][ ][Set ID][ ][OK/NG][Data][x]

**.30 Standby Automatic( وضع استعداد تلقائي( )األمر: n m)** لضبط وظيفة Standby Automatic( وضع استعداد تلقائي(.

### اإلرسال

# [m][n][ ][Set ID][ ][Data][Cr]

البيانات 00: إيقاف التشغيل (عدم إيقاف التشغيل بعد 4 ساعات) 01: 4 ساعات (إيقاف التشغيل بعد 4 ساعات)

## اإلقرار

## [n][ ][Set ID][ ][OK/NG][Data][x]

**.31 إيقاف تلقائي )األمر: g f)** لضبط وظيفة اإليقاف التلقائي.

#### اإلرسال

## [f][g][ ][Set ID][ ][Data][Cr]

البيانات 00: إيقاف التشغيل (عدم إيقاف التشغيل بعد 15 دقيقة) 01: 15 دقيقة(إيقاف التشغيل بعد 15 دقيقة)

#### اإلقرار

[q][ ][Set ID][ ][OK/NG][Data][x]

**.34 مؤشر الطاقة )إضاءة التشغيل( )األمر: p f)** لضبط وظيفة مؤشر الطاقة )إضاءة التشغيل(.

#### اإلرسال

#### [f][p][ ][Set ID][ ][Data][Cr]

البيانات 00: إيقاف التشغيل :01 تشغيل \*\* قد ال تكون معتمدة حسب الطراز.

#### اإلقرار

[p][ ][Set ID][ ][OK/NG][Data][x]

**.32 اللغة )األمر: i f)** لضبط اللغة لشاشة خيارات العرض )OSD).

#### اإلرسال

#### [f][i][ ][Set ID][ ][Data][Cr]

البيانات :00 Czech( التشيكية( :01 الدانماركية 02: الألمانية :03 اإلنجليزية 04: الأسبانية (الاتحاد الأوروبي) :05 اليونانية :06 الفرنسية :07 اإليطالية :08 الهولندية :09 النرويجية A:0 البرتغالية B:0 البرتغالية )BR( )البرازيل( C:0 الروسية D:0 الفنلندية E:0 السويدية F:0 الكورية :10 Chinese( الصينية( )Mandarin( )الماندرين( :11 اليابانية :12 Chinese Yue( الصينية يؤ( )Cantonese) )الكتانتونية(

#### اإلقرار

[ii][ ][Set ID][ ][OK/NG][Data][x]

**.33 مؤشر الطاقة )إضاءة وضع االستعداد( )األمر: o f)** لضبط وظيفة مؤشر الطاقة (إضاءة وضع الاستعداد)

#### اإلرسال

## [f][o][][Set ID][][Data][Cr]

البيانات 00: إيقاف التشغيل :01 تشغيل \*\* قد ال تكون معتمدة حسب الطراز.

#### اإلقرار

[o][ ][Set ID][ ][OK/NG][Data][x]

#### **.35 mode ISM( وضع ISM( )األمر: p j)**

لتحديد طريقة ISM لتجنّب بقاء الصورة الثابتة على الشاشة.

# اإلرسال

# [i][p][ ][Set ID][ ][Data][Cr]

البيانات :01 عكس الشاشة :02 منع الظالل 04: تنظيف الأبيض .08 عادي

#### اإلقرار

#### [p][ ][Set ID][ ][OK/NG][Data][x]

#### **.36 Select Over Fail( تحديد الخادم االحتياطي( )األمر: i m )** لضبط وظيفة الخادم االحتياطي.

## اإلرسال

#### [m][i][ ][Set ID][ ][Data][Cr]

البيانات :00 إيقاف التشغيل :01 تلقائي :02 يدوي

# اإلقرار

#### [ii] ISet ID II IOK/NG ID ata IIx]

- **.37 Select Input Over Fail( تحديد إدخال الخادم االحتياطي( )األمر: j m )**
	- لتحديد مصدر اإلدخال للتبديل التلقائي.
- \* يتوفر هذا الأمر فقط عند ضبط fail over (auto) mode (وضع الخادم الاحتياطي (التلقائي)) إلى مخصص.

# اإلرسال

# [m][i][ ][Set ID][ ][Data1][ ][Data2][ ][Data3][Cr] [Data4][ ][Data5][Cr][ ]

- البيانات 1 إلى 5 (الأولوية 1 إلى 5)  $RGB:60$ DVI-D:70 :90 HDMI(1HDMI) 0C: منفذ شاشة العرض HDMI2/SDI:91
- \* يختلف عدد عناصر البيانات حسب الطراز.

# اإلقرار

# [i][ ][SetID][ ][OK/NG][Data1][Data2][Data3][Data4]  $[Data5][x][1]$

**.41 ID Tile ّ( معرف التجانب( )األمر: i d)** لضبط Tile ID (معرّف التجانب).

# اإلرسال

اإلرسال

اإلقرار

# [d][i][ ][Set ID][ ][Data][Cr]

البيانات 01 إلى Tile ID :E1 (معرّف التجانب) 01 إلى 225\*\* FF: التحقق من Tile ID (معرّف التجانب)

**.40 Check Mode Tile( التحقق من وضع التجانب( )األمر: z d)**

البيانات FF: التحقق من حالة Mode Tile( وضع التجانب(.

[z][ ][Set ID][ ][OK/NG][Data1][Data2][Data3][x] البيانات1 :00 إيقاف تشغيل Mode Tile( وضع التجانب( :01 On Mode Tile( تشغيل وضع التجانب(

البيانات2 00 إلى F:0 Row Tile( سطر التجانب( البيانات3 00 إلى F:0 Column Tile( عمود التجانب(

للتحقق من حالة Tile Mode (وضع التجانب).

[d][i][ ][Set ID][ ][Data][Cr]

\*\* قد ال تكون معتمدة حسب الطراز.

- \*\* تعذّر ضبط البيانات على (Tile Column) (عمود التجانب) × (Tile Row( )سطر التجانب(.
	- \*\* قد ال تكون معتمدة حسب الطراز.

# اإلقرار

# [ii][ ][Set ID][ ][OK/NG][Data][x]

\*سيتم استرداد NG إذا تم ضبط البيانات على )Column Tile( )عمود التجانب) × (Tile Row) (سطر التجانب), باستثناء 0xFF.

# **.38 إعادة الضبط )األمر: k f)**

لتنفيذ وظيفة إعادة ضبط الصورة والشاشة والصوت و إعادة الضبط الأصلي.

# )يمكن إجراء إعادة ضبط الشاشة في وضع إدخال RGB فقط.(

# اإلرسال

# [f][k][][Set ID][][Data][Cr]

- البيانات :00 إعادة ضبط الصورة
- 01 : Reset Screen( إعادة ضبط الشاشة(
	- 02 : إعادة ضبط المصنع
- :03 Reset Audio( إعادة ضبط الصوت(

# اإلقرار

# [k][ ][Set ID][ ][OK/NG][Data][x]

# **.39 Mode Tile( وضع التجانب( )األمر: d d)**

لضبط Tile Mode (وضع التجانب) وقِيَم Tile Column/ Row )عمود/سطر التجانب(.

# اإلرسال

# [d][d][ ][Set ID][ ][Data][Cr]

البيانات 00 إلى FF: البايت الأول - Tile Row (سطر التجانب) البايت الثاني - Column Tile( عمود التجانب( \*يعني 00، 01، 10، 11 أن Tile Mode (وضع التجانب) متوقف عن التشغيل. \*\* قد ال تكون معتمدة حسب الطراز.

# اإلقرار

[d][ ][Set ID][ ][OK/NG][Data][x]

# **.42 Position H Tile( الوضع األفقي للتجانب( )األمر: e d)**

لضبط الوضع الأفقي للتجانب. \* تتوفر هذه الوظيفة فقط عند ضبط الوضع طبيعي الخاص بـ Tile Mode( وضع التجانب( إلى إيقاف التشغيل مع ضبط Mode Tile (وضع التجانب) إلى تشغيل.

# اإلرسال

# [d][e][ ][Set ID][ ][Data][Cr]

البيانات 00 إلى 32: 50- (يسار) إلى 0 (يمين) ِ \*تعتمد قَيم اليسار/اليمين على size H Tile( الحجم األفقي للتجانب(. \*\* قد ال تكون معتمدة حسب الطراز.

# اإلقرار

# [e][ ][Set ID][ ][OK/NG][Data][x]

# **.43 Position V Tile( الوضع الرأسي للتجانب( )األمر: f d)**

لضبط الوضع العمودي للتجانب. \* تتوفر هذه الوظيفة فقط عند ضبط الوضع طبيعي الخاص بـ Tile Mode( وضع التجانب( إلى إيقاف التشغيل مع ضبط Mode Tile (وضع التجانب) إلى تشغيل.

#### اإلرسال

## [d][f][ ][Set ID][ ][Data][Cr]

البيانات 0 إلى 32: 0 (الجهة السفلى) إلى 50 (الجهة العليا) ِ \* تعتمد قَيم الجهة السفلى/الجهة العليا على size Vertical Tile( الحجم الر أسي للتجانب). \*\* قد ال تكون معتمدة حسب الطراز.

#### اإلقرار

[f][ ][Set ID][ ][OK/NG][Data][x]

#### **.46 Mode Natural( الوضع الطبيعي( )في وضع Tile( التجانب(( )األمر : j d)**

لعرض الصورة بالوضع الطبيعي، يتم حذف الجزء من الصورة الذي يتم عرضه بصورة عادية في الفجوة الموجودة بين الشاشات.

# اإلرسال

# [d][i][ ][Set ID][ ][Data][Cr]

البيانات 00: إيقاف التشغيل :01 تشغيل

# اإلقرار

[i][ ][Set ID][ ][OK/NG][Data][x]

## **.44 Size H Tile( الحجم األفقي للتجانب( )األمر: g d)**

لضبط الحجم الأفقي للتجانب.

- \*قم بضبط Position H Tile( الوضع األفقي للتجانب( لـ 32x0 قبل ضبط Tile H Size (الحجم الأفقي للتجانب).
- \* تتوفر هذه الوظيفة فقط عند ضبط الوضع طبيعي الخاص بـ Tile Mode( وضع التجانب( إلى إيقاف التشغيل مع ضبط Mode Tile (وضع التجانب) إلى تشغيل.

# اإلرسال

#### [d][q][ ][Set ID][ ][Data][Cr]

البيانات 00 إلى 32: 0 إلى 50 \*\* قد ال تكون معتمدة حسب الطراز.

## اإلقرار

## [g][ ][Set ID][ ][OK/NG][Data][x]

# **.45 Size V Tile( الحجم الرأسي للتجانب( )األمر: h d)**

لضبط الحجم العمودي للتجانب.

\*قم بضبط Position V Tile( الوضع الرأسي للتجانب( لـ 00x0 قبل ضبط Size V Tile( الحجم الرأسي للتجانب(. \* تتوفر هذه الوظيفة فقط عند ضبط الوضع طبيعي الخاص بـ Tile Mode( وضع التجانب( إلى إيقاف التشغيل مع ضبط Mode Tile (وضع التجانب) إلى تشغيل.

#### اإلرسال

# [d][g][ ][Set ID][ ][Data][Cr]

البيانات 00 إلى :32 0 إلى 50 \*\* قد ال تكون معتمدة حسب الطراز.

#### اإلقرار

[h][ ][Set ID][ ][OK/NG][Data][x]

**.47 Select DPM( تحديد إدارة طاقة العرض( )األمر: j f)** لضبط وظيفة إدارة طاقة شاشة العرض )DPM).

# اإلرسال

# [f][i][ ][Set ID][ ][Data][Cr]

البيانات 00: إيقاف التشغيل :01 تشغيل قد تختلف ضوابط البيانات حسب الطراز كما هو مبين أدناه. البيانات :00 إيقاف التشغيل ثوان :01 5 ٍ ثوان :02 10 ٍ ثوان :03 15 ٍ :04 دقيقة :05 3 دقائق 06: 5 دقائق

:07 10 دقائق

#### اإلقرار

[iil] ISet ID II IOK/NG ID ata IIx]

#### **.48 Control FAN( التحكم بالمروحة( )األمر : o d)** لضبط Fan mode (وضع المروحة).

# اإلرسال

# [d][o][][Set ID][][Data][Cr]

البيانات :00 تلقائي :01 تشغيل :02 يدوي :03 إيقاف التشغيل

\*\* قد ال تكون معتمدة حسب الطراز.

## اإلقرار

# [o][ ][Set ID][ ][OK/NG][Data][x]

**.49 Check Fault FAN( التحقق من خلل المروحة( )األمر: w d)** للتحقق من خلل المروحة.

#### اإلرسال

#### [d][w][ ][Set ID][ ][Data][Cr]

البيانات FF: قراءة الحالة

#### اإلقرار

#### [w][ ][Set ID][ ][OK/NG][Data][x]

البيانات 60: Fan fault (خلل في المروحة) :01 OK Fan( المروحة سليمة( :02 من دون Fan( مروحة(

#### **.52 Key( المفتاح( )األمر: c m)** إلرسال رمز المفتاح الخاص برمز األشعة تحت الحمراء لجهاز التحكم عن

بعد

#### اإلرسال

# [ml[cl[] ISet IDI[ IID at all Cr]

البيانات CODE\_KEY\_IR

#### اإلقرار

#### [c][ ][Set ID][ ][OK/NG][Data][x]

لرمز مفتاح، راجع رمز األشعة تحت الحمراء. \* إن بعض األوامر غير معتمدة حسب الطراز.

> **.50 Value Temperature( قيمة درجة الحرارة( )األمر: n d)** للتحقق من قيمة درجة الحرارة الداخلية.

#### اإلرسال

## [d][n][ ][Set ID][ ][Data][Cr] البيانات FF: التحقق من الحالة

# الإقرار<br>[x][Data][x][OK/NG][Data][x]

# [n][][Set ID][][OK/NG][Data1][Data2][Data3][x]

\* تعرض الحرارة بصيغة سداسية عشرية.

**.53 Select OSD( تحديد شاشة خيارات العرض( )األمر: l k)** لتحديد تشغيل/إيقاف تشغيل OSD( شاشة خيارات العرض(.

#### اإلرسال

#### [k][l][ ][Set ID][ ][Data][Cr]

البيانات 00: إيقاف التشغيل :01 تشغيل

# اإلقرار

#### **III ISet IDII IIOK/NGIIDataIIx1**

# **.51 Lock Key /Lock Controller Remote( تأمين وحدة**

**ُ التحكم عن بعد/قفل المفاتيح( )األمر: m k)** ُ عندما تكون وحدة التحكم عن بعد والمفاتيح األمامية مقفلة في وضع

ُ االستعداد، ال يمكن تشغيل الطاقة بواسطة وحدة التحكم عن بعد أو زر الطاقة الأمامي.

#### اإلرسال

# [k][m][ ][Set ID][ ][Data][Cr]

- البيانات 00: إيقاف التشغيل (إيقاف تشغيل القفل) 01: التشغيل (تشغيل القفل)
- ُ \* لن يتم تشغيل الشاشة بواسطة طاقة مفاتيح وحدة التحكم عن بعد ومفاتيح التحكم باللوحة الأمامية، إذا تم قفل المفاتيح في وضع الاستعداد.

#### اإلقرار [m][ ][Set ID][ ][OK/NG][Data][x]

\*\* قد ال تكون معتمدة حسب الطراز.

# **.54 return time Elapsed( استعادة الوقت المنقضي( )األمر: d**

**l)** للتحقق من الوقت المنقضي.

# اإلرسال

## [d][I][ ][Set ID][ ][Data][Cr]

## البيانات FF: قراءة الحالة

## اإلقرار

# [I][ ][Set ID][ ][OK/NG][Data][x]

ُ\* يعنى بالبيانات التي تمت استعادتها الساعات المنقضية بالقيمة السداسية العشرية.

**.55 Check.No Serial( التحقق من الرقم المتسلسل( )األمر: y f)** للتحقق من األرقام المتسلسلة

#### اإلرسال

# [f][y][ ][Set ID][ ][Data][Cr]

البيانات FF: للتحقق من الرقم المتسلسل للمنتج

#### اإلقرار

[y][ ][Set ID][ ][OK/NG][Data][x]

\* تكون البيانات بصيغة code ASCII.

**.58 Gain Green Balance White( اكتساب اللون األخضر من التوازن األبيض( )األمر: n j)** لضبط اكتساب األخضر من التوازن األبيض.

#### اإلرسال

[i][n][ ][Set ID][ ][Data][Cr]

البيانات 00 إلى FE: Gain Green( اكتساب األخضر( 0 إلى 254

اإلقرار

[n][ ][Set ID][ ][OK/NG][Data][x]

**.56 Version W/S( إصدار البرنامج( )األمر: z f)** للتحقق من إصدار البرنامج.

اإلرسال

[f][z][ ][Set ID][ ][Data][Cr] البيانات FF: للتحقق من إصدار البرنامج

اإلقرار

[z][ ][Set ID][ ][OK/NG][Data][x]

**.59 Gain Blue Balance White( اكتساب اللون األزرق من التوازن األبيض( )األمر: o j)** لضبط اكتساب األزرق من التوازن األبيض.

اإلرسال

[il[o][ ][Set ID][ ][Data][Cr] البيانات 00 إلى FE: Gain Blue( اكتساب األزرق( 0 إلى 254

اإلقرار

[o][ ][Set ID][ ][OK/NG][Data][x]

**.57 Gain Red Balance White( اكتساب اللون األحمر من التوازن األبيض( )األمر: m j)** لضبط اكتساب الأحمر من التوازن الأبيض.

اإلرسال

[j][m][][Set ID][][Data][Cr]

البيانات 00 إلى FE: Gain Red( اكتساب األحمر( 0 إلى 254

اإلقرار

[m][ ][Set ID][ ][OK/NG][Data][x]

**.60 Backlight( اإلضاءة الخلفية( )األمر: g m)** لضبط اإلضاءة الخلفية للشاشة.

اإلرسال

[m][g][ ][Set ID][ ][Data][Cr] البيانات 00 إلى 64: Backlight (الإضاءة الخلفية) 0 إلى 100

اإلقرار

[g][][set ID][][OK/NG][Data][x]

\*\* قد ال تكون معتمدة حسب الطراز.

#### اإلرسال

#### [ Id][t][ IISet ID][ IID at all Cr]

البيانات

- 00: متزامنين (عندما يكون جهاز العرض متوقفًا عن التشغيل، يكون الكمبيوتر متوقفًا عن التشغيل أيضًا )
- 01: غيير متزامنين (جهاز العرض متوقف عن التشغيل لكن الكمبيوتر قيد التشغيل.((
- 02: الحفاظ على الكمبيوتر في حالة التشغيل. (يتم تشغيل مشغّل الوسائط إذا تم تشغيل جهاز العرض وهو متوقف عن التشغيل.(
	- \*\* قد ال تكون معتمدة حسب الطراز.

اإلقرار

[t][ ISet ID][ I[OK][Data][x]

#### **.62 Power PC( طاقة الكمبيوتر( )األمر: s d )**

للتحكم بطاقة الكمبيوتر عندما يكون الكمبيوتر والشاشة غير متزامنين. اإلرسال

#### [d][s][ ][Set ID][ ][Data][Cr]

البيانات 00: الكمبيوتر متوقف عن التشغيل. :01 الكمبيوتر قيد التشغيل.

\*\* قد ال تكون معتمدة حسب الطراز.

# اإلقرار

[s][ ][Set ID][ ][OK][Data][x]

## **.64Schedule Control Brightness Easy( األمر: s s)** لضبط Schedule Control Brightness Easy.

# اإلرسال

#### [s][s][ ][Set ID][ ][Data1][ ][Data2][ ][Data3][Cr] Data1

6F - 1F( وظائف قراءة البيانات( 1F: لقراءة بيانات Control Brightness Easy األول 2F: لقراءة بيانات Control Brightness Easy الثاني 3F: لقراءة بيانات Control Brightness Easy الثالث 4F: لقراءة بيانات Control Brightness Easy الرابع 5F: لقراءة بيانات Control Brightness Easy الخامس 6F: لقراءة بيانات Control Brightness Easy السادس 6E1-E( لحذف فهرس واحد(، 0E( لحذف كافة الفهارس( 0E: لحذف كافة Control Brightness Easy 1E: لحذف Control Brightness Easy األول 2E: لحذف Control Brightness Easy الثاني 3E: لحذف Control Brightness Easy الثالث 4E: لحذف Control Brightness Easy الرابع 5E: لحذف Control Brightness Easy الخامس 6E: لحذف Control Brightness Easy السادس :00-17 00 - 23:00 B00-3 2Data: 00 - 59 دقيقة 00-64 3Data: اإلضاءة الخلفية 0 - 100 \* لقراءة قائمة Control Brightness Easy الذي تم تكوينه أو حذفه، اضبط ]3Data][2Data ]على FF. )المثل :1 ff ff 1f 01 ss - لقراءة بيانات الفهرس األول من Easy .Brightness Control )المثل :2 ff ff 1e 01 ss - لحذف بيانات الفهرس األول من Easy .Brightness Control المثل :3 46 E1 07 01 ss - إلضافة جدول إلى اإلضاءة الخلفية 70

على .07:30(

# اإلقرار

# [s][ ][Set ID][ ][OK/NG][Data1][Data2][Data3][x]

\*\* قد ال تكون معتمدة حسب الطراز.

**العربية**

# **.63 Mode Control Brightness Easy( األمر: m s)**

لتحديد ON( تشغيل(/OFF( إيقاف التشغيل( لـ Brightness Easy .Control Mode

# اإلرسال

## $[s][m][]$ [Set ID][][Data][Cr] 00 Data: OFF Control Brightness Easy( إيقاف تشغيل (Easy Brightness Control 01 Data: ON Control Brightness Easy( تشغيل Easy (Brightness Control \* ال يعمل في حال عدم إعداد الوقت الحالي.

\*\* قد ال تكون معتمدة حسب الطراز.

# اإلقرار

 $[m][$   $][Set$   $ID][$   $][OK/NG][Data][x]$ 

#### **.65 check Status( تحقق من الحالة( )األمر: v s)** تحقق من الحاالت المتعددة.

#### اإلرسال

#### [s][v][ ][Set ID][ ][Data][ ][FF][Cr]

Data :05 تحقق من العملية الطبيعية الخاصة بأجهزة االستشعار .1No  $. No. 2$ , :06 جهاز استشعار اإلضاءة المستخدم: 07: تحقق من أن الأجهزة العلوية أو السفلية أو الأساسية الستشعار الحرارة تعمل بشكل طبيعي.

#### اإلقرار

#### [v][ ][Set ID][ ][OK/NG][Data][Data1][x]

عندما تكون قيمة البيانات 05 1Data:00 كلها طبيعية :01 تشغيل جهاز استشعار BLU 1 بشكل طبيعي، فشل تشغيل جهاز استشعار BLU 2 :02 فشل تشغيل جهاز استشعار BLU ،1 تشغيل جهاز استشعار BLU 2 بشكل طبيعي :03 فشل الكل عندما تكون قيمة البيانات 06 1Data:00 جهاز استشعار اإلضاءة .1No قيد االستخدام :01 جهاز استشعار اإلضاءة .2No قيد االستخدام عندما تكون قيمة البيانات 07 1Data:00 فشل تشغيل كافة أجهزة استشعار الحرارة :01 تشغيل العلوي بشكل طبيعي، فشل تشغيل السفلي، فشل تشغيل الأساسي :02تشغيل العلوي بشكل طبيعي، تشغيل السفلي بشكل طبيعي، فشل تشغيل الأساسي :03 تشغيل العلوي بشكل طبيعي، تشغيل السفلي بشكل طبيعي، .<br>فشل تشغيل الأساسي 04: فشل تُشغيل العلوي، فشل تشغيل السفلي، تشغيل الأساسي بشكل طبيعي :05 تشغيل العلوي بشكل طبيعي، فشل تشغيل السفلي، فشل تشغيل الأساسي :06 فشل تشغيل العلوي، تشغيل السفلي بشكل طبيعي، تشغيل الأساسي بشكل طبيعي :07 تم تشغيل كافة أجهزة استشعار الحرارة بشكل طبيعي

عندما تكون قيمة Data تبلغ 08

# اإلقرار

#### [v][ ][SetID][ ][OK/NG][Data][Data1][Data2][Data3][x]

Data1: درجة حرارة جهاز الاستشعار العلوي عندما يكون الجهاز متوقفًا عن التشغيل. Data2: درجة حرارة جهاز الاستشعار السفلي عندما يكون الجهاز متوقفًا عن التشغيل. 3Data: درجة حرارة جهاز االستشعار األساسي عندما يكون الجهاز متوقفًا عن التشغيل.

عندما تكون قيمة البيانات

#### 09 اإلقرار

## [v][][SetID][][OK/NG][Data][Data1][Data2][x]

1Data ff:00- البايتان العلويان لسرعة المروحة 2Data ff:00- البايتان السفليان لسرعة المروحة سرعة المروحة: القيمة السداسية العشرية 0D،0-20 القيمة الرقمية 0-8400 \*\* قد ال تكون معتمدة حسب الطراز.

## **.66 Maintenance BLU( صيانة BLU( )األمر: t m)** حدد OFF/ON( تشغيل/إيقاف التشغيل( لـ Maintenance BLU

)صيانة BLU).

# اإلرسال

# $[m][t][]$   $[Set ID][]$   $[Data][Cr]$

Data :00 إيقاف تشغيل Maintenance BLU( صيانة BLU) :01 تشغيل Maintenance BLU( صيانة BLU) \*\* قد ال تكون معتمدة حسب الطراز.

## اإلقرار

## [t][ ][Set ID][ ][OK/NG][Data][x]

**.67 mute Screen( حجب الشاشة( )األمر: d k)** لتشغيل الشاشة أو إيقاف تشغيلها.

# اإلرسال

## [k][d][ ][Set ID][ ][Data][Cr]

Data :00 لتشغيل الشاشة. :01 إليقاف تشغيل الشاشة.

#### اإلقرار

#### [d][ ][Set ID][ ][OK/NG][Data][x]

# **.68 Saving Daylight( التوقيت الصيفي( )األمر:d s)**

لضبط وظيفة Daylight saving (التوقيت الصيفي).

## اإلرسال

# [s][d][ ][Set ID][ ][Data1][ ][Data2][ ][Data3][ ][Data4]  $[$   $|$ [Data5] $[Cr]$

Off :00 Data (إيقاف التشغيل) (Data2~5: FFH) :01 وقت البدء :02 وقت االنتهاء 2Data 01~C:0 من يناير إلى ديسمبر 3Data 01~06 ً : من األسبوع األول إلى السادس تقريبا \* يختلف الحد الأقصىي لعدد [Data3] وفقًا للتاريخ. 00~00 06~00 (من الأحد إلى السبت تقريبًا.) 5Data 00~:17 من 00 إلى 23 ً ساعة تقريبا \* لقراءة وقت البدء/وقت االنتهاء، أدخل FFH لـ ]5Data]~[2Data]. )المثال:1 ff ff ff ff 01 01 sd - للتحقق من وقت البدء المثال:2 ff ff ff ff 02 01 sd - للتحقق من وقت االنتهاء( \* يتم اعتماد هذه الوظيفة فقط عند ضبط 1 (Year/Month/Day) )السنة/الشهر/اليوم( و 2 )Second/Minute/Hour( )الساعة/الدقيقة/ الثانية(.

# اإلقرار

# [d][ ][Set ID][ ][OK/NG][Data1][Data2][Data3][Data4]

# $[Data5][x]$

\*\* قد ال تكون معتمدة حسب الطراز.

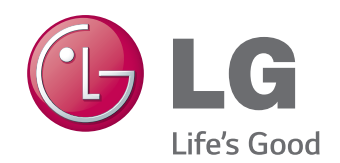

ENERGY STAR is a set of power-saving guidelines issued by the U.S. Environmental Protection Agency(EPA).

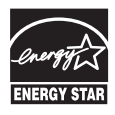

As an ENERGY STAR Partner LGE U. S. A., Inc. has determined that this product meets the ENERGY STAR guidelines for energy efficiency. Refer to ENERGYSTAR.gov for more information on the ENERGY STAR program.

احرص على قراءة احتياطات األمان قبل استخدام المنتج. احتفظ بدليل المالك )الموجود على القرص المضغوط( في مكان يسهل الوصول إليه لمراجعته في المستقبل. إن طراز الجهاز ورقمه التسلسلي موجودان في الجهة الخلفية من الجهاز وعلى أحد جوانبه. قم بتدوينهما أدناه في حال احتجت إلى أي خدمة.

يُعتبر الضجيج المؤقت عادياً عند تشغيل هذا الجهاز أو إيقاف تشغيله.

الطراز

الرقم التسلسلي